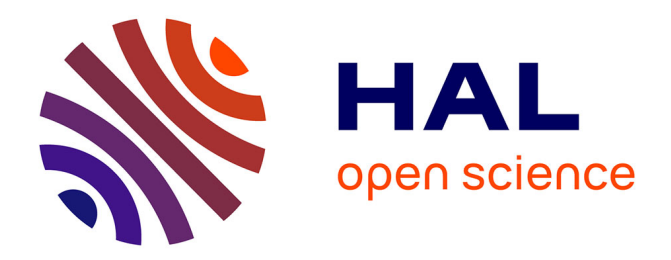

# **Amélioration de la conduite de projet à l'aide de solutions Open Source**

Romain Banat

#### **To cite this version:**

Romain Banat. Amélioration de la conduite de projet à l'aide de solutions Open Source. Architectures Matérielles [cs.AR]. 2010. dumas-00524540

# **HAL Id: dumas-00524540 <https://dumas.ccsd.cnrs.fr/dumas-00524540>**

Submitted on 8 Oct 2010

**HAL** is a multi-disciplinary open access archive for the deposit and dissemination of scientific research documents, whether they are published or not. The documents may come from teaching and research institutions in France or abroad, or from public or private research centers.

L'archive ouverte pluridisciplinaire **HAL**, est destinée au dépôt et à la diffusion de documents scientifiques de niveau recherche, publiés ou non, émanant des établissements d'enseignement et de recherche français ou étrangers, des laboratoires publics ou privés.

# **Conservatoire National des Arts et Métiers**

Centre Régional Associé de Bordeaux

# **Mémoire**

présenté en vue d'obtenir le

# **Diplôme d'Ingénieur C.N.A.M.**

# **en Informatique**

(Option : Architecture et Ingénierie des Systèmes et des Logiciels)

par

# **Romain BANAT**

# **Amélioration de la conduite de projet à l'aide de solutions Open Source**

Soutenu le 07 Juillet 2010

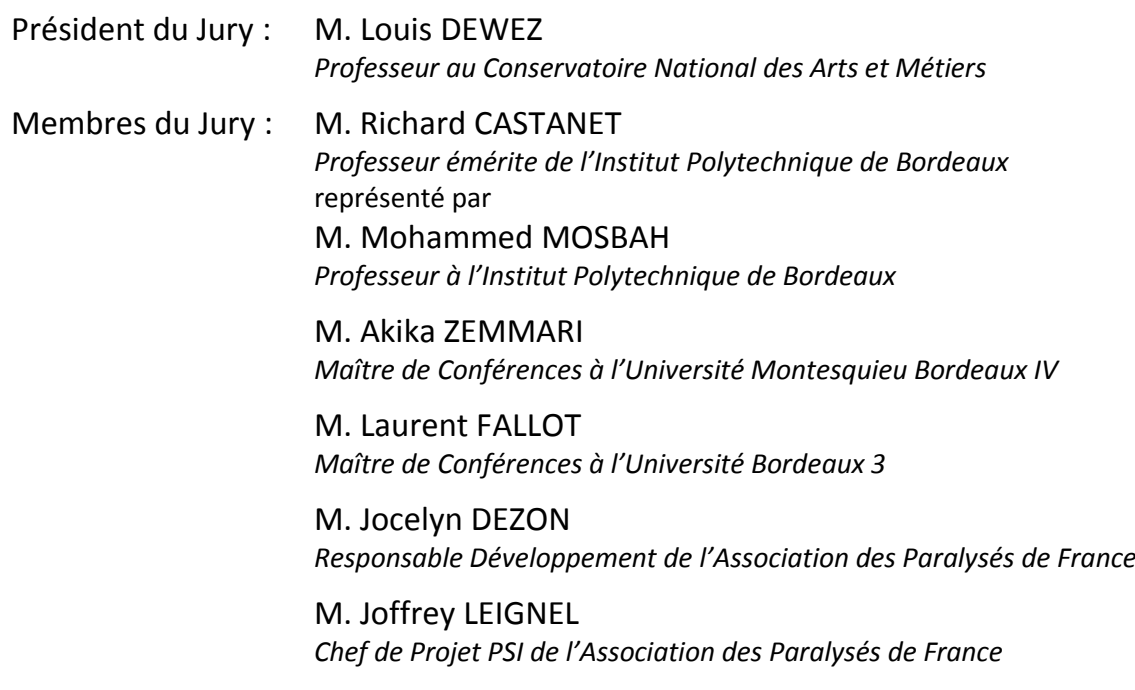

# **Résumé**

Le présent mémoire expose la mise en place d'une solution répondant à un besoin d'amélioration du processus de gestion de projet au travers d'une solution Open Source, permettant la centralisation et l'uniformisation des méthodes de gestion de projet. Le périmètre de cette solution inclut dans un premier temps la mise en place d'un outil de planification de projet. Ses objectifs intègrent cependant les interactions avec les outils déjà mis en place et répondant chacun à des besoins spécifiques.

Ce projet vise à fournir un point d'accès central pour les acteurs de la gestion de projet au travers d'un portail offrant un confort d'utilisation, une souplesse de mise en place et de maintenance, une ouverture sur des systèmes existants ainsi que des outils de reporting adaptés à une organisation du Pôle Système d'Information de l'Association des Paralysés de France.

Mots-clés : conduite de projet, démarche qualité, gestion de projet, planification, suivi d'activité, open source

# **Remerciements**

Je tiens à remercier l'ensemble des personnes qui ont contribué à l'élaboration de ce mémoire et à tous ceux et celles qui m'ont apporté leur soutien.

Mes remerciements vont tout d'abord à Mr Richard CASTANET pour ses conseils et sa présence tout au long de ma formation au sein du CNAM Aquitaine.

Je remercie l'ensemble des salariés du Service Informatique de l'APF pour leur collaboration tout au long de mon évolution professionnel.

Je souhaite également remercier Mr Xavier DESTOOP pour m'avoir témoigné sa confiance et m'avoir permis d'évoluer au poste d'Ingénieur Développement.

Enfin, je remercie mes proches et mes amis pour leur soutien et leur encouragement tout au long de ma formation professionnelle.

# **Sommaire**

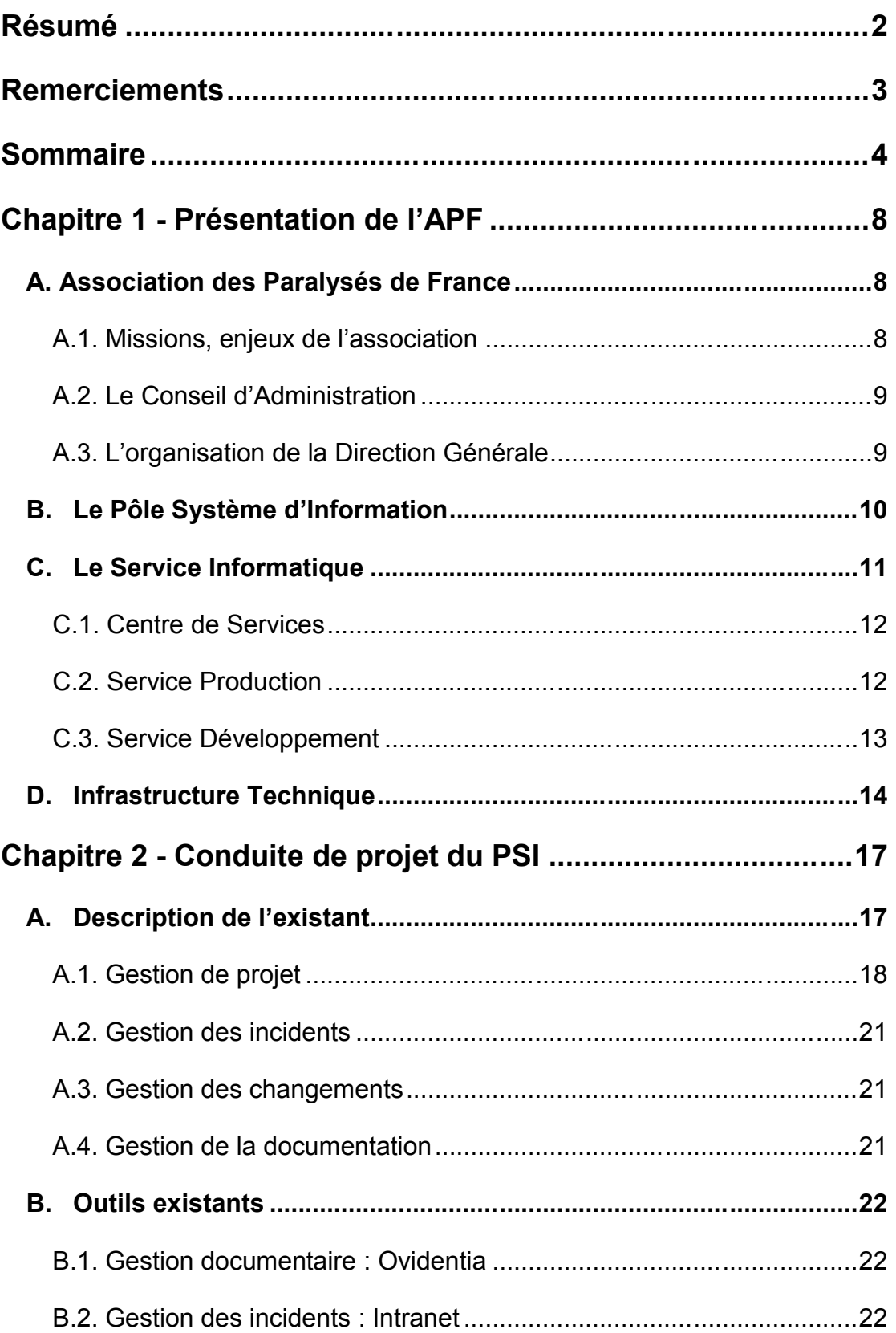

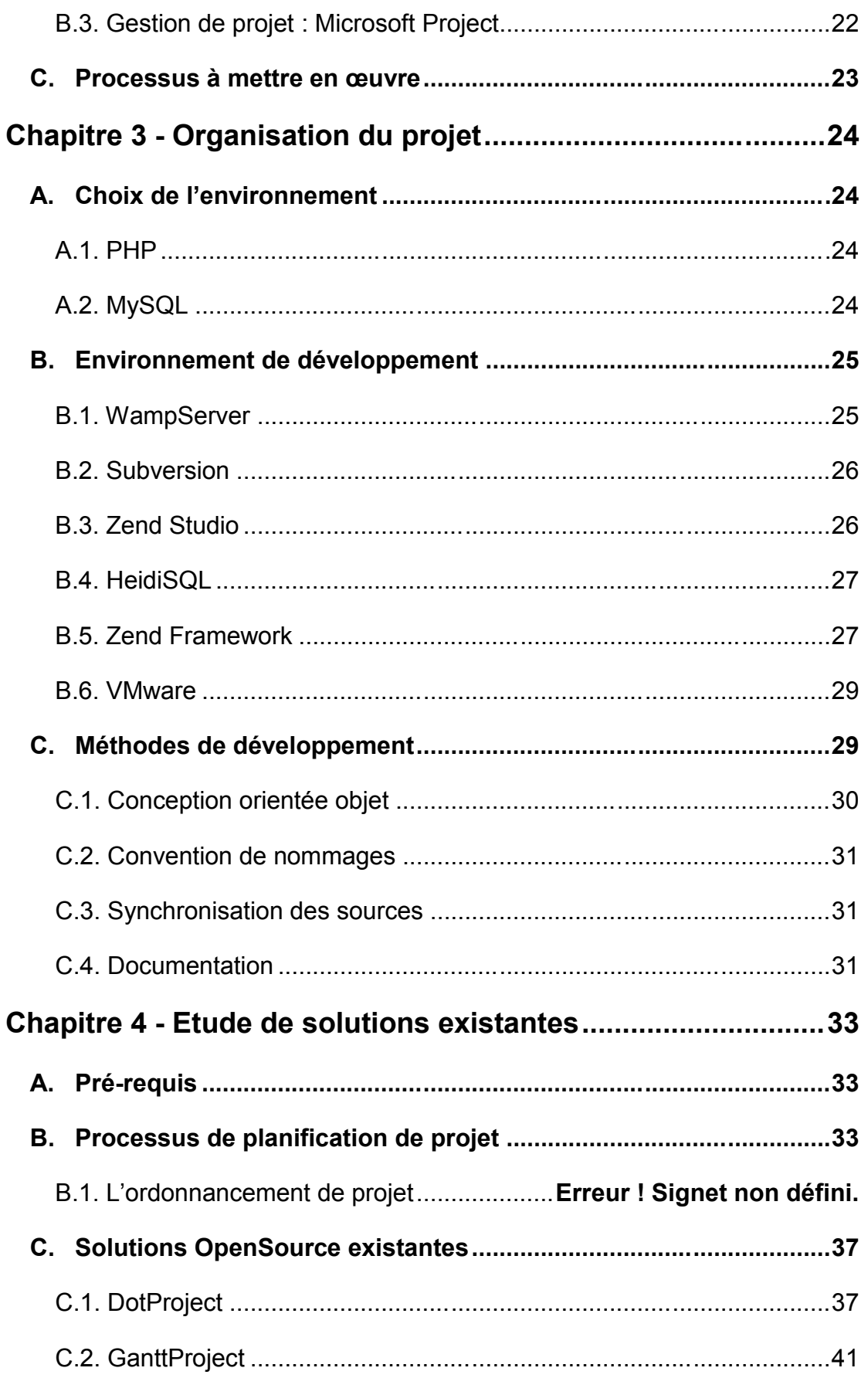

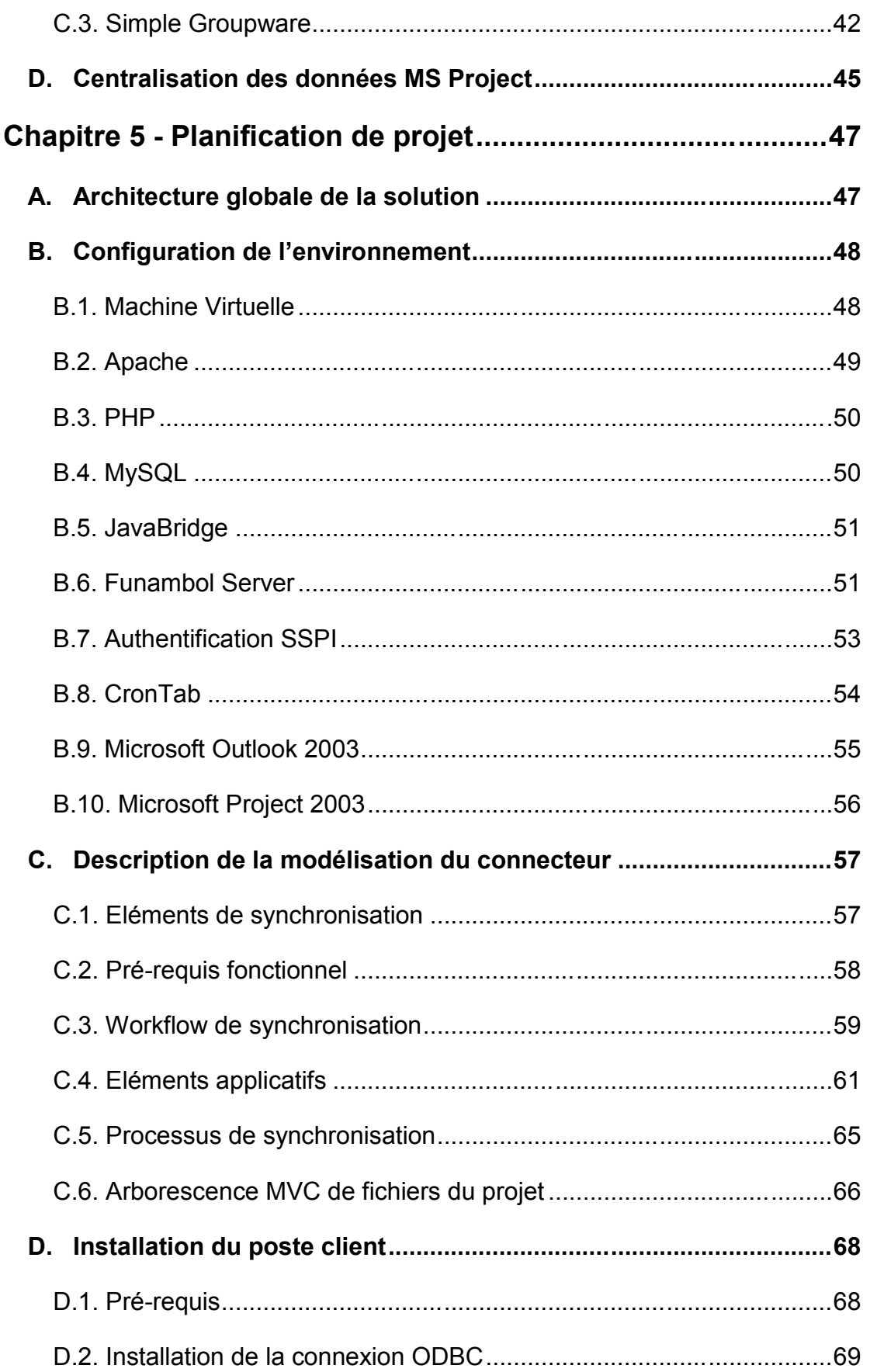

Sommaire

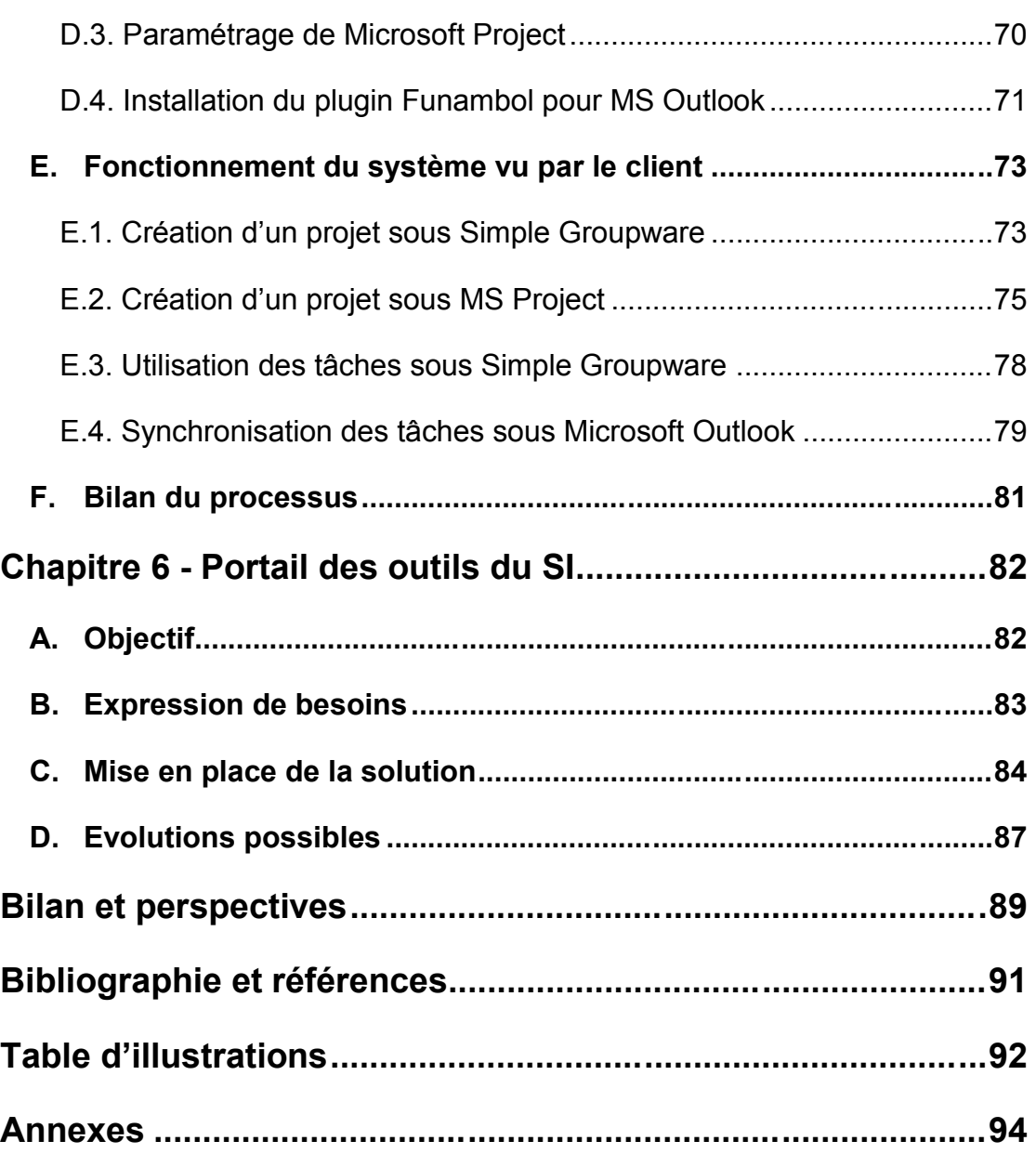

# **Chapitre 1 - Présentation de l'APF**

### **A. Association des Paralysés de France**

#### **A.1. Missions, enjeux de l'association**

Fondée en 1933 par André Trannoy, l'Association des paralysés de France (APF) est une association luttant pour l'intégration des personnes handicapées dans la société. Elle mène des actions pour améliorer la situation morale, sociale, matérielle et sanitaire des personnes atteintes de déficience motrice. Elle apporte du soutien à leur entourage. Elle agit, sur un autre plan, pour la reconnaissance de la dignité des ces personnes.

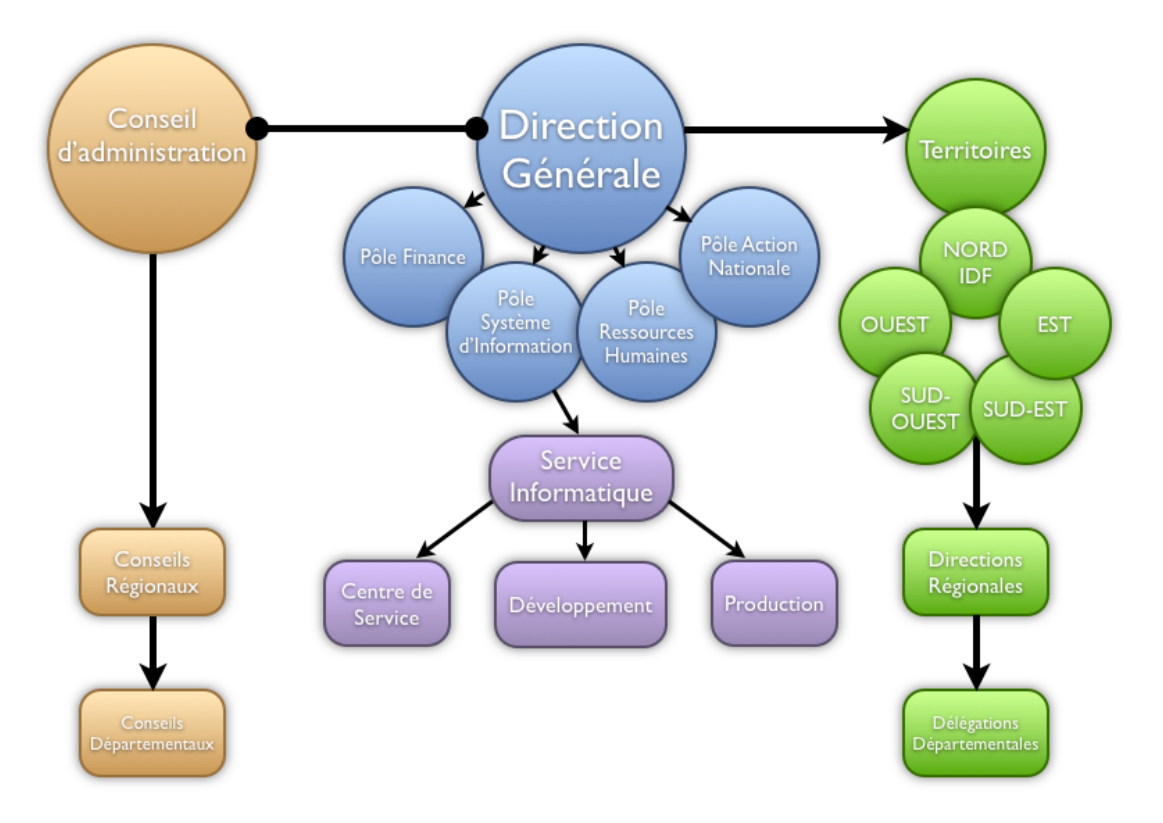

*Figure 1 - Organigramme général de l'APF*

Son siège se situe à Paris et elle est dirigée par un conseil d'administration composé de 21 membres. Elle regroupe 32000 adhérents et gère plus de 70 établissements médico-éducatifs et 50 ateliers adaptés. Elle organise des

voyages spécialisés par le biais d'APF Évasion. Elle agit aussi au niveau des instances politiques françaises et européennes.

L'APF est une association présente sur l'ensemble du territoire national. Elle bénéficie d'une diversité de structures et de services nécessaires à son activité.

L'Association des Paralysés de France est une association nationale de plus de 11000 salariés présidée par un conseil d'administration élu par ses adhérents. L'association est à la fois un mouvement revendicatif et une association de gestion de services et d'établissements médico-sociaux en s'appuyant sur une charte et un projet associatif communs.

#### **A.2. Le Conseil d'Administration**

Le conseil d'administration de l'APF est composé de 21 administrateurs, dont au moins 14 sont des personnes (ou leurs familles) atteintes de déficiences motrices. Le Conseil d'administration définit les grandes orientations de l'APF. Il est présidé par le président de l'association.

Le conseil d'administration de l'APF définit régulièrement les grands axes de revendications de l'association à partir de l'expression de ses adhérents. Ces revendications sont portées à la fois devant les ministères, les administrations centrales et les collectivités locales. L'APF intervient également par l'intermédiaire du Forum Européen des personnes handicapées auprès de l'Union Européenne. Il s'agit d'un travail mené au quotidien par le conseil d'administration de l'APF, de sa direction générale et des délégations départementales de l'association.

#### **A.3. L'organisation de la Direction Générale**

Le comité de direction à la tête de la Direction Générale est composé de l'équipe dirigeante de l'APF en collaboration avec le conseil d'administration. Il est présidé par le Directeur Général et composé des directeurs des pôles qui forment la branche exécutive de l'association :

- Directeur du pôle système d'information : ce pôle est responsable de la mise en œuvre des outils de gestion (matériels et logiciels) et de communication interne et externe de l'association
- Directrice du pôle ressources humaines : ce pôle est responsable de la gestion de l'ensemble des salariés ainsi que des directives de gestion du personnels des structures de l'APF
- Directeur pôle finances : ce pôle est responsable de la coordination comptable et financière de toutes les structures et services de l'APF
- Directeur du pôle actions nationales : ce pôle permet de garantir la cohérence des actions menées à l'échelle nationale sur les revendications de l'association.

La gestion des structures est confiée à la Direction Territoriale qui délègue son organisation au travers cinq secteurs géographiques : nord/IDF, ouest, est, sud-ouest, sud-est. Chaque secteur organise la coordination de ses actions avec les Directions Régionales et les Délégation départementales dont il a la charge.

Dans le cadre de ce projet, la description qui suit concerne le Pôle Système d'Information à l'origine de la mise en place tous les projets informatiques de l'APF.

### **B. Le Pôle Système d'Information**

Le Pôle Système d'Information (ou PSI) est un secteur de la Direction Générale. Il est composé du Directeur du Système d'Information (ou DSI) qui est membre du Comité de Direction présidé par le Directeur Général. Le rôle de ce pôle consiste à définir l'ensemble des orientations techniques afin de garantir la fourniture de services autour de la gestion de l'information. Cela concerne l'ensemble des outils de gestion mis à disposition des utilisateurs de l'APF.

Le PSI travaille actuellement avec les autres pôles de la Direction Générale :

- Le Pôle Ressources Humaines : les services apportés par le PSI à ce pôle concernent des outils de gestion des structures comme le traitement des bilans sociaux, des taxes, de la paie.
- Le Pôle Finance : le PSI assure la maintenance de plusieurs outils comme la mise à disposition d'un outil de saisie comptable, de budgétisation, de réalisation des comptes annuels.
- Le Pôle Actions Nationales : le PSI réalise à ce titre un ensemble de moyen de communication comme la mise en place de site institutionnel, la maintenance du site de l'association.
- Les Directions Territoriales : les services du PSI pour ce pôle concernent la maintenance d'outils d'enquêtes internes sur divers sujets, la mise en place d'applicatifs liés aux métiers médico-sociaux de l'association avec la maintenance d'un logiciel permettant le suivi d'activité des structures de ce secteur.

D'autres services dépendent de la Direction Générale, l'action du PSI y est moins soutenue.

Le Pôle Système d'Information est composé de plusieurs acteurs majeurs de la gestion de projet dont les Chefs de projet : leur rôle concerne l'ensemble des actions liées à la gestion concurrente de projets. Ils sont également en relation directe avec la maîtrise d'ouvrage dans le recueil des besoins, l'aide à la réalisation du Cahier des Charges et du Dossier de Spécification Fonctionnelles.

Le PSI est également composé d'un Service Informatique basé à Pessac dont l'activité concerne l'exploitation des projets informatiques.

# **C. Le Service Informatique**

Le Service Informatique est un service du PSI dirigé par le DSI. Il est composé de divers acteurs de la gestion de projet dont les Responsables de domaine : ils assistent la maîtrise d'ouvrage dans la rédaction du Dossier de Spécifications Fonctionnelles (ou cahier des charges). Ils ont la connaissance

du métier et sont spécialisés dans les divers secteurs d'activité des projets informatiques maintenus par le PSI : finances, ressources humaines et métiers APF.

En plus de divers salariés administratifs, le Service Informatique est composé de plusieurs équipes : le Centre de Services, le Service Production, le Service Développement.

#### **C.1. Centre de Services**

Le centre de services permet le support utilisateur de niveau 1. L'équipe est composée d'un responsable qui coordonne des membres de l'équipe et définit le suivi des formations des ressources dans le but d'acquérir un ensemble de connaissances nécessaires à leur activité. De plus certaines ressources du centre de service sont parfois mandatées par le service production afin de participer aux tâches de mise en production dans les périodes où le nombre d'appel est moins conséquent et les tâches liées à la production plus soutenues.

Les besoins du centre de service en termes de gestion de projet sont surtout liés à la gestion des incidents et la gestion de la documentation, principale source d'information et de formation des membres.

#### **C.2. Service Production**

Le service production, récemment créé, intègre différentes cellules d'exploitation. Il a pour objectifs de garantir l'exploitation des applicatifs réalisés et mis en place par le PSI. Son activité est liée au support de niveau 2 car sa connaissance dans le domaine métier sont plus développées. Il est aussi responsable de la réalisation de l'ensemble des tests fonctionnels liés aux outils développés par le développement ou mis en exploitation et fournis par les fournisseurs tiers.

Ce service est composé de plusieurs cellules spécialisées et réparties dans les domaines finances, ressources humaines et métiers APF. Chacune de

ces cellules fonctionnent selon une organisation propre (instaurer de façon historique) mais cette diversité tente à être harmonisée au profit d'une gestion plus homogène. Il convient de prendre en compte cette diversité dans le cadre de ce projet.

#### **C.3. Service Développement**

Le service développement est dirigé par un responsable d'équipe. Son rôle, en plus du management, est de répartir les différentes ressources sur les différentes missions contractées par son équipe. Il est le garant du respect des plannings. Ce service est composé de Chef de Projet Maîtrise d'œuvre qui veille à l'organisation des projets dont ils ont la responsabilité. Ils ont pour missions d'assister les Responsables de domaines et les Chefs de projet du PSI dans la rédaction du cahier des charges en tenant compte de la faisabilité technique de certaines spécificités fonctionnelles.

Etant en poste en tant qu'Ingénieur Développement au sein de ce service, j'ai la charge de veiller à l'amélioration des processus d'activités du développement à travers divers axes : la recherche et la veille technologique (langage, environnement de développement, infrastructure, norme, librairie, intégration, sécurité), l'intégration d'outil de développement (versionning, documentation, sauvegardes, sécurité) et le soutien de l'amélioration de la conduite de projet en support de la démarche qualité menée par le PSI en lien avec le référent Qualité.

C'est dans cette optique que ce projet permet d'améliorer divers processus et leur fonctionnement, le souhait étant d'harmoniser des méthodes hétérogènes dans une organisation grandissante.

Dans le chapitre suivant, il sera décrit l'implémentation actuelle des différents processus accompagnée de propositions d'amélioration.

# **D. Infrastructure Technique**

La spécificité de l'infrastructure technique du système d'information de l'APF réside dans sa répartition géographique. Le siège de la Direction Générale ainsi que le PSI se situe à Paris. Le Service Informatique est situé à Pessac.

Dans le cadre de la centralisation de ses applicatifs de gestion, l'APF s'est vue munir d'une plate-forme chez un hébergeur, COLT. Cette plate-forme permet la mise en place de différents environnements adaptés aux besoins : serveur web pour les sites internet et serveur applicatifs pour outils de gestion comptable …

Au sein du Service Informatique, l'ensemble des salariés est équipé de poste fixe ou mobile afin de pouvoir répondre à leur besoin de mobilité. Ces postes sont connectés au réseau via des sessions utilisatrices d'un domaine Windows. Ce domaine permet d'authentifier les utilisateurs de manière unique afin d'attribuer un ensemble de droits sur les ressources du Service Informatique.

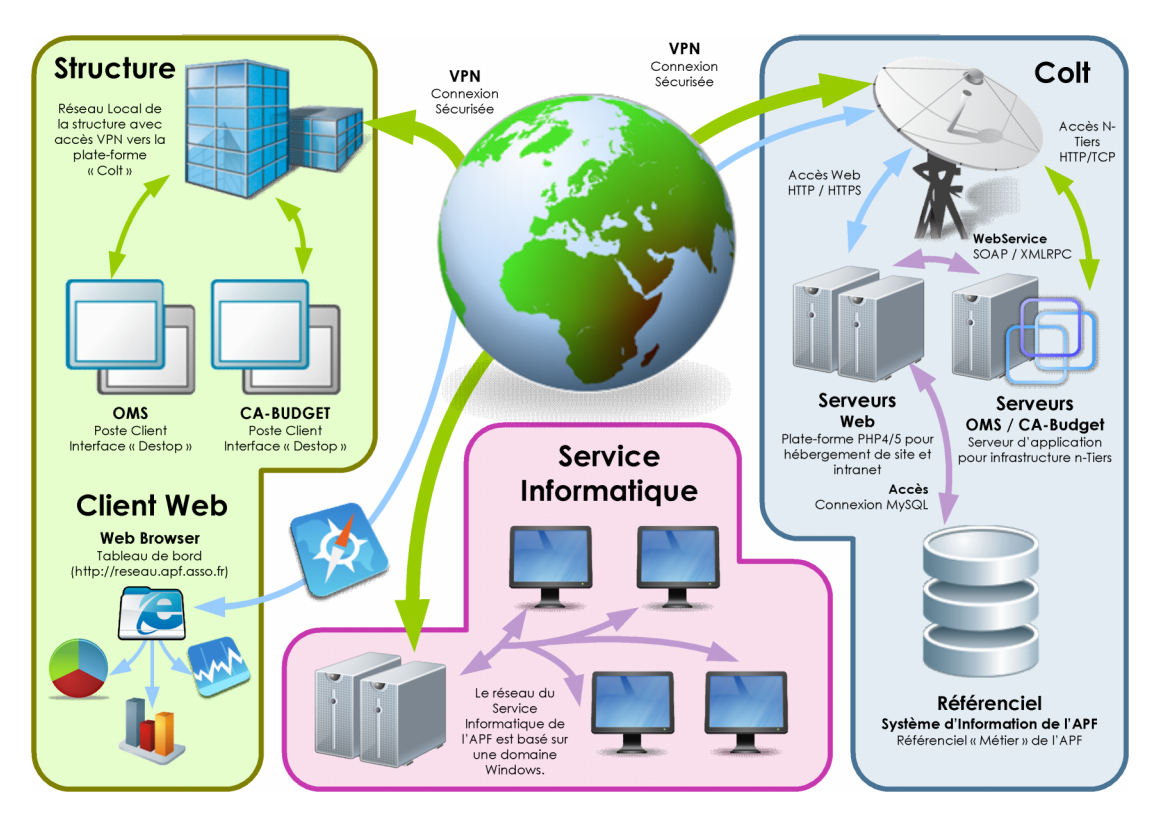

*Figure 2 - Schéma général technique des équipements de l'APF*

L'authentification des postes clients sur un domaine permet d'identifier de manière unique les utilisateurs : elle est basée sur un service **Active Directory** (assimilée à un annuaire LDAP adapté à l'environnement Windows) pour lequel de nombreuses applications peuvent s'intégrer. Une problématique demeure néanmoins : le Service Informatique de Pessac et siège de l'APF à Paris sont authentifiés sur des annuaires Active Directory différents.

D'autre part, l'environnement de serveurs mis en place au sein du Service Informatique ainsi que sur la plate-forme COLT a été implémenté avec une technologie de virtualisation basée sur **VMWare**. Cette mise en place souple permet l'intégration rapide de briques logicielles sans étendre le parc de machines physiques.

Au sein du service informatique, un ensemble de dossiers partagés mis à disposition sur des espaces de stockage et matérialisés par des **lecteurs réseau** sur les postes clients permettent d'échanger de la documentation entre les différents acteurs. Les droits d'accès à ses répertoires ont été restreints par les administrateurs du domaine aux personnes suivant les services auxquelles elles appartiennent. Cette gestion des droits est moins contraignante pour les administrateurs réseau mais rendue difficile pour les acteurs qui cherchent des solutions alternatives pour partager de l'information tout en gardant un certain confort d'utilisation (les lecteurs partagés permettent une facilité à visualiser et modifier les différents documents).

Chaque poste des salariés du PSI disposent de Microsoft Office 2003 comprenant entre autre **Microsoft Project 2003** ainsi **Microsoft Office 2003** qui permet la gestion des différents projets informatique et une homogénéité des outils utilisés.

Les utilisateurs mobiles ont la possibilité de se voir munir d'un accès VPN basé sur une authentification forte (technologie RSA) utilisant la notion de « token ». Cette sécurité permet un accès avec une étanchéité entre le poste mobile et le réseau du Service Informatique.

L'infrastructure technique du PSI permet une mobilité et un accès à un ensemble de ressources physiques ou virtuelles en garantissant la sécurité et l'intégrité des données mises à disposition entre les différents acteurs de la gestion de projet. Cette plate-forme va permettre une intégration parfaite de la solution dans un système sécurisé où chaque utilisateur est identifié et authentifié.

# **Chapitre 2 - Conduite de projet du PSI**

La conduite de projet du PSI de l'APF a été profondément revue avec la mise en place d'une démarche qualité basée sur le référentiel ITIL. Cette démarche initiée par le PSI a permis de mettre en avant les processus de management de projet existants au sein du PSI ainsi que les processus à mettre en place afin de répondre à un accroissement des besoins de la maîtrise d'ouvrage (MOA) et une augmentation du nombre de ressource du PSI.

L'élaboration des différents besoins du PSI en terme de qualité de management a permis d'élaborer les processus suivants :

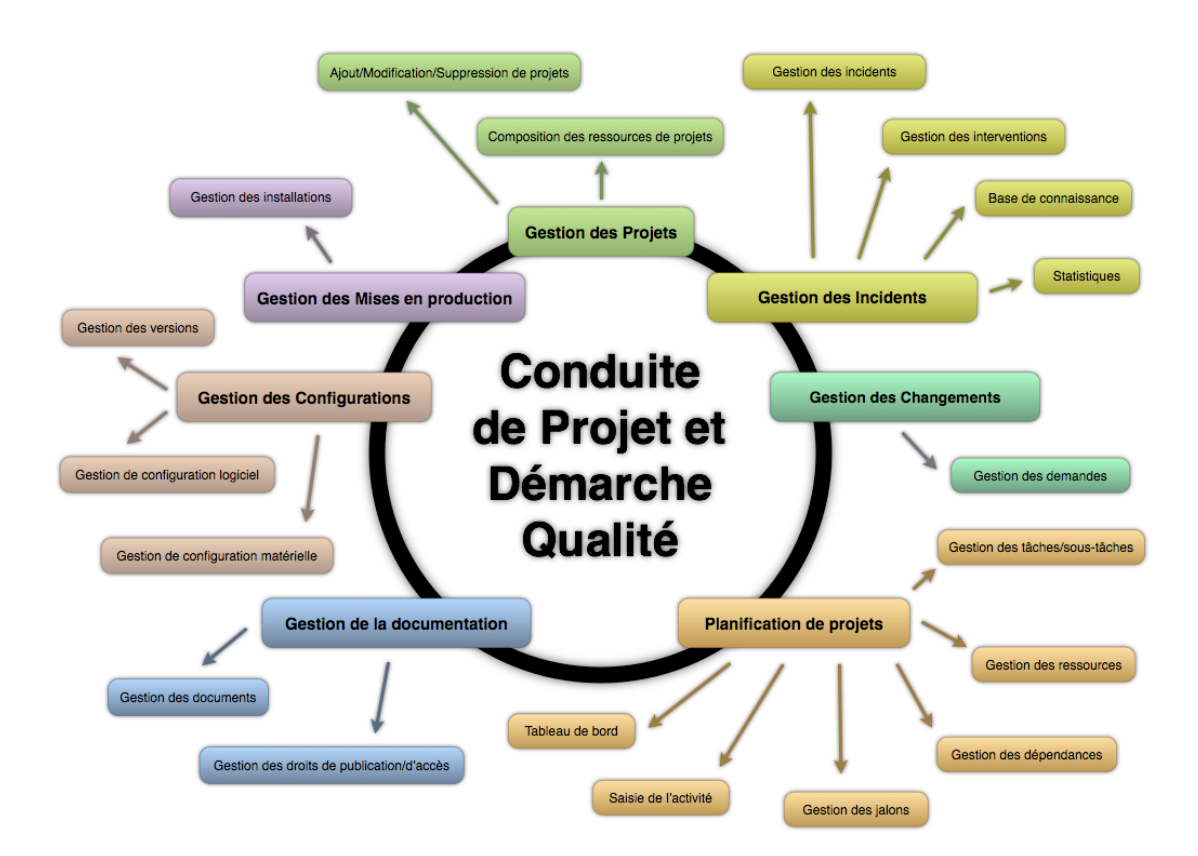

### **A. Description de l'existant**

*Figure 3 - Processus de la conduite de projet de l'APF*

#### **A.1. Gestion de projet**

La gestion de projet est organisée selon la typologie de projet :

- Certains projets de petite taille vont être réalisés avec un cycle de vie très court et dotés d'une organisation hiérarchique faible : le DSI lance le projet en désignant un chef de projet qui peut être soit un Chef de projet du PSI, soit un Responsable de domaine du Service Informatique, soit un Chef de projet Maîtrise d'œuvre du service Développement.
- D'autre projets de grande envergure vont bénéficiés d'organisation plus importante, intégrant une équipe de pilotage réunissant l'ensemble des acteurs nécessaires à la pleine réussite du projet.

La gestion de projet suit un cycle de vie définit par un comité technique mis en place par la DSI, et qui vise à améliorer ce processus :

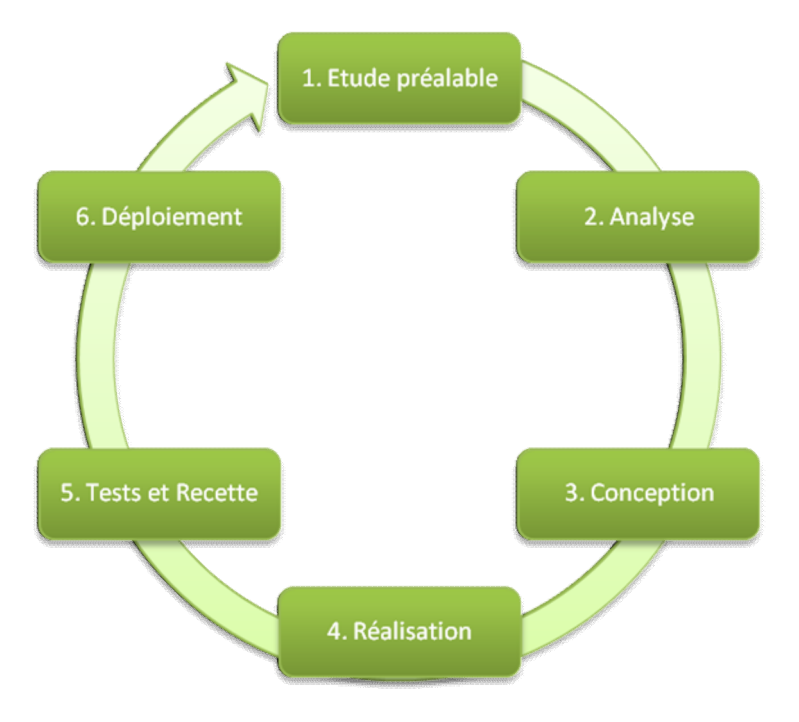

*Figure 4 - Cycle de vie d'un projet informatique*

#### **A.1.a. Etude préalable**

À ce stade, le but est de déterminer le périmètre du projet et sa faisabilité, c'est-à-dire de définir ce qui sera inclus dans les objectifs du projet, ce qui ne le sera pas et si le projet doit bien être lancé.

L'étude de faisabilité détermine également si l'organisation est bien en mesure de mener le projet à son terme. On cherche en particulier à savoir si elle dispose des compétences, des ressources et des fonds nécessaires.

On analyse :

- les risques de faire : quelles sont les difficultés auxquelles il faut s'attendre dans le déroulement du projet et les moyens de les prévenir,
- et les risques de ne pas faire : quels sont les enjeux pour l'entreprise ou l'organisme si le projet n'était pas lancé et mené à terme.

Le projet n'est véritablement lancé que si cette première phase est concluante.

Au sein du PSI, cette phase est principalement utilisée pour les projets de grande ampleur. Son intégration dans les projets de petite taille se limite à déterminer l'ensemble des acteurs de la gestion de projet.

#### **A.1.b. Analyse**

Le but de cette phase est de concevoir ou de spécifier ce qui doit être réalisé ou fabriqué pour atteindre l'objectif (on rédige éventuellement un cahier des charges). Ces études associent la maîtrise d'ouvrage et la maîtrise d'œuvre.

On parle parfois d'expression de besoins, de cahier des charges ou de spécifications générales lorsque ces livrables sont « fonctionnels » et exprimés par les utilisateurs, et on réserve alors le terme de spécifications (ou spécifications détaillées) à des documents plus techniques qui détaillent plus le fonctionnement interne du logiciel.

Cette phase est réalisée par différents acteurs suivant la taille du projet à mettre en œuvre :

- Pour des projets de grande envergure, la rédaction du cahier des charges est assurée par le Chef de projet PSI en collaboration avec le Responsable de domaine en rapport avec le type de projet.
- Pour des projets moins importants, seul le Responsable de domaine sera chargé de réaliser les spécifications fonctionnelles.

#### **A.1.c. Conception**

Cette phase consiste à étudier différentes solutions ou architectures techniques et fonctionnelles en fonction de contraintes de compétences, d'équipement ainsi que de délais. Les choix doivent être ensuite validés par la réalisation de maquettes ou de prototypes et éventuellement la mise sur une plate-forme de test en tenant compte des préoccupations d'urbanisation et d'architecture.

Lors d'un choix de solution existante sur le marché (cas des progiciels notamment), cette phase s'articule autour d'un appel d'offres.

Au terme de cette étape, l'équipe projet affine les détails de la planification des ressources.

#### **A.1.d. Réalisation**

C'est lors de cette phase que le projet est réalisé, c'est-à-dire que les tâches permettant la construction du logiciel.

Pour contrôler l'avancement de ces tâches et le respect des délais on utilise généralement des outils de gestion de projet notamment des logiciels qui permettent, en cas de retard ou dépassement des délais, de planifier à nouveau la suite du projet.

Dans cette phase sont également réalisés les tests : test unitaire, test d'intégration, test de performance.

#### **A.1.e. Tests et Recette**

Dès la mise à disposition ou la réception du livrable, il est nécessaire de procéder à des vérifications de manière à contrôler la conformité du résultat fabriqué avec la commande qui avait été passée lors des spécifications. Les contrôles s'effectuent sous forme de tests rigoureux à partir des cahiers de tests qui ont été préparés.

#### **A.1.f. Déploiement**

Le produit est mis à la disposition des utilisateurs, en intégrant l'accompagnement du changement.

#### **A.2. Gestion des incidents**

Le Centre de Services est le point d'entrée de toutes les interactions avec les utilisateurs du Système d' Information. Il permet de répondre en niveau 1 à toutes les demandes sur l'utilisation des outils mis à leur disposition par le PSI.

Le Centre de Services s'est vu munir d'un outil de gestion des incidents permettant la saisie et le suivi des incidents et des demandes informatiques.

#### **A.3. Gestion des changements**

La gestion des changements a été instaurée au travers d'un processus visant à améliorer le référencement et le suivi des changements du Système d'Information de l'APF. L'outil de gestion qui lui est destiné est décliné en un fichier Microsoft Excel.

#### **A.4. Gestion de la documentation**

Dans le cadre de la gestion de la documentation, chaque service du PSI gère sa documentation de manière autonome. Ce processus vise à unifier le référencement de la documentation des différents projets.

### **B. Outils existants**

#### **B.1. Gestion documentaire : Ovidentia**

Ovidentia est une gestion de publication de contenu open source et une plateforme collaborative écrites en PHP et utilisant une base de données MySQL.

Ovidentia permet d'intégrer simplement et facilement un environnement de publication sur internet et un portail groupware (internet, extranet, intranet) pour entreprise, organisation, communauté.

Son utilisation permet un travail collaboratif sur un ensemble de documents relatifs à l'organisation des acteurs du PSI. Il permet une mobilité entre les bureaux du PSI à Paris et le Service Informatique à Pessac. Il n'est cependant pas optimisé pour le stockage ni l'intégration avec le poste de travail et ne permet pas une gestion des droits adaptée à l'organisation du PSI.

#### **B.2. Gestion des incidents : Intranet**

L'intranet de l'APF a été mis en place en 2003 par un prestataire extérieur : Tektonika. La maintenance de ce site a par la suite été reprise par le Service Informatique de l'APF.

L'une des fonctions majeures de l'intranet est l'annuaire qui référence l'ensemble des acteurs de l'APF. Cet annuaire centralisé est le cœur des applicatifs de gestion déployés sur l'intranet.

Au sein de cet intranet est hébergé un outil de gestion des incidents qui permet de référencer tous les contacts d'une structure avec le Service Informatique de l'APF.

#### **B.3. Gestion de projet : Microsoft Project**

Microsoft Project est un logiciel de gestion de projet édité par Microsoft. Il permet de planifier les projets et les ressources, et d'assurer leur suivi

pendant leur réalisation. MS Project permet ainsi au chef de projet d'assurer une gestion de projet professionnelle, conforme à l'état de l'art, et ainsi garantir le respect des délais et du budget.

Microsoft Project est un outil puissant qui aide à décomposer les projets en activités gérables, à identifier les goulets d'étranglement et à générer des informations pour garder le contrôle du projet.

### **C. Processus à mettre en œuvre**

La planification de projets consiste à réaliser et planifier les différentes phases de développement d'un projet informatique et d'attribuer aux différentes ressources du projet les tâches nécessaires à la bonne mise en œuvre de ces phases. Cette étape est très importante tant sur la maîtrise du projet que sur sa gestion prévisionnelle des risques.

Cette étape évolue constamment durant le cycle de vie du projet et nécessite un suivi particulier car l'impact de son suivi touche l'activité des équipes, la gestion des ressources, le rapport d'activité.

Son implémentation va consister à ajouter un support collaboratif aux outils déjà utilisés pour garantir une meilleure adaptation aux changements. Le système devra prendre en compte l'ensemble des acteurs du projet (gestionnaires et ressources).

Son intégration devra être la plus naturelle possible tant du point de vue interface utilisateur que dans sa mise en place technique.

# **Chapitre 3 - Organisation du projet**

### **A. Choix de l'environnement**

#### **A.1. PHP**

 L'équipe « Développement » du Service Informatique de l'APF s'est spécialisé sur deux technologies en termes de langage de développement informatique :

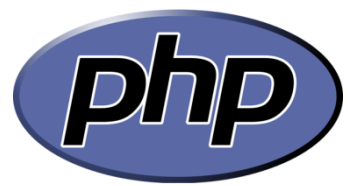

- Un environnement dit « Delphi » utilisant le langage Pascal Object : cet environnement compilé permet le développement d'outils de gestion en client-serveur connecté avec un SGBD<sup>1</sup> Oracle 8.
- Un environnement dit « PHP » utilisant le langage de script PHP et permettant le développement de projet nécessitant un grand nombre d'utilisateur en lien avec un SGBD.

Une majorité des membres de l'équipe « Développement » s'est spécialisée dans le développement d'application en PHP. Ce type de développement est plébiscité par la direction car elle permet une plus grande réactivité en termes de mise en production (système centralisé des traitements) ainsi qu'une hétérogénéité des environnements (accès par un navigateur disponible sur tous les environnements connus).

#### **A.2. MySQL**

MySQL est un SGBDR<sup>2</sup> performant, doté d'une architecture client/serveur qui comprend un serveur de base de données multitâche et multiutilisateur, ainsi que divers programmes clients. Il utilise le

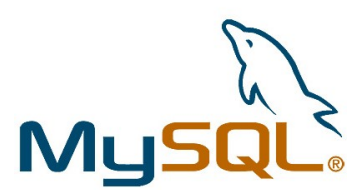

<sup>&</sup>lt;sup>1</sup> SGBD : Système de gestion de bases de données

<sup>&</sup>lt;sup>2</sup> SGBDR : Système de gestion de bases de données relationnelles

langage SQL, un standard parmi les langages de base de données permettant de définir, manipuler et sécurisé l'accès aux données.

Ce SGBD a su par son utilisation révélé sa fiabilité et sa puissance face aux différents concurrents commerciaux du marché : Oracle, SQL Server. Son installation, sa configuration et son utilisation reste beaucoup plus accessibles.

Outre la rapidité qui constitue son principal atout, MySQL permet de traiter et de maintenir de grosses bases de données avec une grande fiabilité. Il est conçu sur un système multi-thread et peut donc être utilisé sur une machine doté de plusieurs processeurs. Portable, il peut être installé sur différents système d'exploitation et offre une souplesse dans le cadre de développement de projet informatique : serveur sous Windows ou Mac OS pour le développement, et sous Linux pour la production et le test.

Développé dans le cadre de logiciels OpenSource, ses licences d'exploitation restent beaucoup plus abordables pour des solutions d'entreprises et une utilisation gratuite pour les particuliers.

Enfin, de nombreux langage de programmation disposent d'un API permettant de travailler directement avec MySQL. C'est notamment le cas pour PHP avec lequel il forme un tandem performant.

#### **B. Environnement de développement**

#### **B.1. WampServer**

WampServer est une plate-forme de développement Web sous Windows. Il permet de développer des applications Web dynamiques à l'aide du serveur Apache2, du langage de scripts PHP et d'une base de données

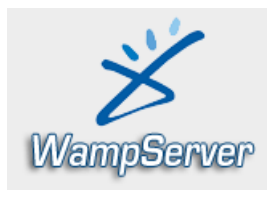

MySQL. Il possède également PhpMyAdmin<sup>3</sup> pour gérer plus facilement les bases de données MySQL.

WampServer s'installe facilement et son utilisation très intuitive permet de le configurer très rapidement (sans toucher aux fichiers de configuration).

Contrairement aux autres solutions, WampServer permet de reproduire fidèlement la configuration du serveur de production. Une fois la base installée, vous avez la possibilité d'ajouter autant de versions d'Apache, MySQL et PHP souhaitées.

#### **B.2. Subversion**

Subversion est un moteur de gestion de source permettant le travail collaboratif autour de projets informatiques. Son infrastructure est basée sur un serveur (implémenté sur divers systèmes d'exploitation) et permettant l'accès à subversion l'historisation des sources de développement.

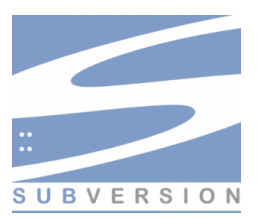

#### **B.3. Zend Studio**

Zend Studio 7 est un environnement de développement d'applications PHP professionnel. Il permet d'optimiser la productivité des développeurs en leur permettant de coder et de maintenir leur code plus vite, de résoudre les problèmes applicatifs plus rapidement et d'améliorer le travail en équipe :

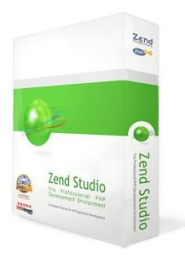

 Développement et maintenance optimisée : des fonctions d'édition de code puissante et l'intégration de Zend Framework pour créer du code de meilleure qualité plus rapidement.

<sup>&</sup>lt;sup>3</sup> PhpMyAdmin : outils d'administration du SGBDR MySQL développé en PHP

- Résolution plus rapide des : débogage complet, test unitaire intégré et intégration Zend Server<sup>4</sup> pour la supervision des applications et les diagnostics.
- Amélioration du travail en équipe : des fonctionnalités orientées-équipe robustes qui améliore la collaboration entre les membres d'un même projet
- Dernières technologies : l'environnement de développement permet de délivrer des applications avancées et une expérience utilisateur riche (avec l'intégration simplifiée de JavaScript<sup>5</sup> et AJAX<sup>6</sup>).

Zend Studio intègre également le support de Subversion (appelé communément SVN) qui permet le contrôle du versionning des sources directement depuis l'IDE<sup>7</sup>.

#### **B.4. HeidiSQL**

HeidiSQL est un outil de gestion de bases de données pour le SGBDR MySQL. Ses principales fonctionnalités le rendent particulièrement intéressant pour les tâches d'administration des données :

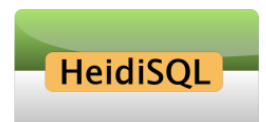

- Import / Export de bases de données au format \*.sql
- Import / Export de structures et données entre deux serveurs de bases de données (permet de rapatrier les données sur le serveur de bases de données de développement)
- Son développement basé en Delphi est réalisé sous licence Open Source ce qui permet de pouvoir ajouter des fonctionnalités pour les besoins propres au Service Informatique de l'APF.

#### **B.5. Zend Framework**

<sup>4</sup> Zend Server : environnement d'exécution Apache/PHP, développé par la société Zend

 $^5$  Javascript : langage de programmation de scripts principalement utilisé dans les pages web interactives

AJAX : Asynchronous JavaScript and XML (« XML et Javascript asynchrones »)

<sup>&</sup>lt;sup>7</sup> IDE : Integrated Development Environment (Environnement de développement intégré)

Le Zend Framework est un framework<sup>8</sup> pour PHP 5 créé par Zend Technologies. Il est distribué sous la New BSD License. Le Zend Framework, aussi nommé ZF, a été développé dans le but de simplifier le développement Web tout en recommandant les bonnes pratiques et la conception orientée objets en offrant des outils puissants

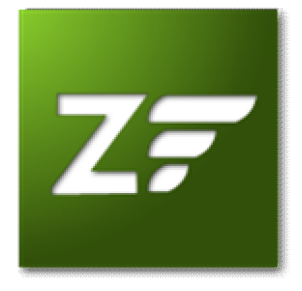

aux développeurs. ZF permet aussi d'utiliser nativement le principe de MVC (Modèle-Vue-Contrôleur).

Les objectifs du projet sont les suivants :

- Accélérer le développement de sites web
- Faciliter la maintenance
- Industrialiser la façon de coder en PHP

Ce framework permet de faciliter et de fiabiliser le développement de sites dynamiques en PHP. Le risque associé au développement d'un site d'envergure est significativement inférieur avec l'utilisation du Zend Framework.

Le choix d'un framework de développement permet de minimiser les risques sur des projets d'envergure. Le Service Informatique, de part son expérience, essuie actuellement les erreurs d'utilisation trop prononcées des fonctions PHP 4. Il en résulte une incapacité à pourvoir migrer les sources vers un environnement PHP 5 stable. L'utilisation des bonnes pratiques de développement montre qu'il est difficile à l'heure actuelle de ne pas s'appuyer sur des briques logicielles stables dont le but est d'interfacer les développements dit « métier » avec l'environnement « technologique » (moteur de script PHP).

Le projet comme le Zend Framework soutenu par une communauté très active de développeur vise à garantir la compatibilité des sources avec les futures versions de PHP (à partir de la version 5.2). Cette garantie est

<sup>&</sup>lt;sup>8</sup> Framework : ensemble de bibliothèques, d'outils et de conventions permettant le développement d'applications

d'autant plus avantageuse que la validation des versions du framework est réalisée par la société Zend qui fait évoluer le moteur de script PHP.

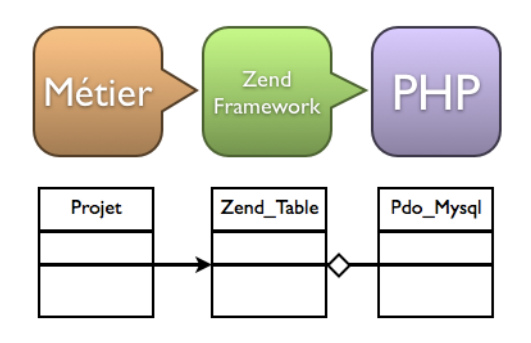

*Figure 5 - Représentation de l'utilisation d'un framework*

#### **B.6. VMware**

Le sens originel de machine virtuelle est la création *<u>mware</u>* de plusieurs environnements d'exécution sur un seul ordinateur, dont chacun émule l'ordinateur hôte. Cela fournit à chaque utilisateur l'illusion de disposer d'un ordinateur complet alors que chaque machine virtuelle est isolée des autres. Le logiciel hôte qui fournit cette fonctionnalité est souvent nommé superviseur.

VMware assure l'émulation de la carte vidéo, la carte réseau, le lecteur de CD-ROM, le bus USB, les ports séries et parallèle et le disque dur de type SCSI ou IDE. Ce dernier étant un fichier extensible d'une taille voisine de la place occupée sur la machine virtuelle ou fixe pour davantage de performance. Ce fichier contenant le contenu du disque peut être copié sur un autre hôte et exécuté par un ordinateur. Pour l'ordinateur virtuel, tous les périphériques sont identiques, même si le système hôte est totalement différent, car c'est VMware qui caractérise les périphériques.

# **C. Méthodes de développement**

Les méthodes de développement sont importantes pour garantir la continuité de projet informatique au sein d'une équipe. Elles permettent d'uniformiser les

visions d'analyse, de conception, de réalisation, de déploiement et de documentation des livrables d'un projet.

Diverses actions ont permis d'améliorer la coordination entre les acteurs des projets informatiques de l'APF.

#### **C.1. Conception orientée objet**

L'analyse et la conception orientées objet (COO) constituent la principale méthode de développement et garantie la mise en place de systèmes fiables, modulaires et testables.

La modélisation objet consiste à créer un modèle informatique du système cible. Ce modèle peut rassembler aussi bien des éléments du monde réel que des concepts ou des idées propres au métier ou au domaine duquel fera partie le système. La modélisation Objet consiste à définir, à qualifier dans un premier temps ces éléments sous forme de types, donc indépendamment de la mise en œuvre.

La conception orientée objet est une vision encouragée des développements du Service Informatique de l'APF. En effet, les premiers développements ont été réalisés dans un environnement dédié à ce type de conception : il s'agit de Borland Delphi 7 qui intègre le langage Pascal Objet. Son environnement IDE<sup>9</sup> et sa VCL<sup>10</sup> offre une facilité à développer en objet.

La reprise de l'intranet, développement initialement en PHP 4, n'est pas adapté pour une utilisation des bonnes pratiques de conception orientée objet. Les frameworks<sup>11</sup> de développement PHP sont apparus, s'appuyant sur ce type de conception et répondant à un ensemble de bonnes pratiques de développement.

<sup>&</sup>lt;sup>9</sup> Integrated Development Environment (Environnement de développement intégré)

<sup>&</sup>lt;sup>10</sup> Visual Component Library (Bibliothèque de composants visuels)

<sup>&</sup>lt;sup>11</sup> Framework : Ensemble de fonctions facilitant la création de tout ou d'une partie d'un système logiciel

#### **C.2. Convention de nommages**

La convention de nommage utilisée est celle préconisée par le Service Informatique. Elle est basée sur les conventions de codage du Zend Framework.

#### **C.3. Synchronisation des sources**

La synchronisation des sources est gérée par le système de gestion Subversion. Ce système est déjà utilisé pour les autres projets du Service Informatique de l'APF. Il est basé sur un serveur Apache utilisant le module Subversion sur lequel sont définis plusieurs dépôts.

Chaque dépôt est versionné : toute modification du dépôt entraine la création d'une nouvelle révision du dépôt. Il garanti donc la conservation de l'ensemble des modifications appliquées aux sources.

Deux dépôts ont été mis en place afin de répondre aux besoins de ce projet : un dépôt pour conserver les modifications relatives aux sources de Simple Groupware permettant ainsi d'améliorer la rapidité d'application des modifications lors des mises à jour et un autre pour le connecteur entre Simple Groupware et SQL Server.

#### **C.4. Documentation**

La documentation mise en place pour se projet se divise en deux parties :

 **Documentation technique** : elle concerne essentiellement la documentation de code qui décrit l'ensemble des classes métiers du connecteur entre Simple Groupware et SQL Server. On y retrouve également la documentation de Simple Groupware et la documentation technique de la base de données SQL Server hébergeant les projets MS Project.

 **Documentation utilisateur** : au moment de la réalisation de ce mémoire, une documentation utilisateur est en cours de rédaction. Sa version stable actuelle décrit les étapes d'installation du poste client.

# **Chapitre 4 - Etude de solutions existantes**

# **A. Pré-requis**

Les besoins soulèvent le besoin de minimiser les changements des habitudes de travail, essentiellement concernant les logiciels utilisés par l'ensemble des acteurs de projet informatique.

Le changement sera facilité par une intégration forte avec l'environnement logiciel et matériel du PSI. L'échange de documentation est réalisé au travers de la suite Microsoft Office 2003 pour les documents texte, tableurs, schémas techniques et présentation.

La messagerie est utilisée au travers de Microsoft Outlook 2003 qui permet une utilisation plus vaste, à savoir l'utilisation d'un calendrier et d'une liste de tâches.

La solution envisagée doit donc être compatible avec ces différentes caractéristiques techniques pour faciliter sa mise en place.

# **B. Processus de planification de projet**

Le projet vise deux objectifs :

- L'ordonnancement des tâches des différents projets au travers d'un système centralisé accessibles par les gestionnaires de projet.
- La planification et le reporting de l'activité des ressources des différentes équipes du Pôle Système d'information,

Le service informatique de l'APF est composé d'un ensemble d'acteurs pour la gestion de projet répartis dans diverses équipes. Chaque rôle au sein d'un projet doit être défini et son affectation établie sur les différentes tâches.

La gestion de projet peut être matérialisée sous forme de planning au sein duquel sont renseignées les différentes tâches réparties au sein de phases de projet (analyse, conception, réalisation, etc.). Cette répartition permet de

#### Etude de solutions existantes

définir des ensembles fonctionnels cohérents à réaliser pour mener à bien le projet.

Le projet est également défini par un ensemble d'acteurs, appelés « ressources » qui peuvent être affectées aux différentes tâches du projet.

La complexité de l'affectation de ressources réside dans la connaissance de la disponibilité de cette même ressource (car les ressources sont le plus souvent mutualisées pour plusieurs projets).

L'ordonnancement de projet devient plus difficile lorsque les chefs de projet ainsi que les responsables de domaine ne peuvent disposer de l'information sur la disponibilité des différents acteurs qui leur ont mis à disposition pour mener à bien leurs projets respectifs.

D'autre part, l'éloignement géographique entre les chefs de projet situés au siège à Paris et les autres ressources travaillant à Bordeaux accentue cette difficulté d'affectation des acteurs.

L'objectif est donc de pouvoir créer une planification de projet accessible à tous via Microsoft Project 2003. Une fois cette planification réalisée, les tâches des ressources devront leur être accessible via un outil de messagerie (comme Microsoft Outlook 2003). L'avancement des tâches ainsi transférées pourra être alimenté par la ressource elle-même et cette information pourra être remontée sur l'interface du gestionnaire de projet.

#### **B.1. Cas d'utilisation**

Les besoins recensés sont couverts par les cas d'utilisations suivants :

- Un gestionnaire de projet pourra créer un projet.
- Un gestionnaire de projet pourra créer des tâches pour un projet.
- Un gestionnaire de projet ou un responsable d'équipe pourra affecter une ressource à une tâche.
- Une ressource pourra récupérer la liste des tâches qui lui sont affectées.
- Une ressource pourra renseigner l'avancement d'une tâche affectée.
- Un gestionnaire de projet pourra visualiser l'avancement des tâches d'un projet.

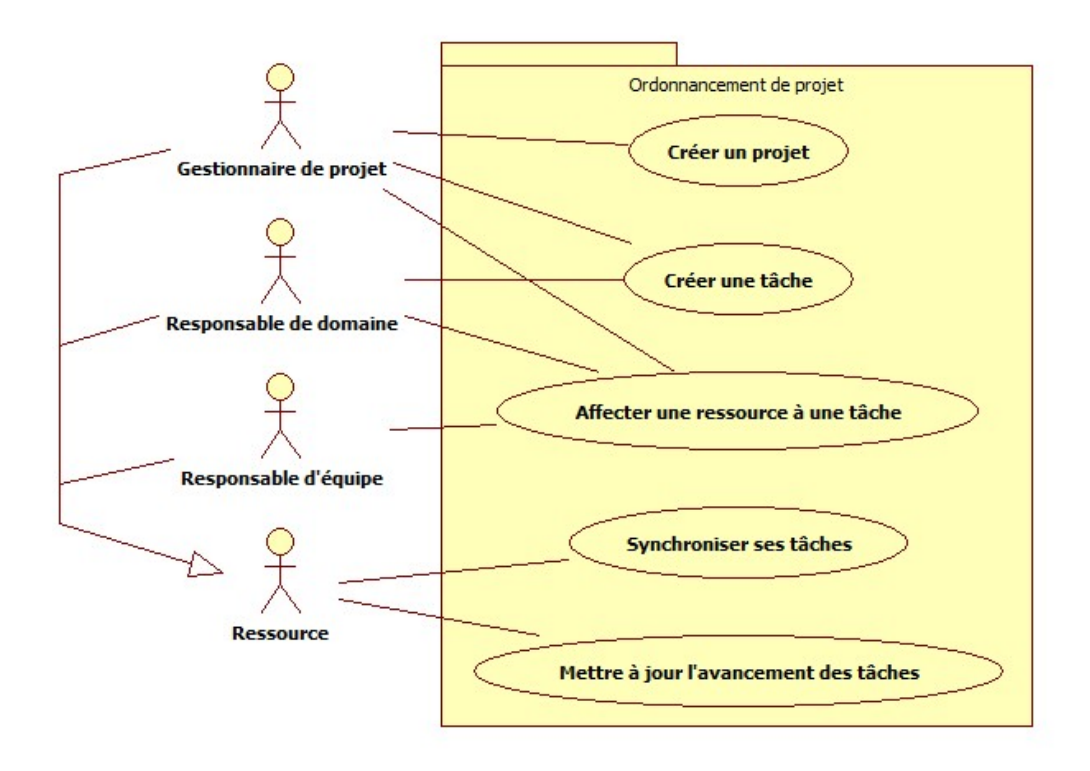

*Figure 6 - Cas d'utilisation "Ordonnancement de projet"*
### **B.2. Diagramme d'activité**

Le diagramme d'activité ci-dessous décrit les besoins fonctionnels à couvrir par la solution.

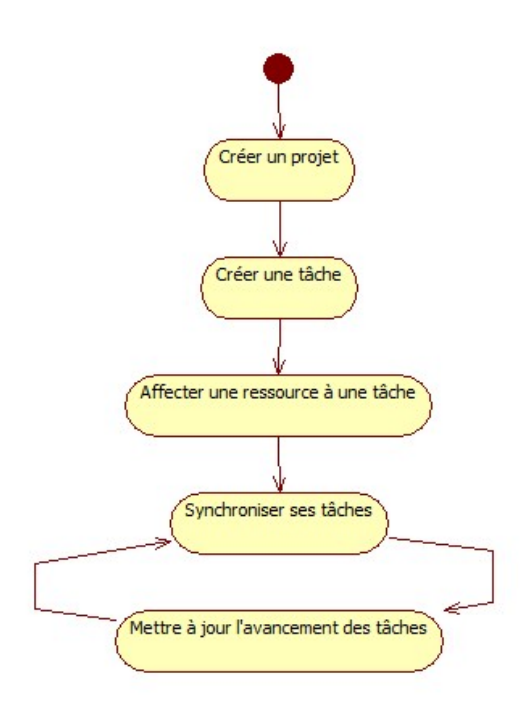

*Figure 7 - Diagramme d'activité "Ordonnancement de projet"*

### **B.2.a. Diagramme de séquence du cycle de vie d'une tâche**

Le diagramme de séquence ci-dessous décrit le cycle de vie d'une tâche au sein du système.

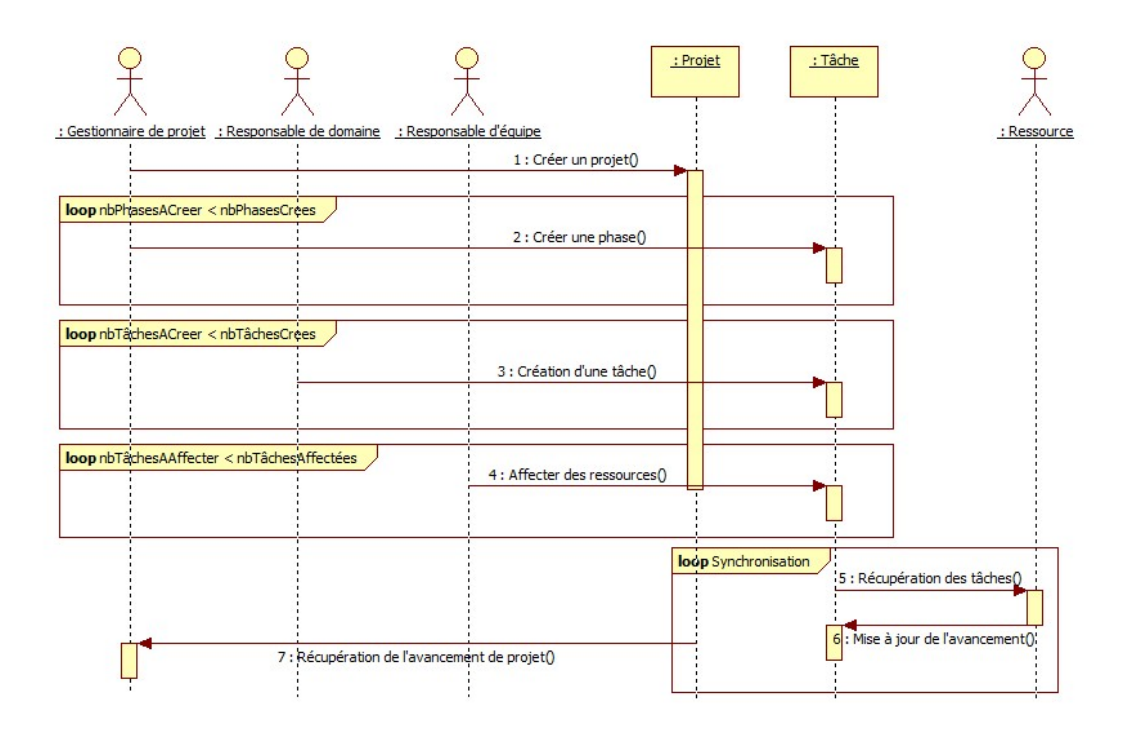

*Figure 8 - Diagramme de séquence "Ordonnancement de projet"*

# **C. Solutions OpenSource existantes**

Afin de parvenir au meilleur compromis sur des solutions existantes, il est utile de procéder à un tour d'horizon des différentes possibilités dans le domaine des solutions collaboratives.

#### **C.1. DotProject**

#### **C.1.a. Présentation**

DotProject est un logiciel de gestion de travail collaboratif. Il s'adresse aussi bien aux

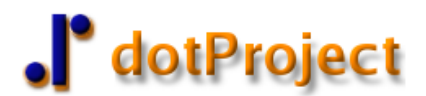

Romain BANAT 37 / 99 CNAM Aquitaine Amélioration de la conduite de projet Mémoire à l'aide de solutions Open Source Diplôme d'Ingénieur en Informatique

collectivités qu'aux entreprises ou encore aux associations. Il propose une gestion complète de conduite de projets avec attribution des tâches et suivi de leur avancement, un calendrier ainsi qu'un carnet de contacts, des forums pour débattre de telle ou telle opportunité sans contrainte de lieu ou de moment, un partage de fichiers de travail rattaché ou non à un projet, etc.

L'idée originale de l'application était d'être une alternative open source à des produits de la même catégorie, tel que Project (de Microsoft) ou Genius Project4Domino (de Lotus). Son interface Web simple, claire et pratique, fait de cette application l'outil idéal pour créer, suivre et maintenir ses projets en ligne.

L'outil est développé en PHP et s'interface nativement avec une base de données MySQL pour le stockage des données de projets. Le projet répond à un certain nombre d'exigences simples :

- une interface utilisateur qui se veut simple et ergonomique,
- un environnement de gestion de projets doté des fonctionnalités « courantes » de gestion de projets : diagramme de Gantt, suivi des étapes des projets, gestion des intervenants externes, …
- être libre d'utilisation et ouvert au niveau du code pour permettre son adaptation à chaque structure.

Jusqu'à aujourd'hui, ces objectifs, même s'ils sont atteints en partie, restent les préoccupations principales visées par l'équipe de développement. Il reste encore quelques éléments à implémenter, mais le projet est « actif ». Sur ces dernières années, le produit a bénéficié de nombreux ajouts, de mises à jour et de modifications du code, fort de l'appui de sa communauté d'utilisateurs.

#### **C.1.b. Fonctionnalités**

Parmi les fonctionnalités essentielles de dotProject, on retrouve :

- une gestion des utilisateurs, groupes et droits
- un système de suivi par tickets d'anomalies

- une notification par courrier électronique des responsables (pour toute action sur une tâche)
- un classeur numérique pour la gestion des clients et des sociétés
- une présentation en listing des projets et une visualisation graphique (diagrammes de Gantt)
- un affichage en liste hiérarchique des tâches et des sous-tâches
- un répertoire de stockage de fichiers attachés aux différents projets
- une liste de contacts partagée
- un calendrier public (partagé) et privé
- un forum de discussion lié aux projets générés
- des permissions en fonction des différentes ressources

| $\bullet$<br>$\Box$ $\Box$ $\times$<br>delProject - Mezilla Firefox                     |                                          |                                                     |               |              |              |                                  |            |                          |                         |                  |                          |                    |
|-----------------------------------------------------------------------------------------|------------------------------------------|-----------------------------------------------------|---------------|--------------|--------------|----------------------------------|------------|--------------------------|-------------------------|------------------|--------------------------|--------------------|
| $\mathcal{L}^{\prime}_{\mu\nu}$<br>Edit View<br>History Bookmarks Tools<br>File<br>Help |                                          |                                                     |               |              |              |                                  |            |                          |                         |                  |                          |                    |
|                                                                                         | <b>d</b> <sup>o</sup><br>C,<br><b>TP</b> | http://www.dotproject.net/demo/index.php?m=projects |               |              |              |                                  |            |                          | $\check{~}$             | G                |                          | Q                  |
| E3<br>al <sup>o</sup> dotProject<br>dotProject Demo :: dotproject - O 3                 |                                          |                                                     |               |              |              |                                  |            |                          | $\checkmark$            |                  |                          |                    |
| dotProject 2.1.1<br>oШ                                                                  |                                          |                                                     |               |              |              |                                  |            |                          |                         | O dotProject.net |                          |                    |
| Companies Projects Tasks Calendar Files Contacts Forums Tickets User Admin System Admin |                                          |                                                     |               |              |              |                                  |            |                          | - New Item - $\Diamond$ |                  |                          |                    |
| <b>Welcome Admin Person</b><br>Help   My Info   Todo   Today   Logout                   |                                          |                                                     |               |              |              |                                  |            |                          |                         |                  |                          |                    |
|                                                                                         | <b>Projects</b>                          | <b>All Users</b><br>Company/Division: All<br>Owner: |               |              |              |                                  |            |                          |                         |                  | $\overline{\phantom{a}}$ | new project        |
| All (13)                                                                                | Not Defined (3)<br>Proposed (2)          | In Planning (2)<br>In Progress (5)                  | On Hold $(0)$ | Complete (0) | Template (1) | Archived (0)                     | Gantt      |                          |                         |                  |                          |                    |
| sort by:                                                                                |                                          |                                                     |               |              |              |                                  |            |                          |                         |                  |                          |                    |
| Color                                                                                   | Company                                  | <b>Project Name</b>                                 |               |              | <b>Start</b> | End                              | Actual     |                          | P Owner                 | Tasks (My)       | Selection                | <b>Status</b>      |
| 0.0%                                                                                    | <b>Spacely Sprockets</b>                 | EHB                                                 |               |              | 11/04/2009   | $\sim$                           | 14/04/2009 | $\overline{\phantom{a}}$ | guest                   | 1                | □                        | In Progress (5)    |
| 0.0%                                                                                    | <b>Spacely Sprockets</b>                 | Visu                                                |               |              | 11/04/2009   | ٠                                | 23/04/2009 |                          | super                   | 1                | □                        | <b>Not Defined</b> |
| 0.0%                                                                                    | test                                     | testprojekt                                         |               |              | 11/04/2009   | $\overline{\phantom{a}}$         |            |                          | admin                   |                  | $\Box$                   | In Planning (2)    |
| 0.0%                                                                                    | PatShoes                                 | web project                                         |               |              |              | ٠                                | ٠          |                          | admin                   |                  | $\Box$                   | <b>Not Defined</b> |
| 25.0%                                                                                   | XX Tech corp                             | <b>Hillary Bags</b>                                 |               |              |              | $\sim$                           | 13/04/2009 |                          | admin                   | 1(1)             | $\Box$                   | In Progress (5)    |
| 0.0%                                                                                    | <b>Spacely Sprockets</b>                 | <b>Remodel House</b>                                |               |              |              | 08/04/2009 08/04/2009            | 07/04/2009 |                          | admin                   | 1(1)             | □                        | Template (1)       |
| 0.0%                                                                                    | <b>AdaptiveSoft</b>                      | Implantação Posto GSul                              |               |              |              | 11/04/2009 24/04/2009 11/04/2009 |            |                          | admin                   | 1(1)             | □                        | Proposed (2)       |
| 0.0%                                                                                    | Parasol                                  | <b>DHATeleman</b>                                   |               |              |              | 11/04/2009 25/04/2009            | ٠          |                          | admin                   |                  | $\Box$                   | Proposed (2)       |
| 0.0%                                                                                    | <b>Spacely Sprockets</b>                 | Not-Aus                                             |               |              |              | 13/04/2009 30/04/2009            | ٠          |                          | quest                   |                  | $\Box$                   | In Planning (2)    |
| 0.0%                                                                                    | XX Tech corp                             | XX IR Off                                           |               |              |              | 04/04/2009 30/04/2009            | ٠          |                          | admin                   |                  | $\Box$                   | In Progress (5)    |
| 0.0%                                                                                    | <b>AdaptiveSoft</b>                      | kit                                                 |               |              |              | 01/04/2009 14/05/2009 22/04/2009 |            |                          | admin                   | 1(1)             | $\Box$                   | In Progress (5)    |
| 0.0%                                                                                    | NiSan                                    | Controle de Saldos                                  |               |              |              | 01/05/2009 21/05/2009 21/05/2009 |            |                          | admin                   | 5(5)             | □                        | In Progress (5)    |
| 0.0%                                                                                    | test                                     | <b>TestNOW</b>                                      |               |              |              | 11/04/2009 01/04/2010 08/07/2009 |            |                          | admin                   | 2(1)             | П                        | <b>Not Defined</b> |
| Update projects status<br>In Planning v                                                 |                                          |                                                     |               |              |              |                                  |            |                          |                         |                  |                          |                    |
|                                                                                         |                                          |                                                     |               |              |              |                                  |            |                          |                         |                  |                          |                    |
| Done                                                                                    |                                          |                                                     |               |              |              |                                  |            |                          |                         |                  |                          |                    |

*Figure 9 - Interface de dotProject*

Par ailleurs, dotProject peut être configuré pour utiliser un annuaire LDAP et proposer une authentification reposant sur ce système en lieu et place de l'authentification classique par la base SQL.

Il existe un module, optionnel, d'import / export vers différents formats : XML, CSV, SQL et MS Project.

### **C.1.c. Recommendations**

dotProject est une application Internet qui s'exécute en mode connecté : les traitements s'effectuent sur un serveur et l'affichage est géré par le navigateur Internet du poste client (HTML). Ce mode de fonctionnement impose donc à l'utilisateur d'être capable de contacter d'une façon ou d'une autre (en général via Internet) l'hôte hébergeant l'outil (à la différence de Microsoft Project qui se comporte comme un client lourd et peut fonctionner en "stand-alone").

### **C.1.d. Conclusion**

L'installation a été réalisée avec succès en tenant compte des recommandations d'installation. L'administration reste assez simple, voire même trop car elle ne permet pas de mettre en place une gestion des droits complexe (la notion de groupe est utile). Les modules sont clairs et simples pour une utilisation rapide et efficace. Les fonctionnalités disponibles et intuitives.

Les fonctionnalités sont cependant insuffisantes pour permettre de couvrir l'ensemble fonctionnel. De plus l'interaction avec Microsoft Project est possible mais rendu difficile par un manque de prise en charge de toutes les fonctionnalités notamment dans la gestion des tâches. Cette problématique est un aspect bloquant pour la maîtrise d'ouvrage.

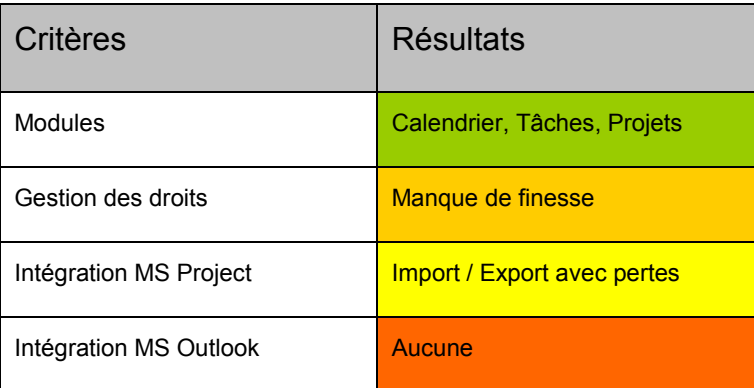

## **C.2. GanttProject**

### **C.2.a. Présentation**

GanttProject est un outil libre de gestion de projet écrit en Java, ce qui permet de l'utiliser sur de nombreux OS tel que Windows, Linux, MacOS.

GanttProject permet la planification d'un projet à travers la réalisation de diagrammes de Gantt, de diagrammes de ressources et de réseaux PERT.

#### **C.2.b. Fonctionnalités**

Voici la liste des fonctionnalités principales du projet :

- sauvegarde des données au format XML
- compatibilité avec Microsoft Project
- gestion des jours fériés et des vacances pour les ressources
- visualisation du chemin critique
- édition de rapports au format HTML ou PDF
- exportation du diagramme en image PNG ou JPEG
- compatible avec un serveur WebDAV
- sauvegarde d'états du projet et comparaison
- traduction du projet dans plus de 20 langues

#### **C.2.c. Recommendations**

GanttProject nécessite une machine virtuelle java. Il peut donc être utilisé sur n'importe quel environnement. Son fonctionnement nécessite de mettre en place une procédure pour la récupération et l'enregistrement des projets de façon à permettre leur partage.

# **C.2.d. Conclusion**

Ce logiciel n'est pas vraiment une solution mais plus un outil qui peut être utilisé en plus de la solution. En effet il permet l'utilisation de fichier Microsoft Project et l'export en fichiers XML. Cette ouverture permet une intégration facile par une infrastructure mais ne permet pas de gérer en natif l'ensemble des besoins fonctionnels.

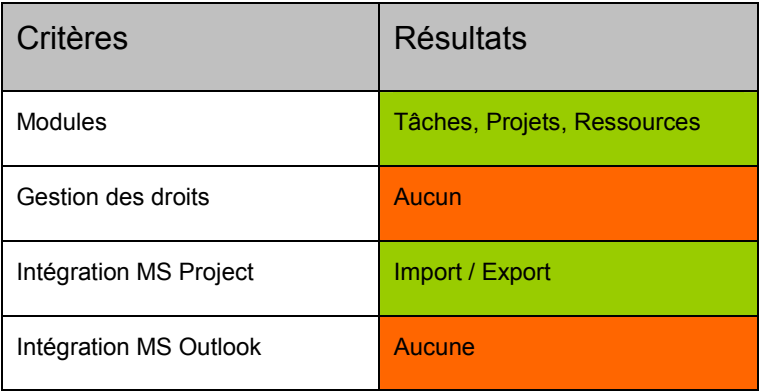

## **C.3. Simple Groupware**

#### **C.3.a. Présentation**

Simple Groupware est un groupware<sup>12</sup> open source d'entreprise qui offre un ensemble de fonctionnalités comme un système de messagerie, d'agenda, de contacts, de tâches, de gestion documentaire, de gestion de projet, la synchronisation avec Outlook et les téléphones cellulaires, de recherche plein texte et beaucoup plus.

Simple Groupware est une solution web gratuite basée sur une solution de groupware écrit en PHP qui combine des standards tels que RSS, iCalendar, vCard, IMAP, POP3, SMTP, CIFS, CSV, WebDAV, LDAP et SyncML (Annexe 5) sur une seule plate-forme.

<sup>&</sup>lt;sup>12</sup> Groupware : Outil de travail collaboratif

Contrairement aux autres logiciels de groupware, il contient un langage de programmation sgsML pour permettre la personnalisation rapide et la création de puissantes applications web. Simple Groupware est un logiciel libre, distribué sous la licence GNU GPLv2.

#### **C.3.b. Fonctionnalités**

Les modules peuvent être affectés à chaque dossier dans l'arborescence. Par exemple, il est possible d'avoir autant de calendriers que souhaités.

Des autorisations individuelles (lecture, écriture, administration) peuvent être attribuées aux utilisateurs et groupes pour chaque dossier. Si nécessaire, les droits peuvent aussi être affectés à des rubriques uniques.

Chaque utilisateur peut créer sa propre structure de dossiers. En attribuant des droits individuels, vous pouvez partager les informations entre tous les utilisateurs et les groupes.

Chaque utilisateur peut:

- créer sa propre structure de dossiers
- créer des pages personnalisables
- intégrer ses propres flux RSS
- définir des notifications individuelles ou collectives
- fusionner des dossiers avec son fichier de dossiers personnels
- donner des droits individuels pour chaque dossier donné aux utilisateurs et / ou des groupes
- importer des données (XML, CSV, HTML, RSS, iCalendar, vCard, LDIF)

Une fois intégrées, les données peuvent être exportées à nouveau au format XML, CSV, HTML, RSS, iCalendar, vCard, LDIF. Par exemple, il est possible de visualiser directement un calendrier avec Mozilla Sunbird. L'intégration

avec les autres bases de données relationnelles ou d'autres sources de données peut se faire en utilisant les manipulateurs de données API.

L'intégration avec Funambol SyncML Server permet la synchronisation des emails, contacts, calendriers, tâches, notes :

- synchronisation avec les clients gratuits SyncML pour Windows Mobile, BlackBerry, Outlook, Palm, iPod, iPhone, Gmail, Yahoo, Lotus Domino, Evolution, Thunderbird, etc.
- synchronisation avec un client JavaME libre (soutenue par la plupart des téléphones récents de Motorola, Nokia et Sony Ericsson)

L'authentification de l'utilisateur est flexible puisqu'il permet d'intégrer un ou plusieurs systèmes existants :

- authentification à l'aide des méthodes intégrées d'Apache (SSPI, Base de données MySQL)
- utilisation de NTLM (single sign-on), LDAP (y compris les groupes), Active Directory (y compris les groupes)
- enregistrement d'utilisateurs indépendants ne faisant pas parti d'un système existant

Le module de fichiers permet de partager des fichiers, conserver leurs versions, gérer les dossiers avec des autorisations individuelles pour les utilisateurs / groupes. Un système d'indexation de texte permet la recherche de documents Microsoft Office, OpenOffice, documents PDF. Les fichiers peuvent également être aperçu dans le navigateur web (. Pdf,. Doc,. Xls,. Ppt,. Odt,. Ods,. Odp,. Docx,. Xlsx,. Pptx, etc).

#### **C.3.c. Conclusion**

Cet outil est riche en fonctionnalités. La mise en place d'une solution à travers laquelle se retrouvent tous les besoins de gestion de projet permet d'anticiper

d'éventuelles demandes futures. D'autre part, il résulte un véritable manque sur l'intégration de MS Project.

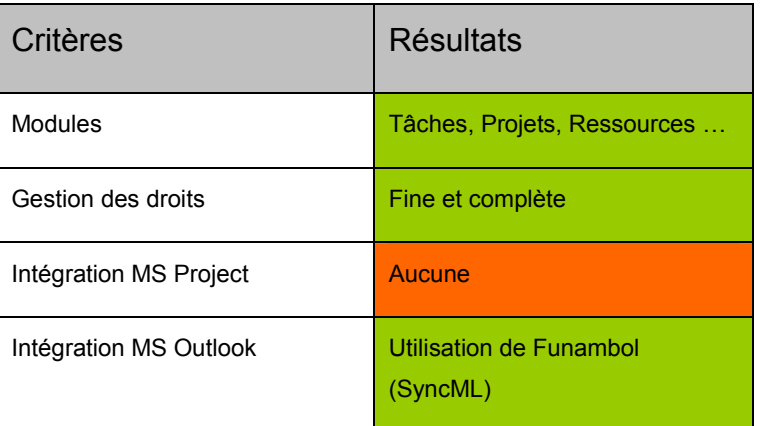

Dans le cadre de ce projet, la solution Simple Groupware a été retenue comme répondant au mieux aux besoins de part sa couverture fonctionnelle. Il est maintenant utile de pouvoir identifier les axes de développement pour pleinement couvrir les fonctionnalités attendues à savoir la mise en place d'une synchronisation entre le module de tâches de Simple Groupware et MS Project.

# **D. Centralisation des données MS Project**

Microsoft Project est un logiciel de gestion de projet édité par Microsoft. MS Project permet de planifier les projets et les ressources, et d'assurer le suivi des projets pendant leur réalisation. Project permet ainsi aux chefs de projet d'assurer une gestion de projet professionnelle et ainsi garantir le respect des délais et du budget.

La centralisation des données utilisées par MS Project est un des axes les plus contraignants de cette solution car il est préconiser d'utiliser l'outil avec la version MS Project Server qui lui est destinée. Il est certes plus aisé de mettre en place une telle architecture, seulement l'objectif est de privilégier une solution beaucoup plus ouverte.

A travers diverses utilisations de MS Project, il est mentionné dans sa documentation de pouvoir accéder à des données MS Project hébergées dans une base de données accessible via une connexion  $\mathrm{ODBC}^{13}$ .

Après des tests avancés avec divers systèmes de gestion bases de données (MySQL, PostGreSQL, Oracle), il s'avère que seul MS Access et SQL Server sont à même de pouvoir accueillir cette solution de façon native. Cette restriction est notamment due à une extension du langage SQL utilisée par MS Project et disponible dans ces deux systèmes de gestion de bases de données.

<sup>&</sup>lt;sup>13</sup> ODBC : Open DataBase Connectivity

# **Chapitre 5 - Planification de projet**

# **A. Architecture globale de la solution**

Le processus présenté dans le diagramme ci-après constitue le cheminement des actions de la planification de projet :

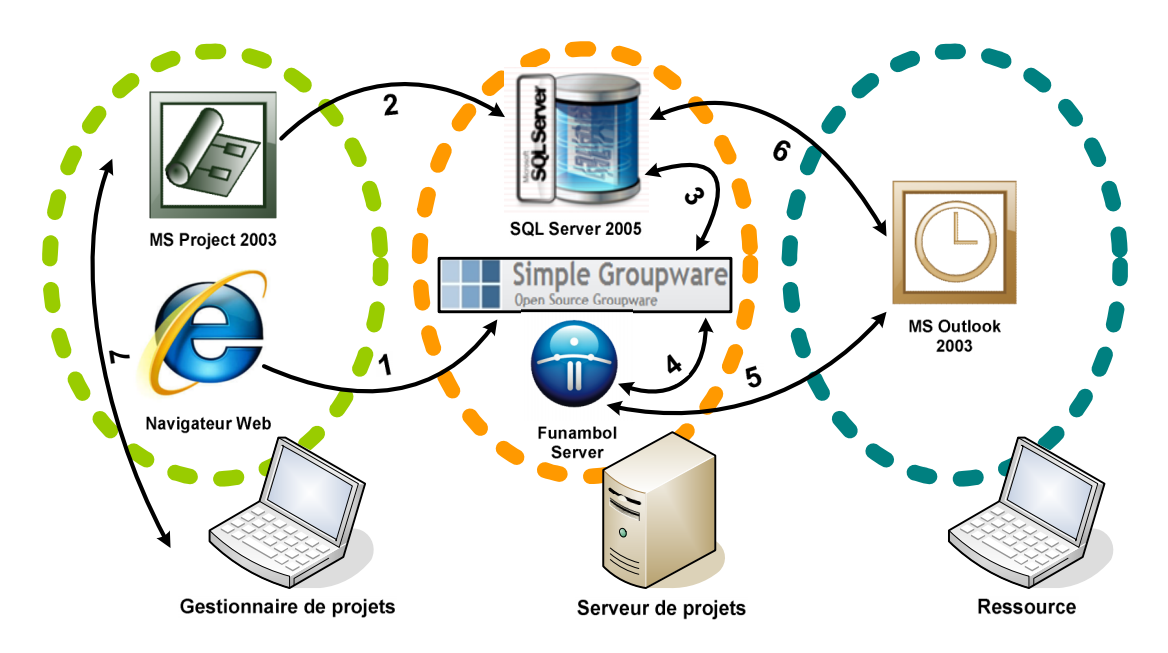

*Figure 10 - Workflow du processus de planification de projet*

- 1. Le gestionnaire de projet crée un projet au sein de l'outil Simple Groupware en indiquant un code identifiant.
- 2. Il utilise ensuite ce code afin de réaliser un projet à l'aide de MS Project qu'il enregistre dans une base de données dédiée SQL Server au moyen d'une connexion ODBC.
- 3. Une fois le projet enregistré un système de synchronisation permet d'intégrer les données du projet dans le système Simple Groupware répartissant les tâches des différentes ressources.
- 4. Une fois les données intégrées par le système, Simple Groupware est chargé de répercuter les éléments dans le serveur Funambol afin de les rendre disponibles par les ressources.

- 5. Les ressources peuvent alors récupérer les tâches qui leur ont été affectées directement dans MS Outlook et renseigner l'avancement de chacune de ses tâches. Les ressources ont également la possibilité de renseigner dans leur calendrier leur activité.
- 6. La synchronisation est réalisée, remontant l'avancement des tâches au sein de Simple Groupware puis au sein de SQL Server.
- 7. Le gestionnaire de projet peut dès alors consulter l'avancement de son projet sous MS Project.
- 8. Il peut également consulter l'activité et la disponibilité des ressources à travers l'interface « Web » de Simple Groupware.

# **B. Configuration de l'environnement**

### **B.1. Machine Virtuelle**

Le Service Informatique de l'APF dispose d'un cluster de serveur VMWare ESX qui permet la virtualisation de plusieurs machines virtuelles sur une ou plusieurs machines physiques. Cette architecture permet de faciliter l'aménagement d'environnements de production supplémentaires sans surcoût matériel.

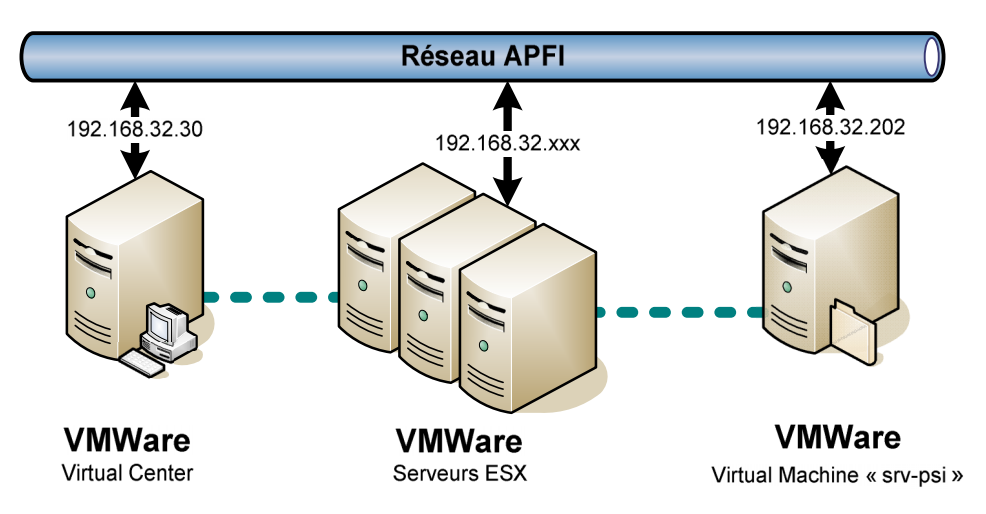

L'architecture se décrit de la manière suivante :

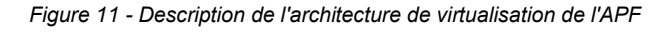

Au sein du même réseau ont été installés plusieurs serveurs ESX en cluster et administrés à travers une même console : VMWare Virtual Center. Cette console est accessible par un client à installer et qui permet la gestion des machines virtuelles sur les serveurs ESX.

De la console Virtual Center, il est possible de créer, modifier et supprimer des machines virtuelles. Dans le cadre de ce projet, une machine virtuelle est donc crée avec les propriétés suivantes :

- Processeur : 2 vCPU
- Mémoire : 1 GB Ram
- Disque Dur : 45 GB SCSI
- Réseau : 2 adaptateur réseau
- Système d'exploitation : Windows Server 2003 Standard Edition

La machine a été crée à partir d'un modèle (permettant le déploiement de machine virtuelle à la volée). Ce modèle comprenait le système d'exploitation installé et les outils VMWareTools (pilotes pour permettre au système de communiquer avec les différents composants fournis par la machine virtuelle).

Le choix de Microsoft Windows comme système d'exploitation a été dicté par la nécessité de pourvoir installer le système de gestion de bases de données SQL Server (disponible uniquement sous Microsoft Windows).

#### **B.2. Apache**

Afin de faciliter la mise en place d'un environnement WAMP<sup>14</sup>, les membres de l'équipe développement utilisent par habitude la suite WampServer qui a la particularité de pouvoir mettre à jour des versions d'Apache, PHP et MySQL à l'aide d'installeurs. Afin de faciliter ces démarches pour de futures mises à jour de l'environnement, ce même système sera utilisé pour l'installation du serveur Apache.

<sup>14</sup> WAMP : Windows-Apache-MySQL-PHP

Le serveur Apache mis en place répond aux caractéristiques suivantes de la version 2.2.11 et utilisant les modules suivants :

- mod rewrite : module permettant la réécriture des requêtes adressées au serveur Apache. Ce module est utile pour le développement d'application utilisant un fichier de « Bootstrap » permettant de centraliser (et donc de sécuriser) l'ensemble des requêtes demandées aux serveurs.
- mod php5 : module permettant l'intégration du moteur PHP pour l'interprétation des scripts.
- Alias : alias « sgs » pointant vers un répertoire destiné à installer Simple Groupware.
- DocumentRoot : variable pointant vers un répertoire pour la mise en place d'un portail sur lequel sera développée la synchronisation.

#### **B.3. PHP**

La version de PHP utilisée et compatible avec le framework de développement Zend Framework est la 5.2.8.

Cette version a été installé par le gestionnaire de package de WampServer en téléchargeant la version sur le site de l'éditeur.

#### **B.4. MySQL**

Le serveur de base de données MySQL installé par défaut répond au exigence de la solution SimpleGroupware pour sa mise en place. Le serveur est installé en version 5.1.33.

Une base de données « simple\_groupware » dédiée à la solution a été créée, ainsi que son utilisateur correspondant pour restreindre sa portée à cette seule base de données.

#### **B.5. JavaBridge**

La mise en place de SimpleGroupware nécessite la mise place d'un composant appelé JavaBridge. Son objectif consiste à pourvoir instancier des objets issus de package Java à travers PHP. La mise en place de ce module implique l'installation d'un environnement d'exécution Java (Java Runtime Environnement) puis de l'exécution du JavaBridge, serveur interrogé par PHP pour l'instanciation des objets Java.

Cet exécutable Java ne peut être mis en place en mode « service Windows ». Pour palier à cette problématique et permettre son démarrage au lancement du système d'exploitation, il est possible d'installer des outils disponibles pour Windows Server 2003 Standard appelés « Windows Ressource Toolkit » permettant de lancer n'importe quel exécutable en « service Windows ».

#### **B.6. Funambol Server**

Funambol est une suite logicielle permettant la synchronisation de données telles qu'un carnet d'adresses, un calendrier ou des emails, entre plusieurs ordinateurs et/ou périphériques portables (PocketPC, Smartphone, iPod, …). Il fait donc partie des logiciels de type PIM (Personal Information Manager), acronyme qui désigne par extension la gestion des données personnelles.

#### **B.6.a. Présentation de la solution**

Funambol comprend :

- un serveur de synchronisation des données (Data Synchronization Server),
- un serveur de gestion des périphériques mobiles (Device Management Server),
- des connecteurs permettant l'interaction avec des systèmes de fichiers, des bases de données ou des applications tierces,

- des plug-ins pour synchroniser les données depuis des clients qui peuvent être des applications (Outlook, Thunderbird, …) ou des périphériques mobiles (PocketPC, BlackBerry, …),
- un kit de développement pour créer des applications clientes (plug-ins) ou ajouter des fonctionnalités au serveur.

Funambol est entièrement développé en Java et repose sur le protocole standardisé SyncML (dont le nom est désormais OMA). C'est un logiciel commercial qui est également proposé sous forme d'une édition open-source : la Community Edition. C'est cette version qui sera utilisée pour la mise en place de la solution.

#### **B.6.b. Installation du serveur**

Le cœur de Funambol réside dans le serveur de synchronisation (serveur DS) qui gère le stockage et la synchronisation des données. C'est en fait une application Web hébergée par un serveur d'application qui repose sur un Système de Gestion de Base de Données (ou SGBD). Il existe deux versions du serveur :

- une version bundle qui contient l'ensemble des composants nécessaires au fonctionnement de Funambol :
	- o le serveur DS v6.0
	- o Apache Tomcat 5.5
	- $\circ$  le JRE (Java Runtime Environment) 1.5.0
	- o une base de données Hypersonic
	- o l'outil d'administration
- une version simple qui contient uniquement l'application Web à laquelle pourront être ajoutés les modules souhaités.

La première version sera utilisée car elle permet une installation autonome sur un environnement ne disposant d'aucun des composants (Java, serveur, SGBD). Toutefois l'installation sera réalisée de manière à paramétrer le

stockage des informations sur la base de données MySQL embarquée avec le server LAMP WampServer.

### **B.7. Authentification SSPI**

En terme d'annuaire de compte utilisateur, le présent projet doit se confronter à un problème d'authentification des utilisateurs répartis sur deux sites distants disposant de deux annuaires Active Directory distincts. Il est utile de définir un annuaire pour permettre à l'ensemble des systèmes de la solution de pouvoir identifier les utilisateurs de manière unique sur un environnement centralisé. D'autre part, l'utilisation d'un annuaire déjà existant et maintenu délègue l'administration des comptes utilisateurs (validité, pérennité et renouvellement des mots de passe) sur un processus déjà mis en place.

Cette particularité de l'organisation définit deux orientations incluant chacune leurs avantages et inconvénients :

 L'authentification des utilisateurs peut être réalisée au travers d'une base de données (MySQL incluse dans la solution LAMP). Cette solution vise à autonomiser le système vis-à-vis de toute authentification externe ce qui permet une garantie de maintien de service supérieure. Cependant, elle nécessite d'administrer et de garantir la sécurité des éléments stockés.

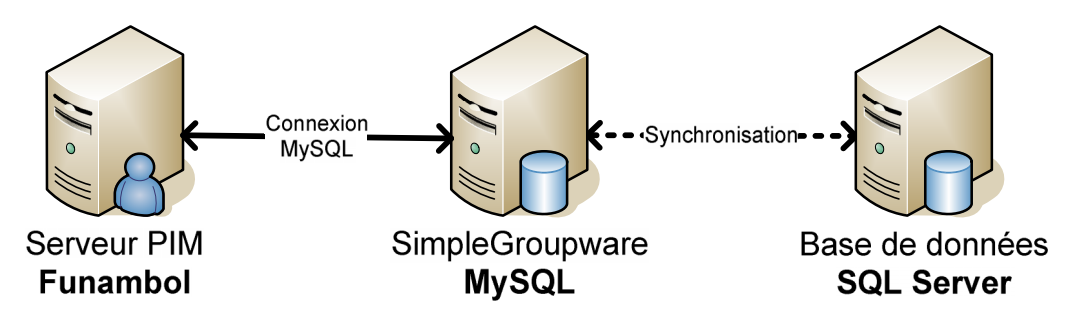

*Figure 12 - Authentification sans annuaire*

 La connexion à un annuaire existant permet de s'affranchir des tâches d'administration de comptes utilisateurs ainsi que de garantir une compatibilité de modules tiers

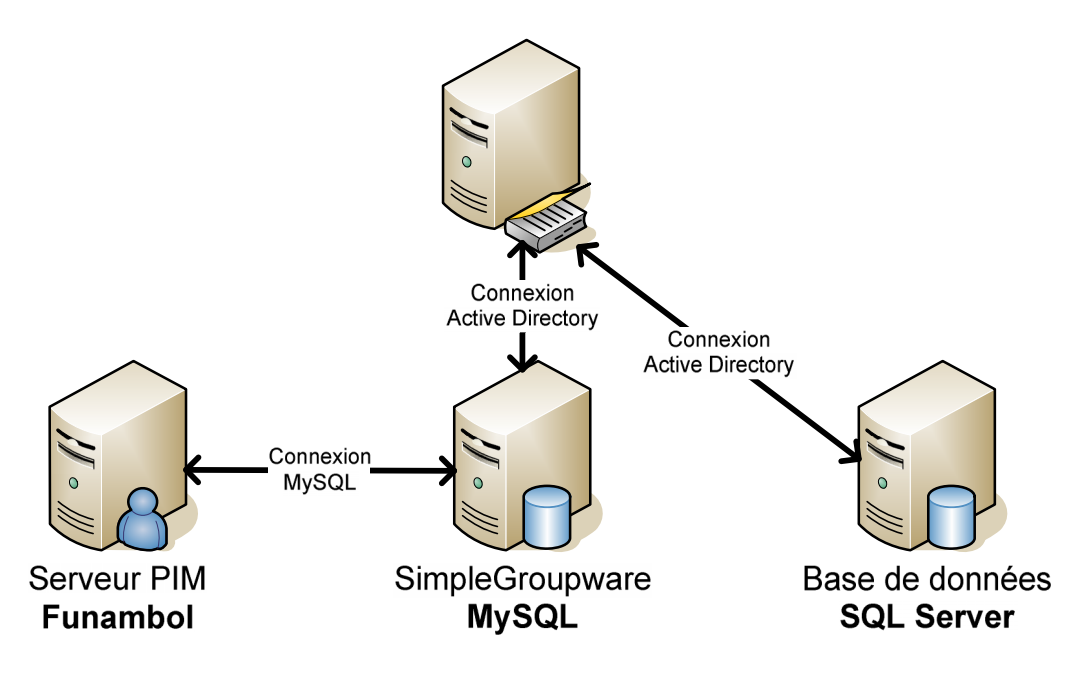

*Figure 13 - Authentification basée sur un annuaire*

Au moment de la rédaction du présent document, les utilisateurs de la solution sont répartis comme suit :

- Active Directory situé au Siège pour la Direction Générale (3 utilisateurs)
- Active Directory situé à Pessac au Service Informatique (45 utilisateurs)

Afin de permettre l'utilisation de la solution au travers d'un annuaire Active Directory sans impacter la conduite du changement de manière significative, la préconisation sera faite sur la connexion à l'Active Directory du Service Informatique à Pessac. Les comptes des utilisateurs du Siège y seront créés.

#### **B.8. CronTab**

La mise en place de système de synchronisation impose de pouvoir gérer un ordonnanceur pour planifier ces différentes tâches de synchronisation. Le système d'exploitation Windows Server 2003 intègre un gestionnaire de tâches planifiées mais son utilisation reste limitée pour des outils externes à

l'OS<sup>15</sup>. Un outil de planification repris sur le principe du système de planification issu des environnements Linux permet de simplifier et de centraliser l'élaboration des exécutions récurrentes.

Cron est un service utilisé pour programmer des tâches devant être exécutées à un moment précis. Un fichier crontab permet d'indiquer les actions et les périodes d'exécution.

Un projet Open Source appelé iCronTab reprend ce principe pour une exécution dans un environnement Windows. Son utilisation consiste à installer un service Windows qui, tournant en tâche de fond, va réaliser les actions décrites dans un fichier crontab.

Ce service va permettre de réaliser l'exécution de la tâche de synchronisation entre la base de données SQL Server de MS Project et la base de données MySQL de Simple Groupware.

#### **B.9. Microsoft Outlook 2003**

Microsoft Outlook 2003 est un gestionnaire d'informations personnelles et un client de courrier électronique propriétaire édité par Microsoft. Il fait partie de la suite bureautique Microsoft Office. Cette suite est utilisée par tous les utilisateurs de la solution et fournie en standard sur tous les postes.

Bien qu'il soit principalement utilisé en tant qu'application de courrier électronique, il propose aussi un calendrier et un gestionnaire de tâche et de contacts.

Il peut être utilisé de manière autonome, mais il a aussi la possibilité de fonctionner conjointement à Microsoft Exchange Server et fournir des fonctions étendues pour une utilisation multiutilisateurs dans une organisation, telles que le partage des boîtes de courriels, des calendriers et des emplois du temps des réunions. L'utilisation de Microsoft Exchange Server relève d'une stratégie de solution commerciale pour la gestion

<sup>15</sup> OS : Operating System (Système d'exploitation)

multiutilisateur. L'objectif du présent projet vise à proposer une solution alternative basée sur des briques logicielles Open Source.

Microsoft Outlook 2003 sera utilisé avec un plugin Funambol permettant la synchronisation des éléments entre le logiciel et la base de données de Simple Groupware.

#### **B.10. Microsoft Project 2003**

Microsoft Project 2003 permet l'ouverture et la sauvegarde des fichiers projet \*.mpp au travers du système de fichier qui peut être étendue à l'utilisation de partage de fichiers sur le réseau. La problématique d'utiliser le format fichier réside dans l'utilisation via des réseaux distants n'acceptant pas le partage de fichiers Windows. Pour palier à cette problématique, une fonctionnalité intéressante consiste à stocker les informations des différents projets MS Project au travers d'une base de données. Cette fonctionnalité est disponible dans l'écran d'ouverture d'un document dans MS Project :

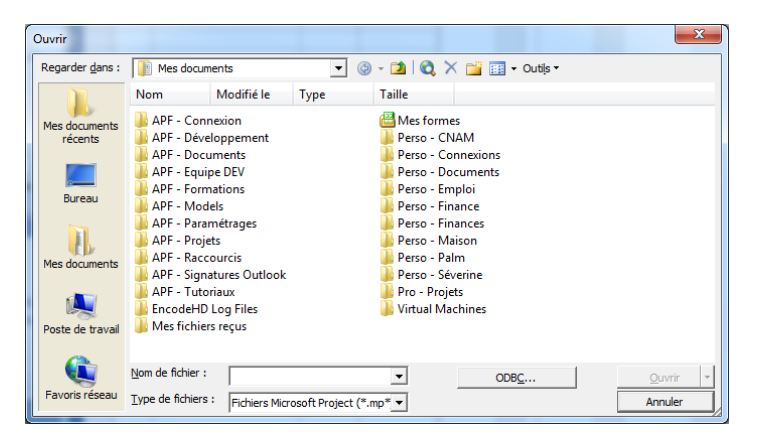

*Figure 14 - Présence d'un bouton "ODBC..." sur l'écran d'ouverture de MS Project*

Ce bouton permet au moyen d'une connexion ODBC<sup>16</sup> de pouvoir ouvrir et enregistrer des projets MS Project à travers une base de données dont le connecteur est disponible. Plusieurs systèmes de gestion de bases de données ont été testés pour permettre l'utilisation d'un moteur Open Source comme MySQL (déjà présent dans la solution) ou PostGreSQL. Les tests de compatibilité ont révélé que seuls les systèmes Microsoft Access et Microsoft

<sup>&</sup>lt;sup>16</sup> ODBC : Open Database Connectivity

SQL Server étaient compatibles avec le support des fichiers MS Project au format base de données.

Dans le cadre de ce projet, un système de gestion de base de données Microsoft SQL Server sera mis à disposition pour permettre le stockage des informations MS Project. D'autre part, ce système intègre en natif l'authentification des utilisateurs sur le domaine APFI déjà mis en place. Cette fonctionnalité permet de pouvoir se connecter à la source de données en SSO<sup>17</sup> avec la session Windows ouverte.

# **C. Description de la modélisation du connecteur**

Le connecteur entre les bases de données MySQL et SQL Server va permettre de récupérer les tâches liées à des ressources et de les intégrer au sein de Simple Groupware afin que les ressources puissent renseigner l'avancement de ces tâches. L'alimentation de l'avancement des tâches sera réintégrer au sein du server SQL Server afin de remonter l'information d'avancement du projet au travers du projet MS Project.

#### **C.1. Eléments de synchronisation**

La mise en place de la synchronisation touche l'ensemble des acteurs de la gestion de projet :

- Gestionnaire de projet : il s'agit du pilote du projet qui est chargé de définir le suivi ainsi que la coordination du projet. Il va définir les macrotâches du projet (étude préalable, analyse, conception, réalisation, tests, livraison, pilotage).
- Responsable de domaine : il définit les tâches de plus bas niveau qui concernent les éléments fonctionnels à réaliser. La granularité des tâches dépend du niveau de suivi que l'on veut opérer mais également de l'étendu du projet.

<sup>17</sup> SSO : Single Sign-On

 Ressource : la ressource désigne la personne qui a la responsabilité de la ou des tâches affectées par le responsable de domaine ou les gestionnaire de projet. Il a la responsabilité du respect des délais ainsi que du renseignement de l'état de réalisation des différents travaux qui lui ont été confiés.

Les différents éléments de stockages concernés par la synchronisation sont identifiés par les briques applicatives suivantes :

- SQL Server : espace de stockage des projets MS Project
- MySQL : espace de stockage de la solution collaborative Simple **Groupware**

### **C.2. Pré-requis fonctionnel**

Afin de permettre la synchronisation entre la gestion de projet MS Project réalisée au travers de la base de données SQL Server et de Simple Groupware, il est nécessaire de réaliser les actions suivantes :

- **Création d'un projet au sein de Simple Groupware** : la création du projet implique la mise en place d'une codification de projet. Ce code de projet va servir à identifier le projet au sein de MS Project pour permettre sa synchronisation.
- **Création d'un projet de ressources au sein de MS Project** : afin de permettre la cohérence des ressources spécifiées dans Simple Groupware et celle des projets MS Project, un fichier MS Project appelé « Ressources » recense l'ensemble des ressources qui peuvent être affectées à des tâches.

# **C.3. Workflow de synchronisation**

Le workflow de la synchronisation est illustré par le schéma suivant :

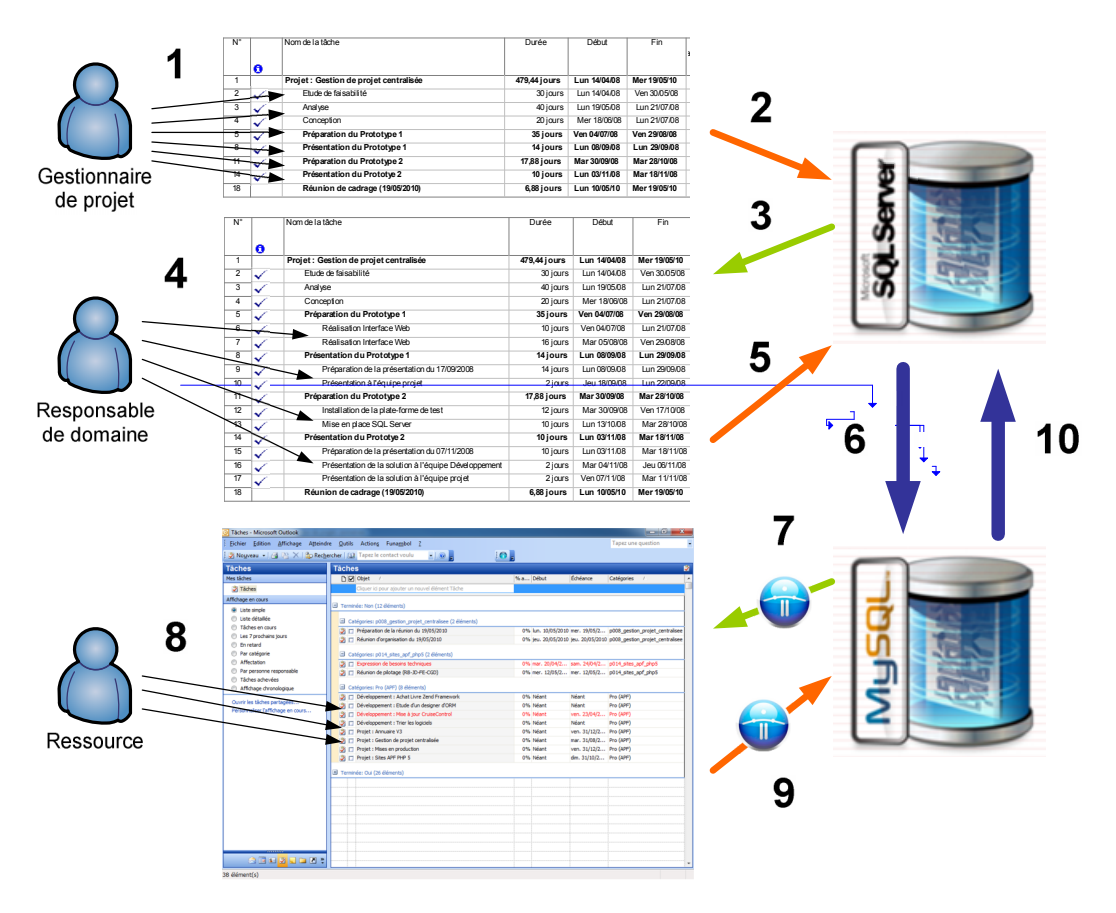

*Figure 15 - Workflow de synchronisation de la planification de projet*

- 1. **Création du projet MS Project** : le gestionnaire de projet crée le projet au sein de MS Project et donne les orientations des différentes tâches de haut niveau.
- 2. **Enregistrement du projet** : le gestionnaire de projet sauvegarde alors l'ébauche de planification de son projet au sein de la base de données SQL Server dédiée au travers d'une connexion ODBC.
- 3. **Ouverture du projet** : le responsable de domaine ouvre le projet MS Project à l'aide d'une connexion ODBC. L'ouverture réalisée grâce à l'authentification Active Directory garanti le verrouillage d'un projet en écriture pour un seul utilisateur concurrent évitant de ce fait les modifications parallèles.

- 4. **Création des tâches du projet** : qui a en charge de planifier la conceptualisation, la réalisation, les tests ainsi que le déploiement des éléments fonctionnels du projet, décrit les différentes tâches de plus bas niveau et les ressources associées afin d'établir un calendrier du projet. L'affectation des ressources peut être réalisée par les responsables d'équipe qui ont en charge la répartition en fonction des disponibilités et des compétences des différentes ressources à disposition.
- 5. **Enregistrement du projet planifié** : une fois la planification du projet stabilisée, le projet peut alors être enregistré pour être synchronisé afin que les ressources puissent voir les différentes tâches qui leur ont été affectées.
- 6. **Synchronisation du projet MS Project** : les différentes tâches affectées au sein du projet MS Project sont mappées sur des tâches de la solution Simple Groupware. Seules les tâches ayant une ressource renseignée pourront être synchronisées au sein de la solution Simple Groupware.
- 7. **Import des tâches de la ressource au sein de Simple Groupware** : cette étape vise à synchroniser les tâches de MS Outlook avec les tâches de Simple Groupware. Les tâches de projet sont alors importées et la catégorie de la tâche correspond au code du projet. Cette opération est réalisée au moyen d'une synchronisation du plugin Funambol pour Outlook.
- 8. **Renseignement de l'avancement des tâches** : Les ressources peuvent renseigner l'avancement des différentes tâches du projet qui leur sont affectées.
- 9. **Export des tâches de la ressource au sein de Simple Groupware** : Les tâches ainsi renseignées sont synchronisées à nouveau afin de remonter l'information d'avancement de la tâche avec les tâches de Simple Groupware. L'information est alors accessible pour toutes les personnes ayant accès au projet sous Simple Groupware.

10.**Import de la mise à jour des tâches au sein de SQL Server** : Les propriétés des tâches sont importées dans SQL Server. Cet import permet de mettre à jour l'avancement des tâches.

# **C.4. Eléments applicatifs**

Dans le cadre de la réalisation du connecteur à l'aide du framework PHP Zend Framework, le connecteur sera développé au sein de Simple Groupware mais de façon autonome et reposant sur les éléments métiers de Simple Groupware et de SQL Server.

Cette approche permet une maintenance accrue du connecteur indépendamment des évolutions des mises à jour des autres systèmes (ou avec un impact plus faible).

L'approche de développement s'appuie sur la couche de persistance disponible avec le framework. Il convient donc d'établir le diagramme de classes à partir des modèles de données de Simple Groupware et de la base de données MS Project.

### **C.4.a. Diagramme de classes : Simple Groupware**

Le diagramme de classes de Simple Groupware suit le modèle de données de la solution sous MySQL :

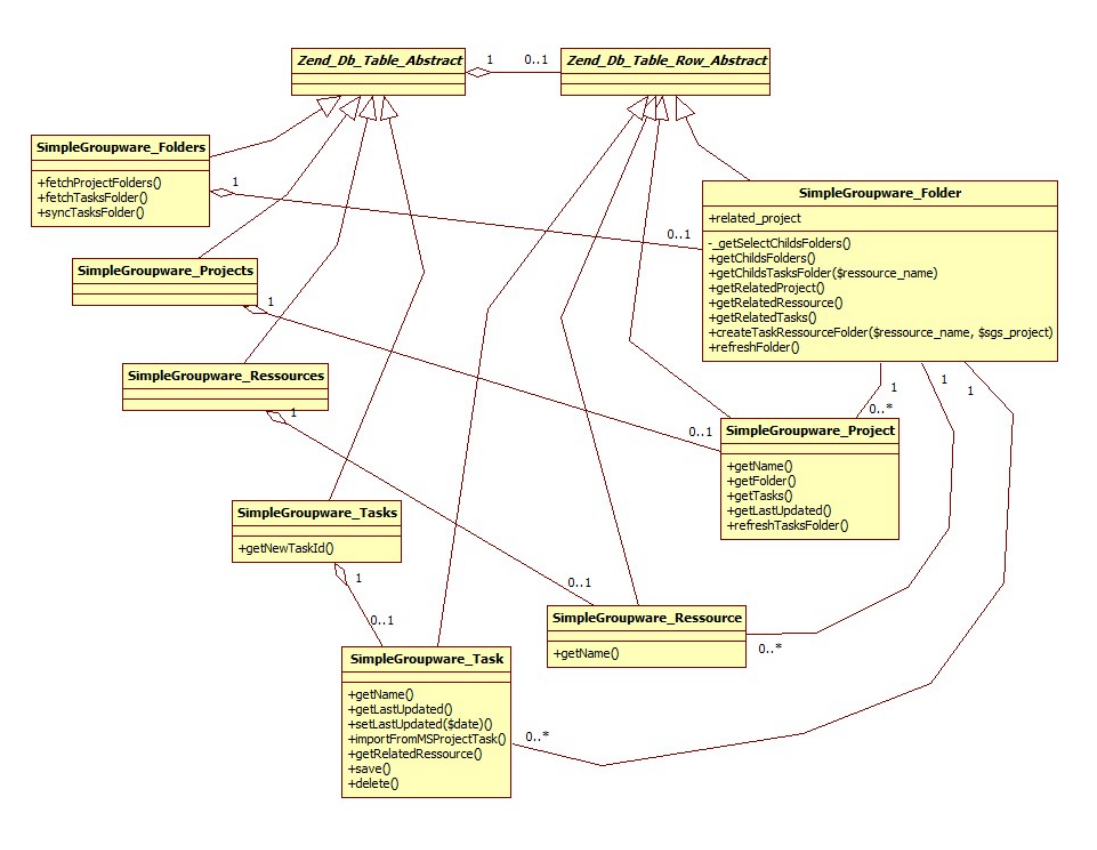

*Figure 16 - Diagramme de classe du modèle de gestion de projet Simple Groupware*

Les tâches des différentes ressources au sein d'un projet sont représentées au sein de Simple Groupware de la manière suivante :

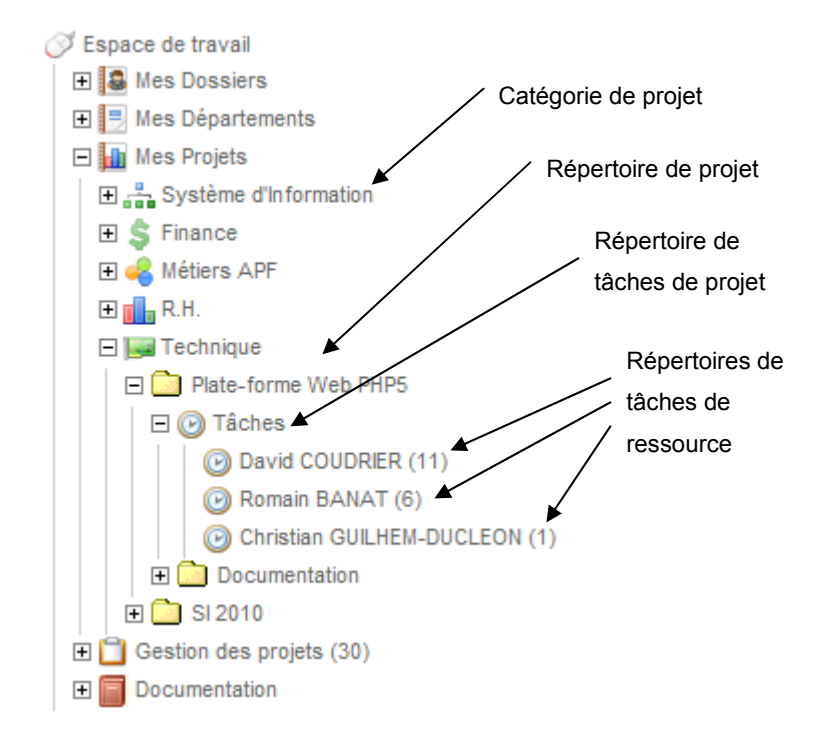

*Figure 17 - Représentation de répertoires de projets sous Simple Groupware*

Les répertoires de tâches de ressources contiennent une propriété « anchor » qui permet de définir la ressource attachée aux tâches du dossier et permet ainsi de synchroniser ces tâches avec le plugin Funambol pour MS Outlook.

### **C.4.b. Diagramme de classe : Base de données MS Project**

Le diagramme de classes de MS Project suit le modèle de données de la solution sous SQL Server :

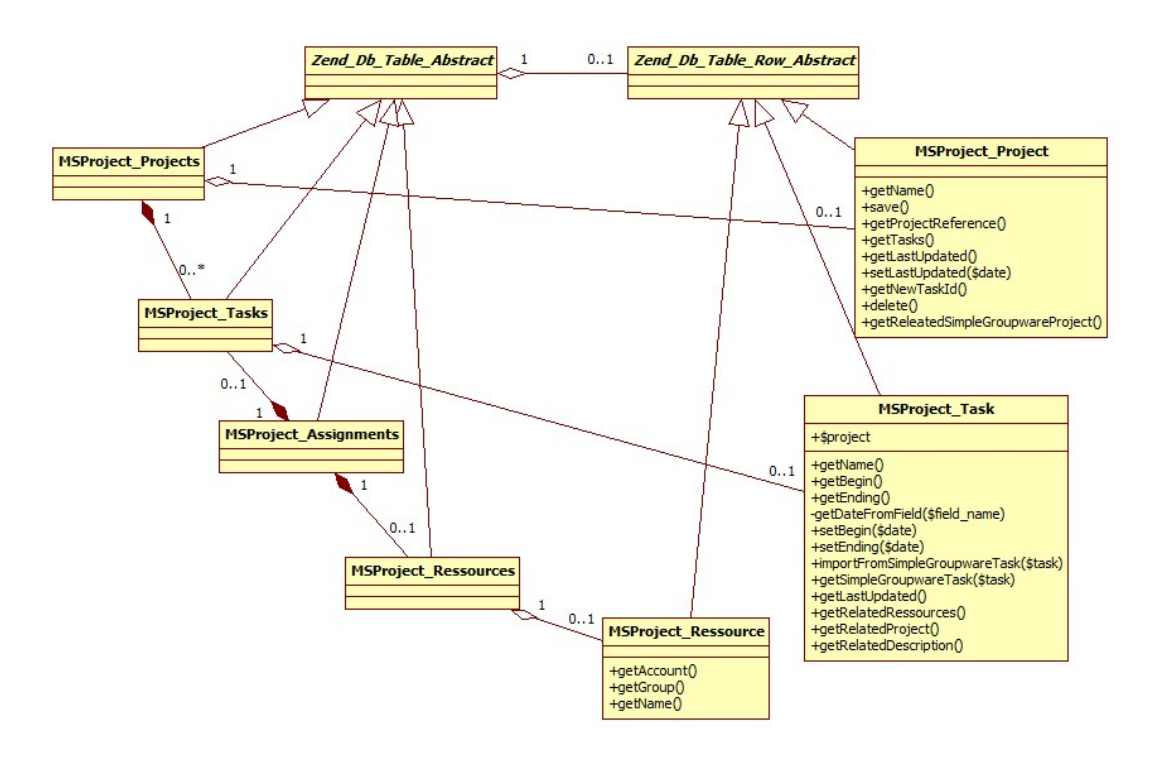

*Figure 18 - Diagramme de classes du modèle de gestion de projet MS Project*

Les différents éléments représentés par les classes du modèle ci-dessous correspondent aux éléments du projet de la manière suivante :

|                |              | Tâches du projet                                        | Affectations de ressources |              |              |             |       |                           |                   |       |  |
|----------------|--------------|---------------------------------------------------------|----------------------------|--------------|--------------|-------------|-------|---------------------------|-------------------|-------|--|
|                |              |                                                         |                            |              |              |             |       |                           |                   |       |  |
| $N^{\circ}$    | ø            | Nom de la tâche                                         | Durée                      | Début        | Fin          | %<br>achevé | Prédé | Catégorie de tâche        | Noms ressources   | 20/10 |  |
| 1              |              | Projet: Plate-forme Web PHP5                            | 378,81 jours               | Lun 03/11/08 | Mer 30/06/10 | 83%         |       |                           |                   |       |  |
| $\overline{2}$ |              | Conception                                              | 98,62 jours                | Mer 18/11/09 | Ven 23/04/10 | 80%         |       | <b>Projet: Conception</b> |                   |       |  |
| 3              |              | Etude                                                   | 96 jours                   | Mer 18/11/09 | Mar 20/04/10 | 78%         |       | <b>Projet: Conception</b> |                   |       |  |
| 4              | ΞŦ           | Etude de FrameworkJavascript (Jquery, Mootools, Pro     | 96 jours                   | Mer 18/11/09 | Mar 20/04/10 | 78%         |       | Projet: Conception        | David COUDRIER[6  |       |  |
| 5              | ✓            | Documentation                                           | 30 jours                   | Lun 08/03/10 | Ven 23/04/10 | 100%        |       | Projet: Conception        |                   |       |  |
| 6              | ✓            | Documentation Technique (Lot1)                          | 9 jours                    | Lun 08/03/10 | Ven 23/04/10 | 100%        |       | Projet: Conception        | David COUDRIERI   |       |  |
| 7              | ✓            | Maquettage                                              | 251,75 jours               | Lun 03/11/08 | Mer 09/12/09 | 100%        |       | <b>Projet: Conception</b> |                   |       |  |
| $\overline{8}$ | ✓            | Gestion d'authentification avec Zend Auth               | 5 jours                    | Mer 02/12/09 | Mer 09/12/09 | 100%        |       | Projet: Conception        | Romain BANAT      |       |  |
| $\overline{9}$ | $\checkmark$ | Gestion de cache opcode APC                             | 2 jours                    | Mer 02/12/09 | Ven 04/12/09 | 100%        |       | Projet: Conception        | Romain BANAT      |       |  |
| 10             | ✓            | Gestion des Sessions partagées                          | 10 jours                   | Lun 03/11/08 | Lun 01/12/08 | 100%        |       | Projet: Conception        | Romain BANAT      |       |  |
| 11             |              | Prototype                                               | 75 jours                   | Mer 03/03/10 | Mer 30/06/10 | 83%         |       | Projet: Réalisation       |                   |       |  |
| 12             | 麻            | Réalisation du prototype                                | 75 jours                   | Mer 03/03/10 | Mer 30/06/10 | 84%         |       | Projet: Réalisation       | David COUDRIER    |       |  |
| 13             | Ŧ            | Manipulation modèle (intégration template arborescente) | 0 jour                     | Lun 03/05/10 | Jeu 06/05/10 | 0%          |       | Projet: Réalisation       | David COUDRIER    |       |  |
| 14             |              | Interfaces de gestion                                   | 4 jours                    | Lun 03/05/10 | Ven 07/05/10 | 0%          |       | Projet : Réalisation      |                   |       |  |
| 15             | T.           | Format du document XML                                  | 0 jour                     | Lun 03/05/10 | Jeu 06/05/10 | $0\%$       |       | Projet: Réalisation       | David COUDRIER    |       |  |
| 16             | ŢΓ.          | Interpreteur XML                                        | 0 jour                     | Lun 03/05/10 | Mer 05/05/10 | $0\%$       |       | Projet: Réalisation       | David COUDRIER    |       |  |
| 17             | Ŧ            | Mise en place de tableau de bord sur les éléments du p  | 0 jour                     | Lun 03/05/10 | Ven 07/05/10 | $0\%$       |       | Projet: Réalisation       | David COUDRIER    |       |  |
| 18             | Ŧ            | Intégration de AJAX (Gestion des droits)                | 0 jour                     | Lun 03/05/10 | Jeu 06/05/10 | $0\%$       |       | Projet: Réalisation       | David COUDRIER    |       |  |
| 19             | Ŧ.           | Gestion d'authentification HTTP (WebServices)           | 1 jour                     | Lun 03/05/10 | Mar 04/05/10 | $0\%$       |       | Projet: Réalisation       | David COUDRIER    |       |  |
| 20             | ŢΓ,          | Utilisation Zend Form et Zend Validate                  | 0 jour                     | Lun 03/05/10 | Mer 05/05/10 | $0\%$       |       | Projet: Réalisation       | David COUDRIER    |       |  |
| 21             | Ŧ.           | Rédaction Charte d'utilisation des composants           | 0 jour                     | Lun 03/05/10 | Mer 05/05/10 | 0%          |       | Projet: Réalisation       | David COUDRIER    |       |  |
| $\overline{2}$ |              | Mise en place technique                                 | 18,31 jours                | Ven 16/04/10 | Ven 14/05/10 | 0%          |       | Projet: Pilotage          |                   |       |  |
| 23             | ✓            | Réunion de pilotage (RB-CGD)                            | 0 jour                     | Ven 16/04/10 | Ven 16/04/10 | 100%        |       | Projet: Pilotage          | Romain BANAT;Chr  |       |  |
| 24             | ŢΓ,          | Expression de besoins techniques                        | 0 jour                     | Lun 19/04/10 | Ven 23/04/10 | $0\%$       |       | Projet: Analyse           | Romain BANAT      |       |  |
| 25             | m,           | Rédaction d'un audit de l'existant et de l'impact       | 0 jour                     | Lun 03/05/10 | Ven 14/05/10 | 0%          |       | Projet: Conception        | Christian GUILHEN |       |  |
| 26             | Ŧ            | Réunion de pilotage (RB-JD-FE-CGD)                      | 0 jour                     | Mer 12/05/10 | Mer 12/05/10 | $0\%$       |       | Projet: Pilotage          | Romain BANAT:Chr  |       |  |

*Figure 19 - Exemple d'interface de projet sous MS Project*

#### **C.5. Processus de synchronisation**

Le connecteur a été développé au travers d'une infrastructure basée sur un motif MVC. Cette architecture permet de prévoir d'éventuelles extensions du processus de synchronisation en affectant d'autres tâches et peut facilement être dérivé sous la forme d'un Web Service : cette mise en place d'un Web Service doit être prise en compte car au moment de l'écriture de ce document, un projet de mise en place d'un EAI est lancé permettant de définir, mettre en place et superviser les différents flux de données entre les différents outils et système du Système d'Information.

#### **C.6. Arborescence MVC de fichiers du projet**

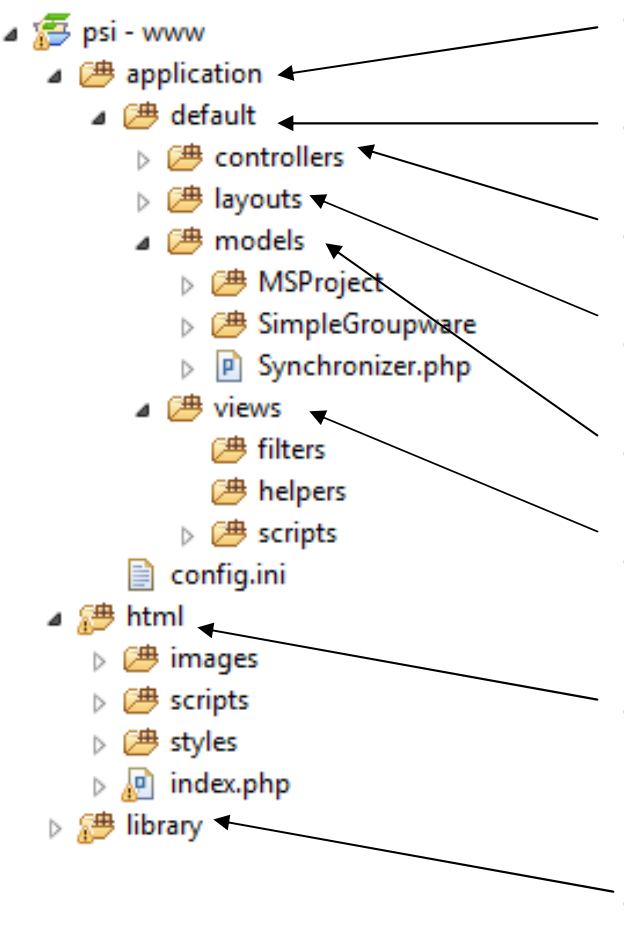

*Figure 20 - Arborescence de fichiers du projet MVC*

- **application** : contient tous les modules de l'application
- **default** : module par défaut de l'application
- **controllers** : contient les contrôleurs et leurs actions à exécuter
- **layout** : contient les différentes vues utilisées pour afficher le contenu
- **models** : contient les classes « métier » du module
- **views** : contient les différentes vues correspondant aux différentes actions des contrôleurs appellées
- **html** : ce dossier est la racine contenant le fichier « index.php » appelé Bootstrap, fichier appelées pour toutes les requêtes exécutées
- **library** : contient les bibliothèques externe comme le framework Zend Framework

Dans le cadre du connecteur, un contrôleur appelé « SyncControlleur » contenant une action « indexAction » et exécutant une fonction statique « sync\_msproject » d'un modèle appelé « Synchronizer ».

La méthode statique « sync\_msproject » réalise la synchronisation d'un projet MS Project de la base de données SQL Server avec un projet (s'il existe).

### **C.6.a. Diagramme de séquence de la synchronisation**

Le diagramme de séquence suivant décrit les principales actions réalisées entre les éléments de Simple Groupware et MS Project :

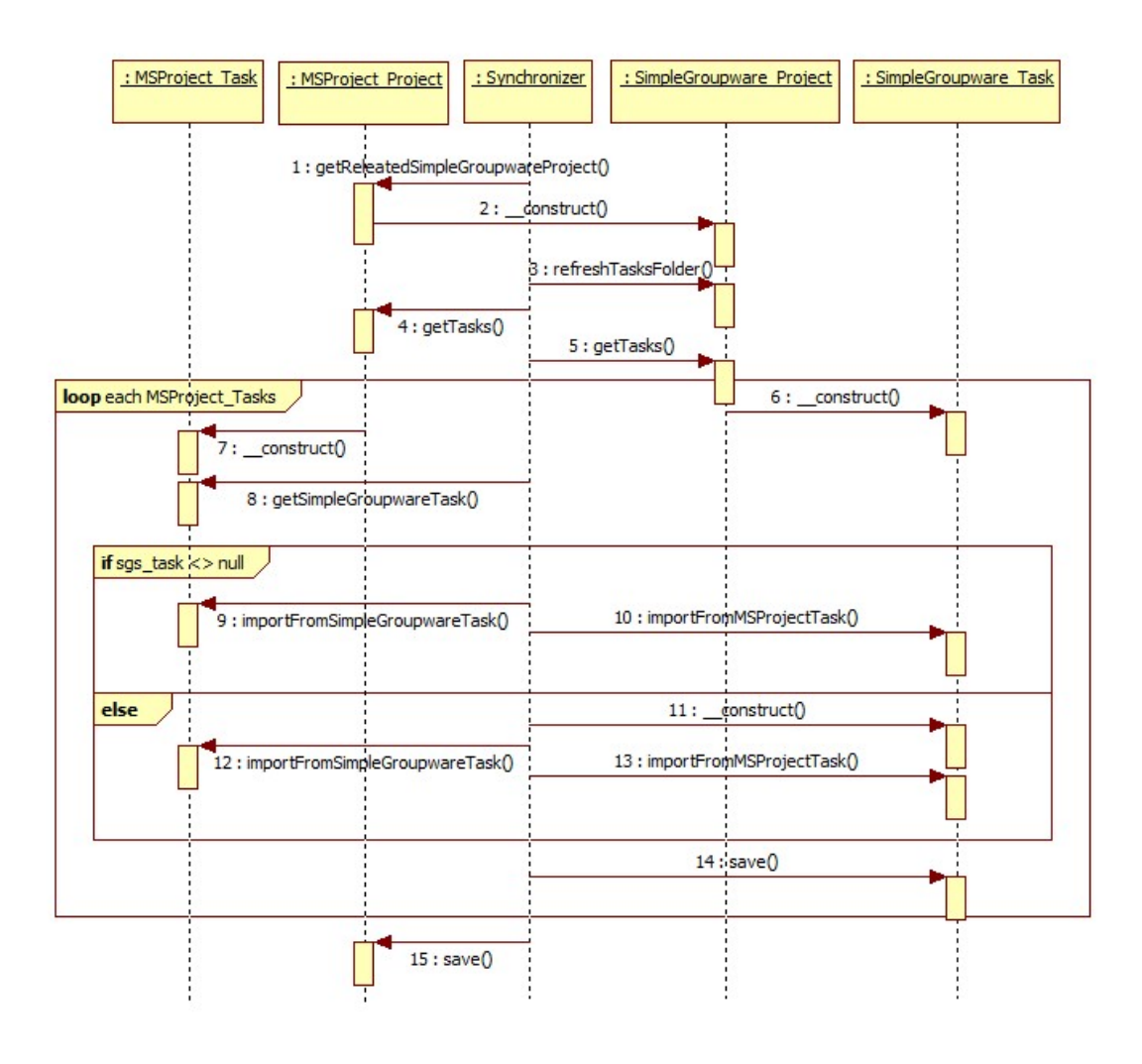

*Figure 21 - Diagramme de séquence de la synchronisation*

Dans le cadre de la synchronisation, les tâches de MS Project sont importées dans Simple Groupware si elles n'existent pas sinon l'ensemble des propriétés des tâches sont mappées afin de récupérer les informations principales (heures de début, de fin, titre). Seule l'information d'avancement (si elle est renseignée) est réimportée depuis Simple Groupware vers MS Project.

### **C.6.b. Synchronisation planifiée**

Il n'est actuellement pas possible de lancer la synchronisation sur des évènements particuliers comme la mise à jour de l'avancement d'une tâche ou l'enregistrement d'un projet au sein de SQL Server.

Afin de réaliser la synchronisation, une tâche planifiée est mise en place grâce à l'outil iCron. Cette opération est réalisée toutes les 5 minutes (actuellement le processus est réalisée en moins de 3 minutes).

### **C.6.c. Journalisation des synchronisations**

La synchronisation produit un ensemble de journaux sur les modifications réalisées sur les éléments de la solution Simple Groupware et la base de données SQL Server. Ces journaux sont stockés au format HTML consultables par un alias sur le serveur Apache. Ils permettent une meilleure réactivité lors du débogage du système de synchronisation.

# **D. Installation du poste client**

## **D.1. Pré-requis**

Le poste client est équipé des éléments suivants :

- un poste sous Microsoft Windows,
- Microsoft Outlook 2003 (généralement installé avec la suite Microsoft Office),
- Microsoft Project 2003,
- un navigateur web mis à jour (l'environnement est compatible avec la plupart des navigateurs : Internet Explorer 8, Mozilla Firefox 3, Safari 4, Chrome 4, Opera 10).

## **D.2. Installation de la connexion ODBC**

### **D.2.a. Installation du client SQL Server**

Il faut installer le client de connexion Microsoft SQL Server 2005. Ce client est disponible avec le CD d'installation de SQL Server ou sur internet à cette adresse :

http://www.microsoft.com/downloads/details.aspx?FamilyID=df0ba5aa-b4bd-4705-aa0a-b477ba72a9cb&displaylang=en

Ce client installe le pilote ODBC d'accès au serveur SQL Server 2005.

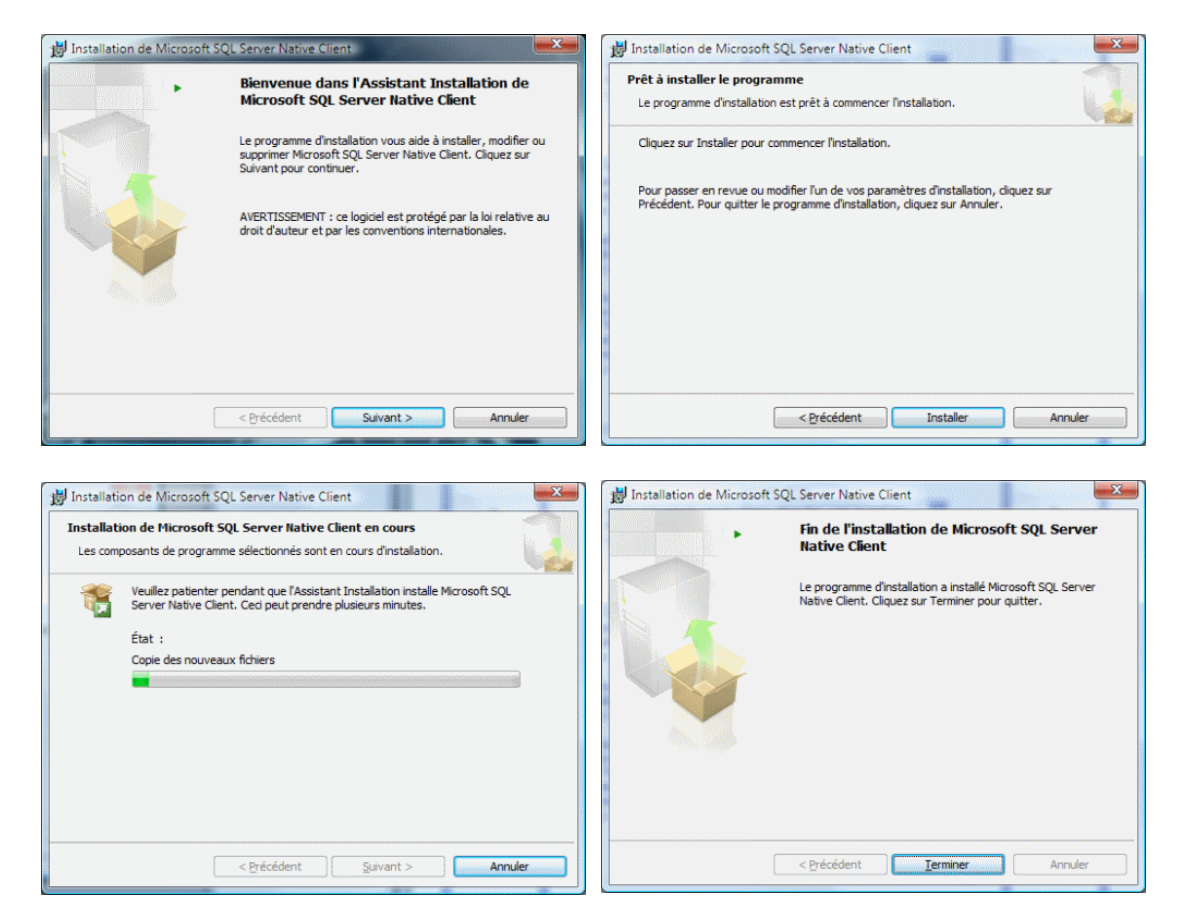

*Figure 22 - Installation du client Microsoft SQL Server*

## **D.2.b. Configuration de la connexion ODBC**

Pour paramétrer la connexion, il suffit d'aller sur « Panneau de configuration > Outils d'administration > Sources de données ODBC ». Il convient ensuite

d'ajouter une entrée aux « Sources de données utilisateur » en spécifiant le nom du serveur SQL Server utilisé. Dans le cas où la session de l'utilisateur connecté n'est pas sur le même domaine que les utilisateurs de l'Active Directory autorisé à accéder à la base de données SQL Server, il est nécessaire de renseigner les informations d'authentification.

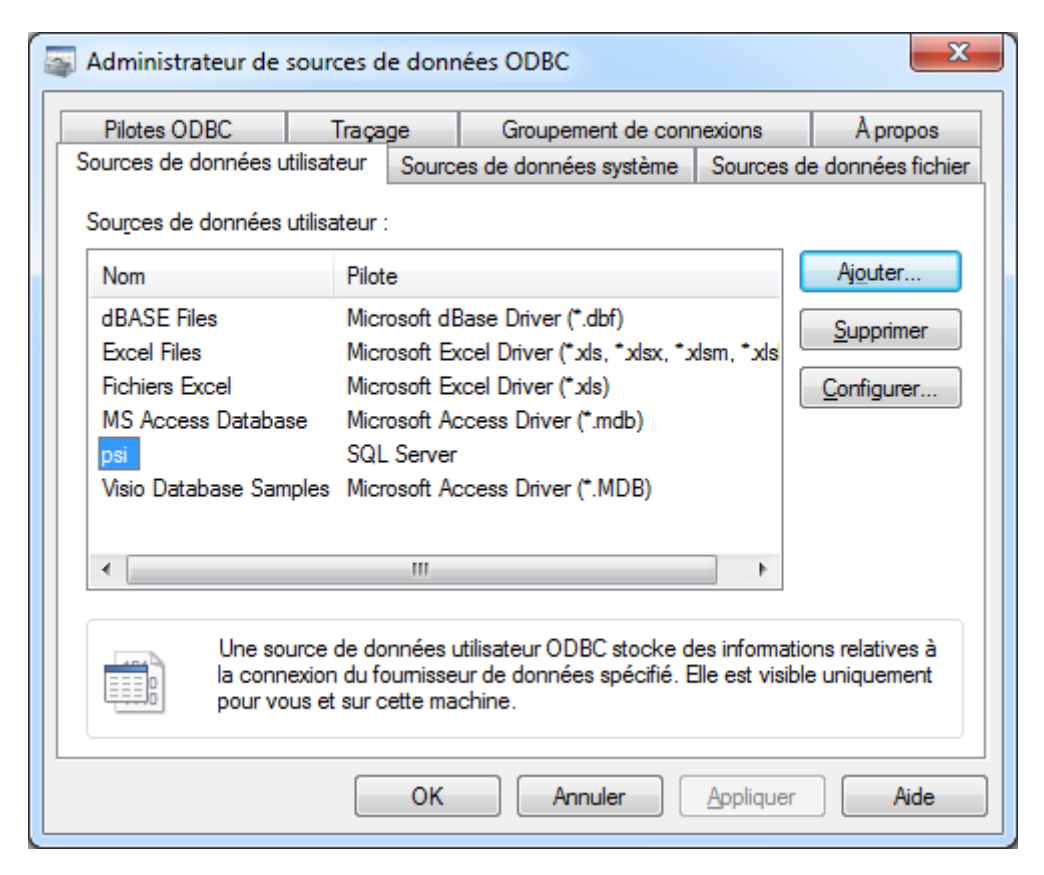

*Figure 23 - Ecran d'ajout de source de données ODBC*

#### **D.3. Paramétrage de Microsoft Project**

Afin d'accéder aux projets stockés sur le serveur SQL Server, il est nécessaire de procéder au paramétrage de MS Project en indiquant le stockage par défaut sur une source de données ODBC.

En spécifiant le stockage sur une source de données ODBC, il est possible de renommer et supprimer les projets hébergés sur la base de données. Cette possibilité si l'utilisateur a accès en lecture et écriture sur les bases de données SQL Server.

Pour un confort d'utilisation, les accès des utilisateurs ayant accès à la base de données appelée « msproject » accueillant les projets, sont paramétrés en lecture écriture. Un personne a donc accès (ou non) à la base de données et ses accès lui permettent de créer, modifier et supprimer les projets sur le serveur.

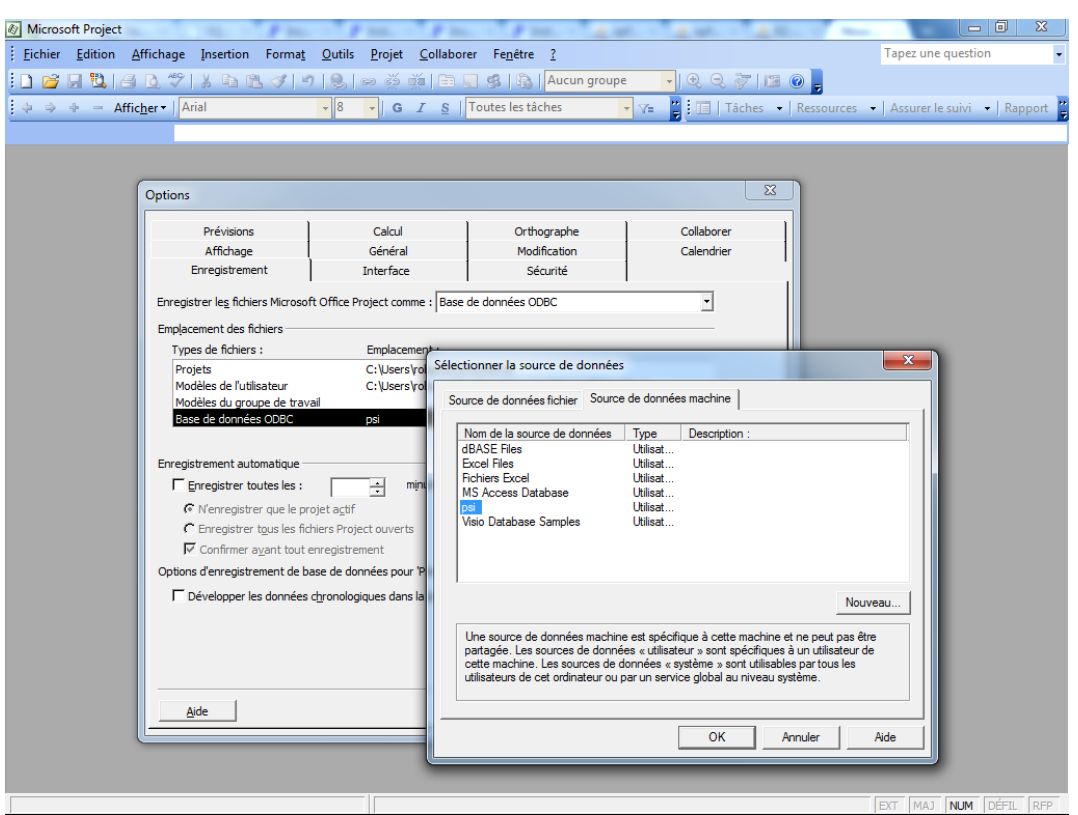

*Figure 24 - Paramétrage de connexion à une source de données ODBC pour MS Project*

# **D.4. Installation du plugin Funambol pour MS Outlook**

Le plugin Funambol pour MS Outlook est disponible sur le site de Funambol à l'adresse suivante :

#### https://www.forge.funambol.org/download/

L'installation permet également de mettre à jour le client pour des correctifs éventuels et des améliorations de performance. A ce jour, le client est compatible avec les versions de Microsoft Outlook 2003 et 2007 mais son évolution est permanente.
D'autre part, un certain nombre d'autres clients existent pour des logiciels de messagerie comme Mozilla Thunderbird (client libre), mais également des postes mobiles (Pocket PC, Palm, iPhone). Son utilisation peut donc être envisagée pour une utilisation mobile ce qui est le cas pour les techniciens régionaux qui évoluent entre les différentes structures.

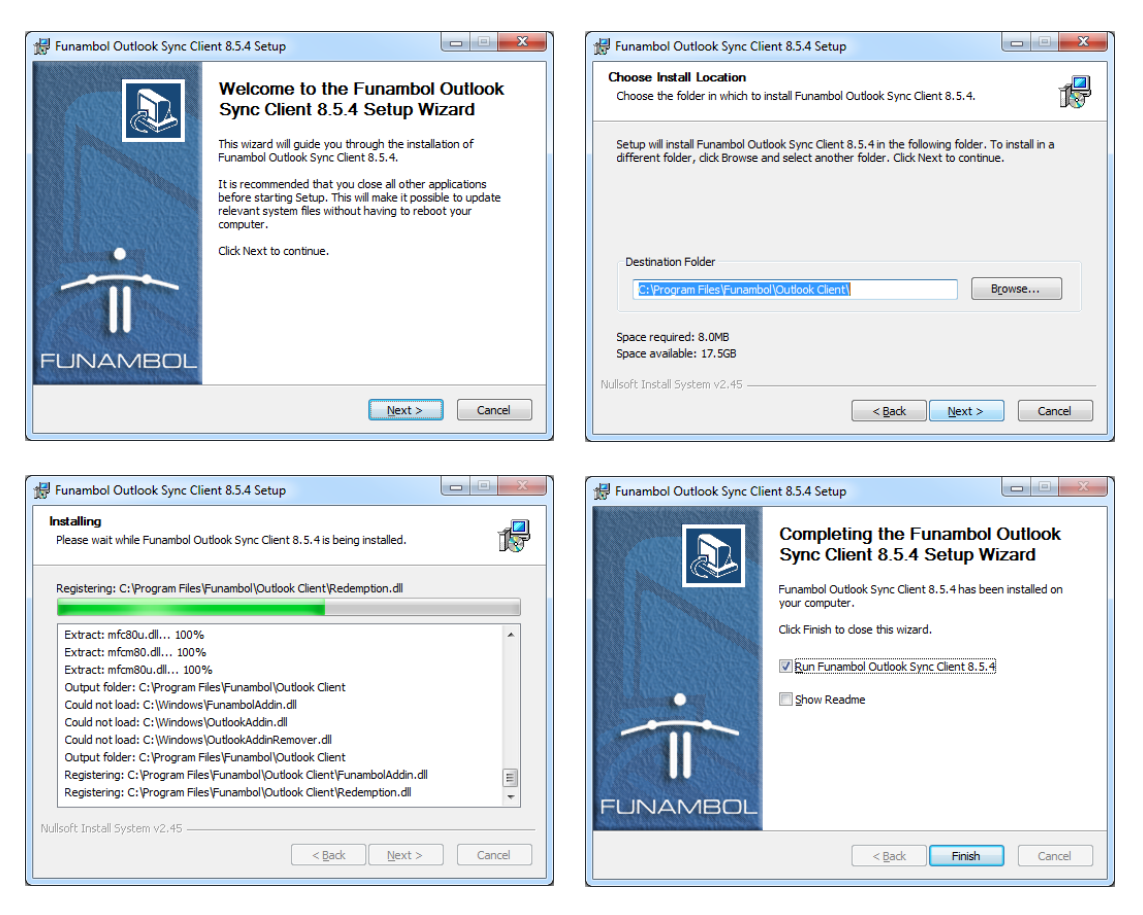

*Figure 25 - Installation du plugin Funambol pour MS Outlook*

La configuration du plugin consiste à renseigner l'url du server Funambol, le nom d'utilisateur et le mot de passe de connexion à Simple Groupware (qui dans le cas présent est paramétré pour être l'utilisateur Active Directory de la session connecté sur le poste du client).

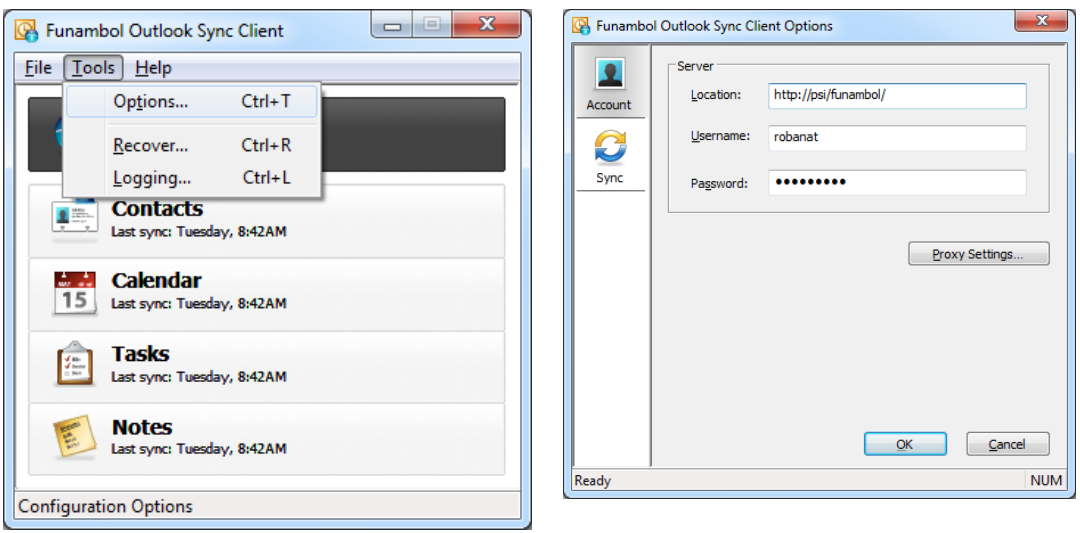

*Figure 26 - Configuration du plugin Funambol*

Tous les éléments du poste client sont maintenant réunis pour utiliser pleinement le système mis en place.

## **E. Fonctionnement du système vu par le client**

## **E.1. Création d'un projet sous Simple Groupware**

Le premier acteur du système est le gestionnaire de projet qui va dans un premier temps réaliser un macro planning de son projet. Pour ce faire, il est nécessaire qu'il crée le projet au sein de Simple Groupware afin de codifier son projet et de garder une identification unique du projet tout au long de son cycle de vie.

La création de projet est réalisée au moyen d'un module de Simple Groupware recensant l'ensemble des projets :

| لمتراهم<br>x<br>Gestion des projets - Ouv X<br>$+$                                           |                                                                                                    |                |                                         |  |  |  |  |  |  |
|----------------------------------------------------------------------------------------------|----------------------------------------------------------------------------------------------------|----------------|-----------------------------------------|--|--|--|--|--|--|
| n                                                                                            | http://psi/sqs/bin/index.php?folder2=5601&view2=display&group                                               |                |                                         |  |  |  |  |  |  |
| iPad iPhone   Webmail   Pôle Système d'Infor<br><b>APF</b><br>Perso                          |                                                                                                    | Autres favoris |                                         |  |  |  |  |  |  |
| ū<br>Thème<br>Menu principal<br><b>Dossier</b><br><b>Historique</b><br>Import/Export<br>Aide |                                                                                                    |                |                                         |  |  |  |  |  |  |
| Projets - robanat<br><b>Dossiers</b><br>Categories<br>$Q_{\nu}$<br>Recherche                 | <b>Ouvert / En cours</b><br>Fermé / Terminé<br>Modifier<br>Calendrier<br><b>Details</b><br>Nouveau<br>×     |                | ∖×ੋ∎<br>$\Box$<br>marquer comme nouveau |  |  |  |  |  |  |
| Espace de travail<br><b>ED</b> Mes Dossiers                                                  | Genéral<br>Participants<br>Planification<br>Paramètres<br>Progres<br>Libellé<br>Code $\vee$<br>Etat<br>sion | Priorité       | Categorie<br>ø                          |  |  |  |  |  |  |
| 田   Mes Départements<br><b>El Hill Mes Projets</b>                                           | Référenciel du SI de l'APF<br>p001_referenciel_si_apf                                                       | normal         | Système d'I<br>1<br>nformation          |  |  |  |  |  |  |
| $\Box$ Gestion des projets (30)<br>El Configurations                                         | Gestion des mises en produ<br>p002 gestion mises production<br>ction                                        | normal         | Système d'I<br>nformation               |  |  |  |  |  |  |
| Catégories (24)<br>Documentation<br>$+$ $-$                                                  | Gestion des droits des Sites<br>p003 gestion droits sites apf<br>de l'APF                                   | normal         | Système d'I<br>1<br>nformation          |  |  |  |  |  |  |
| > Options                                                                                    | @cteurs+<br>p004 acteurs plus                                                                               | normal         | Métiers AP<br>F                         |  |  |  |  |  |  |
| > Point de montage<br>$>$ Information<br>$>$ RSS                                             | Annuaire V3<br>p005 annuaire v3                                                                             | normal         | Métiers AP<br>1<br>F                    |  |  |  |  |  |  |
|                                                                                              | SI 2010<br>p006 psi 2010                                                                                    | normal         | Technique                               |  |  |  |  |  |  |
| $>$ Structure<br>$>$ Index<br>$>$ Schéma                                                     | <b>Sites APF</b><br>p007_sites_apf                                                                          | normal         | ↗<br>Métiers AP<br>F                    |  |  |  |  |  |  |
|                                                                                              | Gestion de projet centralisée    p008_gestion_projet_centralise<br>e                                        | normal         | Système d'I<br>1<br>nformation          |  |  |  |  |  |  |
|                                                                                              | Démarche Qualité du PSI de l p009_demarche_qualite_psi_ap<br>'APF                                           | normal         | Système d'I<br>nformation               |  |  |  |  |  |  |
|                                                                                              | Questionnaire Propositions B<br>p012_questionnaire_proposition<br>udgétaires<br>s budgetaires               | normal         | Finance                                 |  |  |  |  |  |  |

*Figure 27 - Module de gestion des projets sous Simple Groupware*

La codification des projets est nécessaire afin d'identifier le projet dans les divers outils du Système d'Information. Sa constitution est normalisée pour garantir une cohérence et une meilleure identification par les utilisateurs du système.

Le formalisme utilisé est le suivant : p{code\_projet} {nom\_projet}

Les paramètres utilisés sont définis de la manière suivante :

 **code\_projet** : il s'agit d'un code incrémentiel sur trois caractères numériques et pouvant être précédés de l'année dans le cas de projets annualisés (exemple : 2009\_002 est le deuxième projet de l'année 2009).

**• nom projet** : il s'agit du nom du projet ou du module développé établit en minuscule sans espace dont les différents mots sont séparés par un underscore (« \_ »).

Le code ainsi constitué est appelé « code du projet ». Lors de la création du projet sous Simple Groupware, il est conseillé de spécifier le libellé du projet ainsi que la catégorie de projet.

Les projets sont classés sous quatre catégories :

- Système d'Information : cette catégorie concerne des projets d'amélioration de la gestion de projet interne au Pôle Système d'Information
- Finances : il s'agit de tous les projets liés à l'environnement comptable et financier de l'association (logiciel de comptabilité, prévisions budgétaires …)
- RH : cela concerne les projets des ressources humaines (logiciels de paie, tableaux de bord sur l'organisation sociale …)
- Métiers APF : cette catégorie décrit les projets visant à décrire et gérer les éléments relatifs au fonctionnement de l'association (annuaire des structures et des personnes, organisation de congrès, d'assemblées générales, sites évènementiels, gestion des adhérents…)

## **E.2. Création d'un projet sous MS Project**

Uns fois le code du projet constitué, il peut être utilisé afin de le lier à un projet au sein de MS Project. Pour ce faire, il suffit simplement de créer un nouveau projet à l'aide de MS Project et de modifier dans les propriétés du document un champs appelé « Mots clés » dans lequel il suffit de renseigner le code du projet précédemment créé.

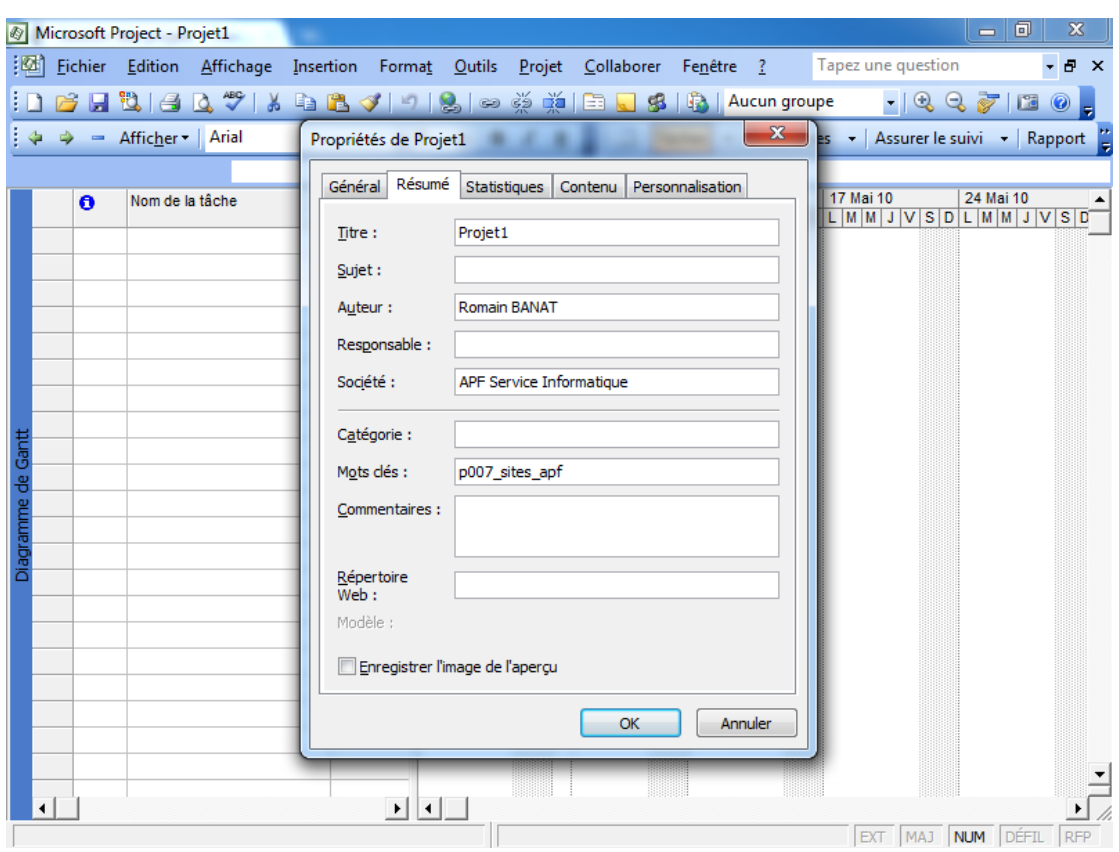

*Figure 28 - Propriétés d'un projet sous MS Project*

Dans le cadre de ce projet, il n'est pas envisagé de normaliser l'utilisation de MS Project dans la constitution des fichiers « projet ». Cependant, afin que le système puisse fonctionner, il est nécessaire de respecter certaines règles de bonnes pratiques :

1. **Partage de ressource** : afin de ne pas ressaisir les différentes ressources communes à tous les projets, un fichier de ressource a été créé sur le serveur SQL Server contenant la liste des acteurs pouvant être, une fois le fichier partagé, utilisé dans le nouveau projet.

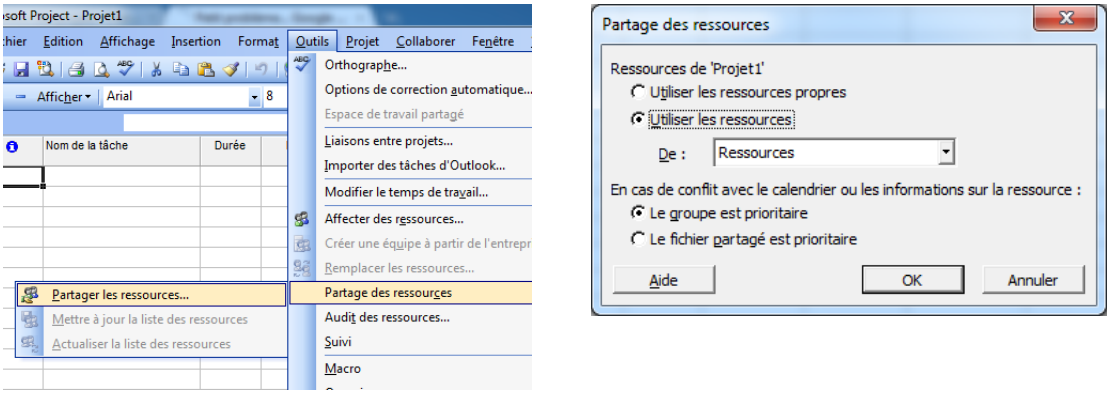

- 2. **Affectation de ressource** : seules les tâches dont des ressources ont été affectées et dont ces mêmes ressources ont un champ « Compte Utilisateur Windows » renseigné seront synchronisées avec Simple Groupware. Les tâches dont aucune ressource n'est affectée ou affectée à des ressources non nominatives (exemple : Service Production) ne seront pas synchronisées.
- 3. **Phases de projet** : les tâches regroupant plusieurs autres tâches appelées macro-tâches ou « phases » ne seront donc pas synchronisée mais permettront une meilleure lecture du fichier MS Project. Leurs informations d'avancement seront par contre elles mises à jour au fur et à mesure que l'avancement de leurs tâches « enfant » évolueront.

| $N^{\circ}$     |    | Nom de la tâche                                | Durée        | Début        | Fin          | %       | Pré            | Catégorie de tâche   | <b>Noms</b>  |
|-----------------|----|------------------------------------------------|--------------|--------------|--------------|---------|----------------|----------------------|--------------|
|                 |    |                                                |              |              |              | achevé  |                |                      | ressources   |
|                 | 0  |                                                |              |              |              |         |                |                      |              |
| 1               |    | Projet : Gestion de projet centralisée         | 479,44 jours | Lun 14/04/08 | Mer 19/05/10 | 0%      |                |                      |              |
| $\overline{2}$  | Ŧ  | Etude de faisabilité                           | 30 jours     | Lun 14/04/08 | Ven 30/05/08 | 0%      |                | Projet: OFR          |              |
| 3               | m  | Analyse                                        | 40 jours     | Ven 30/05/08 | Ven 01/08/08 | $0%$ 2  |                | Projet: Analyse      |              |
| 4               | Ŧ  | Conception                                     | 20 jours     | Lun 04/08/08 | Mer 03/09/08 | $0\%$   | 3              | Projet: Conception   |              |
| 5               |    | Préparation du Prototype 1                     | 26 jours     | Mer 03/09/08 | Mer 15/10/08 | $0\%$   | $\overline{4}$ | Projet: Réalisation  |              |
| $\overline{6}$  |    | Réalisation Interface Web                      | 10 jours     | Mer 03/09/08 | Ven 19/09/08 | 0%      |                | Projet: Réalisation  | Romain BANAT |
| $\overline{7}$  | Ŧ. | Réalisation Interface Web                      | 16 jours     | Ven 19/09/08 | Mer 15/10/08 | 0% 6    |                | Projet: Réalisation  | Romain BANAT |
| $\overline{8}$  |    | Présentation du Prototype 1                    | 16 jours     | Mer 15/10/08 | Lun 10/11/08 | 0%      |                | Projet: Pilotage     |              |
| 9               | Ŧ  | Préparation de la présentation du 17/09/2008   | 14 jours     | Mer 15/10/08 | Jeu 06/11/08 | $0\%$ 7 |                | Projet: Pilotage     | Romain BANAT |
| 10              | Ŧ. | Présentation à l'équipe projet                 | 2 jours      | Jeu 06/11/08 | Lun 10/11/08 | $0\%$ 9 |                | Projet: Pilotage     | Romain BANAT |
| 11              |    | Préparation du Prototype 2                     | 22 jours     | Lun 10/11/08 | Lun 15/12/08 | 0%      |                | Projet : Réalisation |              |
| $\overline{12}$ | Ŧ  | Installation de la plate-forme de test         | 12 jours     | Lun 10/11/08 | Ven 28/11/08 | $0\%$   | 10             | Projet: Réalisation  | Romain BANAT |
| 13              | Ŧ  | Mise en place SQL Server                       | 10 jours     | Ven 28/11/08 | Lun 15/12/08 | 0%      | 12             | Projet: Réalisation  | Romain BANAT |
| 14              |    | Présentation du Prototye 2                     | 10 jours     | Mar 16/12/08 | Mer 31/12/08 | 0%      |                | Projet: Pilotage     |              |
| 15              | Ŧ  | Préparation de la présentation du 07/11/2008   | 10 jours     | Mar 16/12/08 | Mer 31/12/08 | 0%      | 13             | Projet: Pilotage     | Romain BANAT |
| 16              | Ŧ. | Présentation de la solution à l'équipe Dévelor | 2 jours      | Mar 16/12/08 | Jeu 18/12/08 | $0\%$   | 13             | Projet: Pilotage     | Romain BANAT |
| $\overline{17}$ | π. | Présentation de la solution à l'équipe projet  | 2 jours      | Jeu 18/12/08 | Lun 22/12/08 | 0%      | 16             | Projet: Pilotage     | Romain BANAT |
| 18              |    | Réunion de cadrage (19/05/2010)                | 6,88 jours   | Lun 10/05/10 | Mer 19/05/10 | 0%      |                | Projet: Pilotage     |              |
| 19              | Ŧ. | Préparation de la réunion du 19/05/2010        | 0 jour       | Lun 10/05/10 | Mar 18/05/10 | 0%      |                | Projet: Pilotage     | Romain BANAT |
| 20              | Ŧ  | Réunion d'organisation du 19/05/2010           | 0 jour       | Mer 19/05/10 | Mer 19/05/10 | $0\%$   | 19             | Projet: Pilotage     | Romain BANAT |
|                 |    |                                                |              |              |              |         |                |                      |              |

*Figure 30 - Exemple de projet avec MS Project*

Une fois le projet réalisé, il suffit de l'enregistrer à travers la connexion ODBC qui a été précédemment créée.

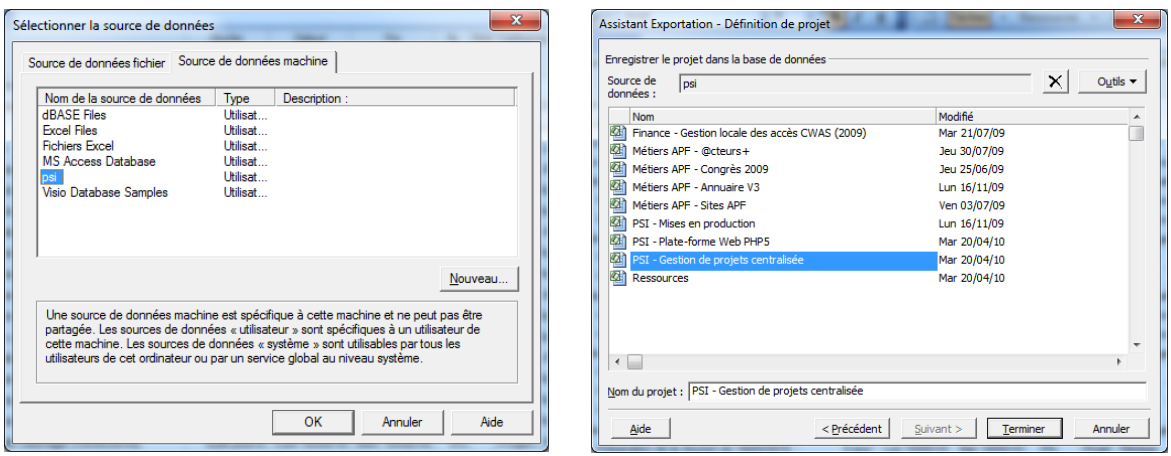

*Figure 31 - Enregistrement d'un fichier MS Project à l'aide d'une connexion ODBC*

Ce projet est devenu accessible pour les autres acteurs de la gestion de projet ayant accès à la base de données SQL Server.

## **E.3. Utilisation des tâches sous Simple Groupware**

Dans le cadre d'un projet piloté par MS Project, les tâches de projet ne peuvent être ni créées, ni modifiées ni supprimées en dehors de la manipulation du projet avec MS Project via la connexion ODBC.

A travers Simple Groupware, il est possible de visualiser les tâches d'un projet et d'en modifier simplement sa progression. Toute modification sera écrasée par la synchronisation. Ce choix est délibéré car seul le gestionnaire de projet est à même de créer des tâches pour son projet ou d'en modifier la planification et non une ressource.

Les tâches du projet sont accessibles au travers du répertoire du projet sous Simple Groupware :

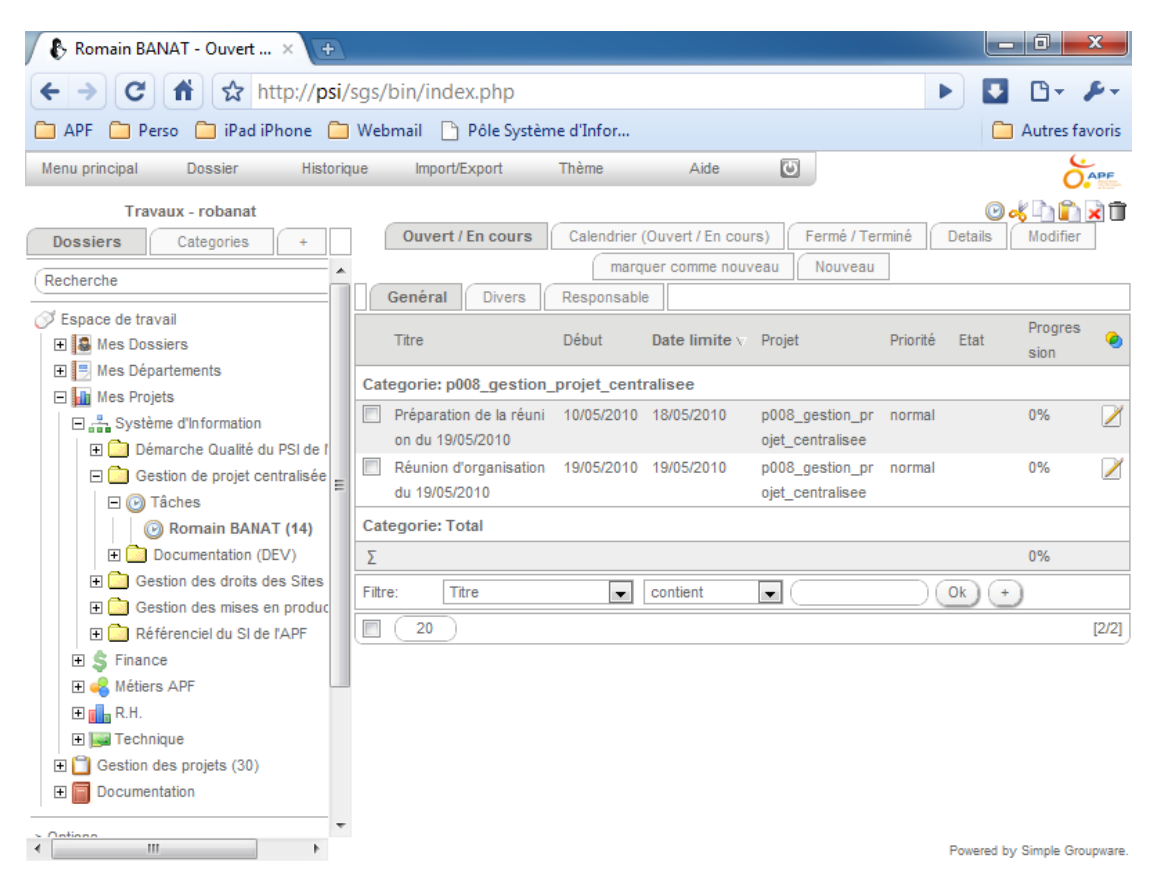

*Figure 32 - Visualisation des tâches d'un projet MS Project sous Simple Groupware*

## **E.4. Synchronisation des tâches sous Microsoft Outlook**

La synchronisation des tâches est réalisée au moyen du plugin Funambol pour MS Outlook. Lors de la synchronisation les tâches qui ont été créées sous MS Outlook sont des tâches dites « personnelle » : elles se retrouvent dans le dossier des tâches de la personne du compte spécifié dans le paramétrage du plugin Funambol.

Les tâches synchronisées avec le compte de l'utilisateur représentent toutes les tâches liées à des dossiers de type « Travaux » sous Simple Groupware et dont la propriété nommée « anchor » est renseignée de la manière suivante :

#### tasks {compte\_utilisateur}

où **compte\_utilisateur** est l'identifiant de la personne connectée et spécifiée dans les paramètres du plugin Funambol.

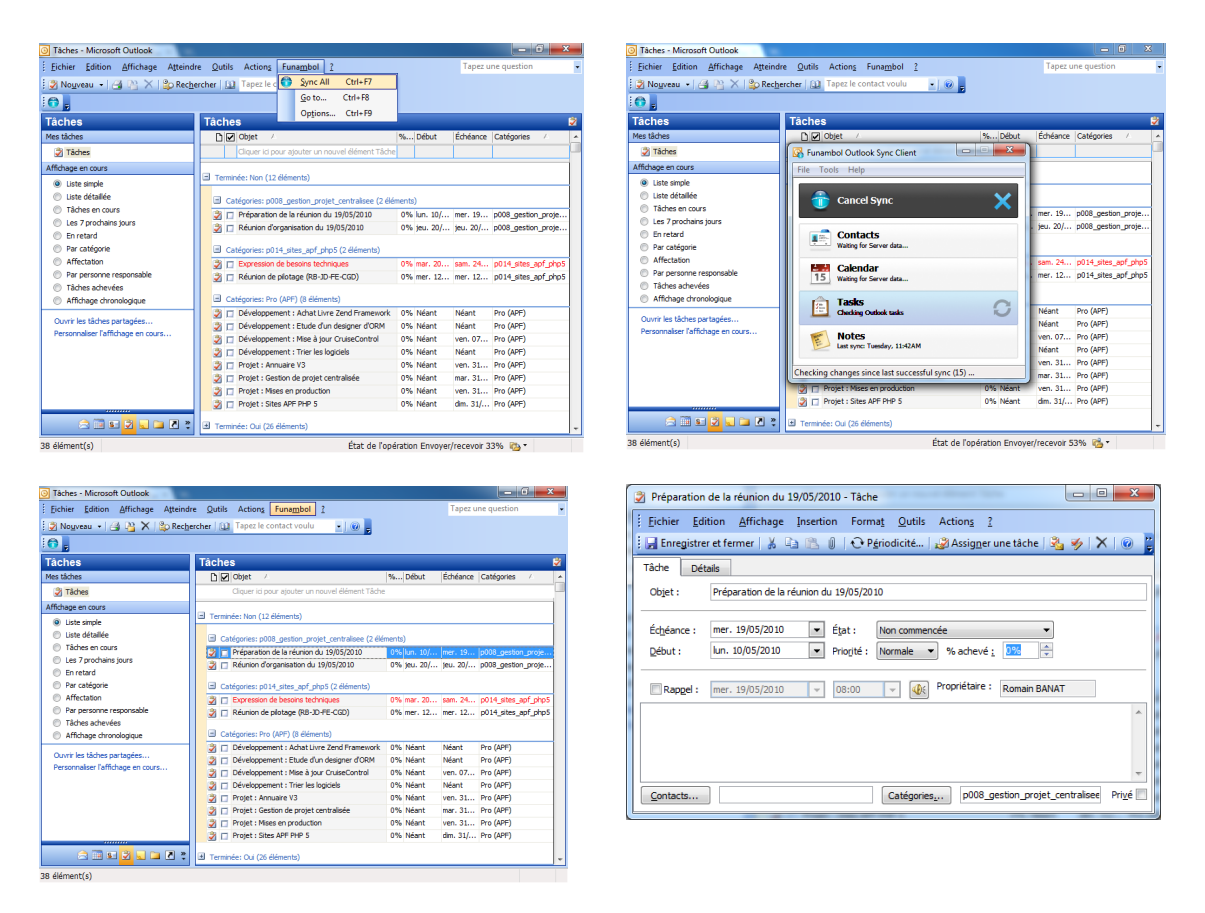

*Figure 33 - Synchronisation des tâches grâce au plugin Funambol sous MS Outlook*

Une fois que l'avancement des tâches renseigné, la synchronisation va faire remonter l'information jusqu'au système Simple Groupware et le connecteur va répercuter cette évolution sur le projet MS Project.

| $N^{\circ}$     |                                                           | Nom de la tâche                                   | Durée        | Début        | Fin          | $\frac{0}{n}$ | Pré | Catégorie de        | Noms                |
|-----------------|-----------------------------------------------------------|---------------------------------------------------|--------------|--------------|--------------|---------------|-----|---------------------|---------------------|
|                 |                                                           |                                                   |              |              |              | achevé        |     | tâche               | ressources          |
|                 | O                                                         |                                                   |              |              |              |               |     |                     |                     |
| 1               |                                                           | Projet : Gestion de projet centralisée            | 479,44 jours | Lun 14/04/08 | Mer 19/05/10 | 99%           |     |                     |                     |
| $\overline{2}$  | $\checkmark$                                              | Etude de faisabilité                              | 30 jours     | Lun 14/04/08 | Ven 30/05/08 | 100%          |     | Projet: OFR         | Romain BANAT        |
| $\overline{3}$  | $\checkmark$                                              | Analyse                                           | 40 jours     | Lun 19/05/08 | Lun 21/07/08 | 100% 2        |     | Projet: Analyse     | Romain BANAT        |
| 4               | ᢦ                                                         | Conception                                        | 20 jours     | Mer 18/06/08 | Lun 21/07/08 | 100% 3        |     | Projet: Conception  | Romain BANAT        |
| $\overline{5}$  | $\checkmark$                                              | Préparation du Prototype 1                        | 35 jours     | Ven 04/07/08 | Ven 29/08/08 | 100% 4        |     | Proiet : Réalisatio | <b>Romain BANAT</b> |
| $\overline{6}$  | ✓                                                         | Réalisation Interface Web                         | 10 jours     | Ven 04/07/08 | Lun 21/07/08 | 100%          |     | Projet: Réalisation | Romain BANAT        |
| $\overline{7}$  | $\checkmark$                                              | Réalisation Interface Web                         | 16 jours     | Mar 05/08/08 | Ven 29/08/08 | 100% 6        |     | Projet: Réalisation | Romain BANAT        |
| $\overline{8}$  | ✓                                                         | Présentation du Prototype 1                       | 14 jours     | Lun 08/09/08 | Lun 29/09/08 | 100%          |     | Proiet: Pilotage    | <b>Romain BANAT</b> |
| 9               | $\prec$                                                   | Préparation de la présentation du 17/09/2008      | 14 jours     | Lun 08/09/08 | Lun 29/09/08 | 100% 7        |     | Projet: Pilotage    | Romain BANAT        |
| 10              | $\checkmark$                                              | Présentation à l'équipe projet                    | 2 jours      | Jeu 18/09/08 | Lun 22/09/08 | 100% 9        |     | Projet: Pilotage    | Romain BANAT        |
| 11              | $\checkmark$                                              | Préparation du Prototype 2                        | 17,88 jours  | Mar 30/09/08 | Mar 28/10/08 | 100%          |     | Projet: Réalisatio  | <b>Romain BANAT</b> |
| 12              | $\checkmark$                                              | Installation de la plate-forme de test            | 12 jours     | Mar 30/09/08 | Ven 17/10/08 | 100%          | 10  | Projet: Réalisation | Romain BANAT        |
| $\overline{13}$ | $\checkmark$                                              | Mise en place SQL Server                          | 10 jours     | Lun 13/10/08 | Mar 28/10/08 | 100%          | 12  | Projet: Réalisation | Romain BANAT        |
| 14              | $\checkmark$                                              | Présentation du Prototye 2                        | 10 jours     | Lun 03/11/08 | Mar 18/11/08 | 100%          |     | Projet: Pilotage    | <b>Romain BANAT</b> |
| 15              | $\checkmark$                                              | Préparation de la présentation du 07/11/2008      | 10 jours     | Lun 03/11/08 | Mar 18/11/08 | 100%          | 13  | Projet: Pilotage    | Romain BANAT        |
| 16              | $\mathcal{L}% _{M_{1},M_{2}}^{\alpha,\beta}(\mathcal{A})$ | Présentation de la solution à l'équipe Développer | 2 jours      | Mar 04/11/08 | Jeu 06/11/08 | 100%          | 13  | Projet: Pilotage    | Romain BANAT        |
| 17              | $\checkmark$                                              | Présentation de la solution à l'équipe projet     | 2 jours      | Ven 07/11/08 | Mar 11/11/08 | 100%          | 16  | Projet: Pilotage    | Romain BANAT        |
| 18              |                                                           | Réunion de cadrage (19/05/2010)                   | 6,88 jours   | Lun 10/05/10 | Mer 19/05/10 | 0%            |     | Proiet: Pilotage    | <b>Romain BANAT</b> |
| 19              | Ŧ                                                         | Préparation de la réunion du 19/05/2010           | 0 jour       | Lun 10/05/10 | Mar 18/05/10 | 0%            |     | Projet: Pilotage    | Romain BANAT        |
| 20              | ĦΕ                                                        | Réunion d'organisation du 19/05/2010              | 0 jour       | Mer 19/05/10 | Mer 19/05/10 | 0%            | 19  | Projet: Pilotage    | Romain BANAT        |

*Figure 34 - Progression répercutée par la synchronisation sous MS Project*

## **F. Bilan du processus**

La mise en place de cette solution permet d'apporter une solution de gestion de projet centralisée et harmonisant différents critères nécessaires pour une meilleure collaboration des acteurs du PSI :

- confort d'utilisation : la solution s'appuie sur des fonctionnements déjà mis en place (utilisation de Microsoft Outlook, de Microsoft Project)
- assouplissement de la conduite du changement : les outils utilisés sont déjà connus
- maîtrise des flux de données : le développement réalisé en PHP est facilement maintenable par les ressources du PSI
- évolutivité vers la mobilité : l'accès par Simple Groupware permet de garantir l'utilisation de la gestion de projet de façon mobile et la synchronisation avec Funambol permet de mettre à jour la progression des tâches par divers procédés mobiles (synchronisation sur PDA par exemple)

Le chapitre suivant concerne l'utilisation de la solution mise en place pour améliorer la gestion de la documentation de manière centralisée.

# **Chapitre 6 - Portail des outils du SI**

# **A. Objectif**

Un constat sur l'utilisation des outils du Pôle Système d'Information de l'APF montre un ensemble de points qui dégradent la collaboration entre les différents acteurs de la gestion de projet :

- Décentralisation : les outils sont répartis sur des environnements divers (outils hébergés sur un hébergement web chez COLT, au sein du Service Informatique de l'APF, sur l'intranet de l'APF). Cette mixité des environnements ne permet pas de créer une cohésion des outils et donc des méthodes de management de projet.
- Etanchéité : les outils sont totalement indépendants les uns des autres reposant sur aucune brique logicielle ou matérielle commune. Il est donc difficile de les faire communiquer afin de mutualiser de l'information (utilisateurs, organisation, reporting)
- Authentification : la multiplicité des outils indépendants implique la mise en place de systèmes d'authentification différents. Aucune normalisation de l'identification des utilisateurs au sein du PSI n'ayant été mise en place, il en résulte la création de comptes utilisateurs pour les acteurs de la gestion de projet nombreux et variés avec des mots de passe différents. La sécurité est toujours compromise par un nombre de comptes par utilisateur toujours croissant car les ressources finissent par stocker leurs identifiants de connexion à des systèmes sensibles de façon plus ou moins sécurisée.

L'objectif de la mise en place d'un portail consiste à répondre à ses différentes problématiques.

## **B. Expression de besoins**

L'ensemble des outils du PSI, malgré leur disparité, sont des outils web accessibles de façon plus ou moins contraignante suivant leur hébergement. La mise en place d'un portail peut donc être facilitée par une utilisation uniquement à travers un navigateur.

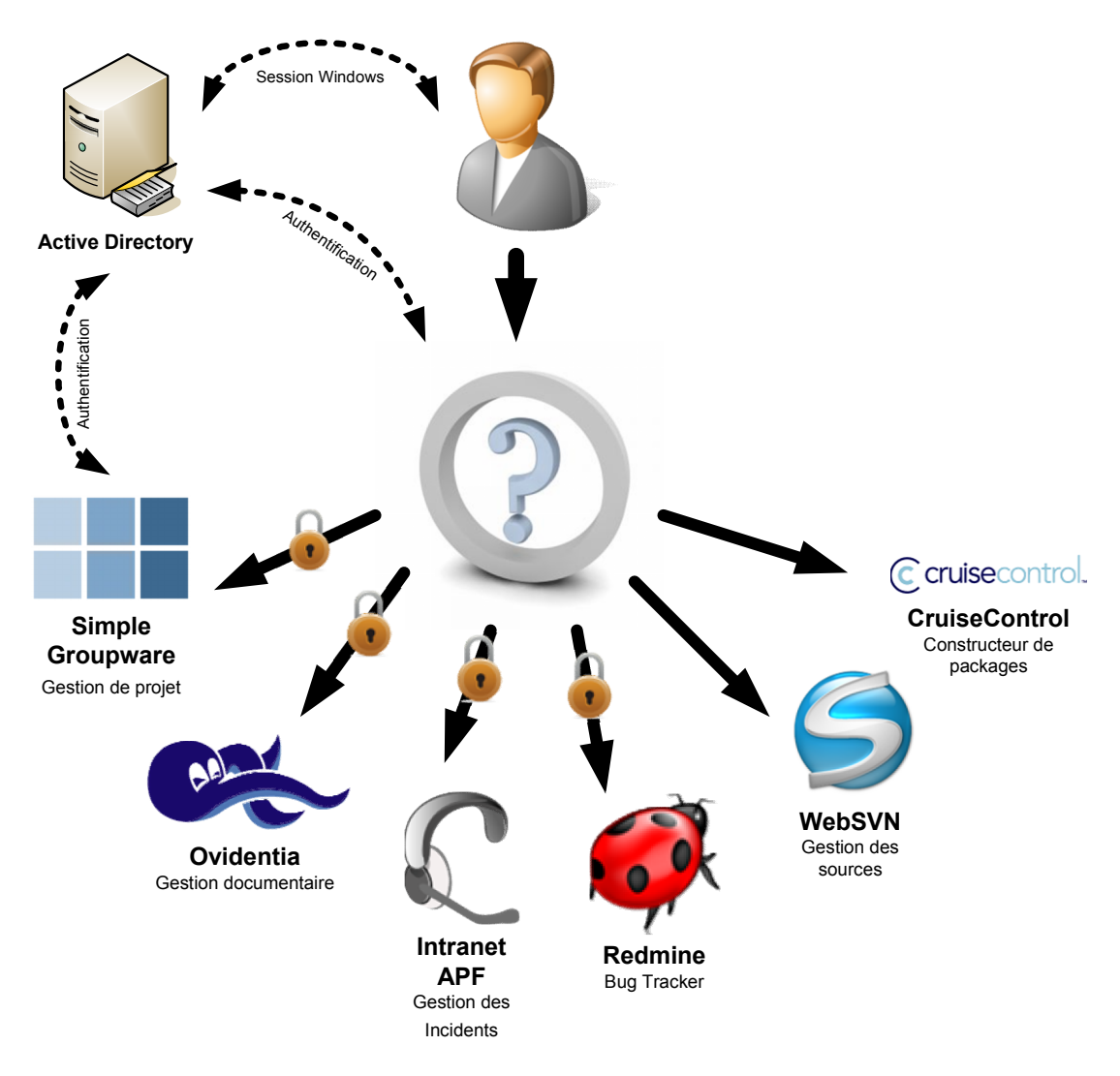

*Figure 35 - Disparité des outils du Pôle Système d'Information de l'APF*

Parmi ces outils que l'on veut pouvoir intégrer à ce portail, se trouvent les éléments suivants :

 **Simple Groupware** : outil de gestion de projet collaborative qui permet de matérialiser le processus de planification de projet. L'accès à cet applicatif est pour l'instant possible uniquement au sein du Service Informatique à Pessac à l'adresse http://psi/.

- **Ovidentia** : outil permettant de centraliser les documents autour de la gestion de projet. L'application est accessible par internet à l'adresse http://psi.apf.asso.fr/.
- **Intranet APF** : cet intranet (hébergé auprès du prestataire COLT) intègre un module de gestion des incidents basé sur l'annuaire des structures de l'APF. Il est possible d'utiliser cet applicatif depuis Internet à l'adresse http://reseau.apf.asso.fr/apf\_incidents/.
- **Redmine** : outil de gestion des demandes d'améliorations fonctionnelles et de suivi de correction de problèmes accessible par Internet à l'adresse http://redmine.apf.asso.fr.
- **WebSVN** : le serveur de gestion de source Subversion est visuellement accessible au travers d'un outil web, appelé WebSVN, et disponible au sein du Service Informatique de l'APF à l'adresse http://srv-devweb01/websvn/.
- **Cruise Control** : à travers l'outil de construction de package pour l'environnement de développement Web a été mis à disposition une interface web qui permet de lister l'ensemble des constructions réalisées pour les projets du Service Informatique.

L'objectif est également de pouvoir bénéficier d'une interface commune sur laquelle s'authentifier en SSO et qui permet d'accéder de manière transparente à l'ensemble des outils, identifiés par les différents comptes des différents systèmes.

# **C. Mise en place de la solution**

Dans le cadre de ce portail, il est possible d'intégrer des solutions de CMS<sup>18</sup>, dont les communautés très dynamiques fournissent une bibliothèque

<sup>&</sup>lt;sup>18</sup> Content Management System : Système de gestion de contenu

#### Portail des outils du SI

conséquentes d'extensions permettant une multitude d'interactions avec les outils et systèmes déjà mis en place (intégration de flux, publication de contenu en web services …).

Il existe un certain nombre de solution Open Source de gestion de contenu en PHP : Drupal, Dotclear, Wordpress. Dans le cadre de ce portail, la solution Wordpress est retenue car elle possède des caractéristiques adaptées aux besoins, une prise en main très intuitive pour l'utilisateur, et une facilité de développement avec une API très riche.

Le workflow du portail se définit de la manière suivante :

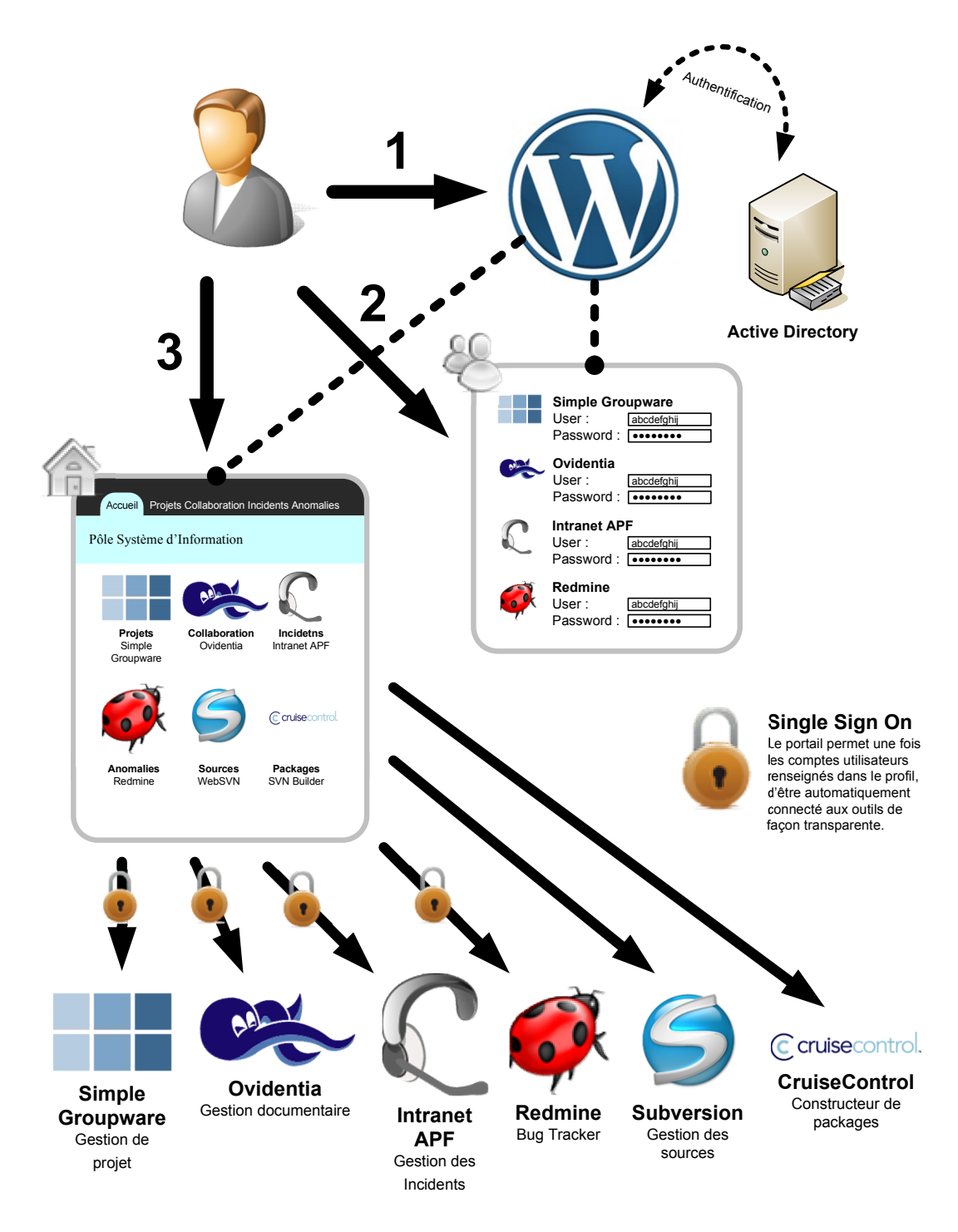

*Figure 36 - Workflow d'utilisation du Portail de gestion de projet*

Les différentes étapes du workflow s'organisent comme suit :

1. L'utilisateur se connecte au portail en utilisant son compte Active Directory du domaine sur lequel sa session Windows est lancée.

- 2. Une fois connecté au portail, il doit renseigner les identifiants de connexion des autres systèmes définis dans le portail.
- 3. En allant sur la page d'accueil, l'utilisateur peut désormais naviguer entre les outils en y étant connecté de façon totalement transparente.

L'utilisation d'un cadre permettra de garder la navigation entre les outils possible dans un bandeau en haut de la page.

| Pôle Système d'Informati X<br>$+$                                                            |                                                                 |                                                    |                      | $-0$                       |  |  |
|----------------------------------------------------------------------------------------------|-----------------------------------------------------------------|----------------------------------------------------|----------------------|----------------------------|--|--|
| ☆ http://psi/projets/<br>c<br>音                                                              |                                                                 |                                                    |                      |                            |  |  |
|                                                                                              |                                                                 |                                                    |                      |                            |  |  |
| <b>Projets</b><br><b>Accueil</b><br>Collaboration                                            | Incidents<br><b>Anomalies</b><br>Packages                       | <b>Articles</b><br><b>Sources</b>                  |                      |                            |  |  |
| Menu principal<br><b>Dossier</b><br>Historique                                               | o<br><b>Thème</b><br>Import/Export<br>Aide                      |                                                    |                      | $\bigcap$ APF              |  |  |
| Calendrier - robanat                                                                         | <b>Details</b><br>Afficher<br>Modifier<br>marquer comme nouveau | Nouveau                                            |                      | $O$ of $\Gamma$ x $\Gamma$ |  |  |
| Categories<br><b>Dossiers</b><br>÷                                                           | Genéral<br>Recurrence<br>Participants                           |                                                    |                      |                            |  |  |
| <b>Mai 2010</b><br>20.25<br>≪≪                                                               | Sujet                                                           | Début \<br>Fin                                     | Durée<br>Lieu        | ۵<br>Priorité              |  |  |
| Ma<br>Lu<br>Me<br><b>Je</b><br>Ve<br>Sa<br>Di                                                | Réunion Equipe Dev                                              | DD 02/02/2009 14:30<br>02/02/2009 15:00 0.5 Heures |                      | ↗<br>immediate             |  |  |
| 28<br>29<br>30<br>$\overline{2}$<br>17<br>26<br>27<br>1                                      | O<br>Réalisation de l'environnement de développement            | DD 26/04/2010<br>26/04/2010                        | 1 Jours              | ↗<br>immediate             |  |  |
| 5<br>6<br>$\overline{7}$<br>8<br>9<br>18<br>3<br>4                                           | $\Box$<br>Congés Mobile                                         | 27/04/2010<br>» 27/04/2010                         | 1 Jours              | ↗<br>immediate             |  |  |
| 12<br>15<br>16<br>10<br>11<br>13<br>14<br>19<br>18<br>19<br>20<br>21<br>22<br>23<br>17<br>20 | $\Box$<br>Congés Mobile                                         | 28/04/2010<br>» 28/04/2010                         | 1 Jours              | ∕<br>immediate             |  |  |
| 29<br>30<br>24<br>25<br>26<br>27<br>28<br>21                                                 | $\Box$<br>Congés Mobile                                         | 28/04/2010<br>DD 28/04/2010                        | 1 Jours              | ↗<br>immediate             |  |  |
| 31<br>22<br>$\overline{2}$<br>ä<br>4                                                         | $\Box$<br>Congés Mobile                                         | DD 29/04/2010<br>29/04/2010                        | 1 Jours              | ↗<br>immediate             |  |  |
| 26 Apr 2010<br>Semaine Gantt<br>Jour                                                         | <b>ARTT Salarié</b>                                             | 30/04/2010<br>▶▶ 30/04/2010                        | 1 Jours              | ↗<br>immediate<br>E        |  |  |
| 6 Jun 2010<br>Mois Année Tous                                                                | Modèle de Documentation Technique                               | DD 03/05/2010<br>07/05/2010                        | 5. Jours             | immediate                  |  |  |
|                                                                                              | Préparation de la réunion d'organisation du 19/05/2010          | 12/05/2010<br>DD 10/05/2010                        | 3 Jours              | ↗<br>immediate             |  |  |
| $Q -$<br>Recherche                                                                           | $\Box$<br>Jour Férié                                            | DD 13/05/2010<br>13/05/2010                        | 1 Jours              | ↗<br>immediate             |  |  |
| Espace de travail                                                                            | $\Box$<br><b>ARTT Sal</b>                                       | » 14/05/2010<br>14/05/2010                         | 1 Jours              | ↗<br>immediate             |  |  |
| □ <b>8</b> Mes Dossiers                                                                      | Réunion d'Organisation - Gestion de projet Centralisée (1h      | 19/05/2010<br>DD 19/05/2010                        | 1 Jours<br>» Bordeau | ╱<br>immediate             |  |  |
| $\Box$ SI - Développement                                                                    |                                                                 |                                                    | ×                    |                            |  |  |
| <b>El Alain CHADELLE</b>                                                                     | $\Box$<br>Mise en place d'un dépot de source                    | » 20/05/2010<br>21/05/2010                         | 2 Jours              | 7<br>immediate             |  |  |
| EL Cécile THIEBLEMONT<br>Ξ                                                                   | $\Box$<br>Réunion @cteur+ V2 sur Web PHP5                       | DD 20 May, 14:00<br>20 May, 16:30                  | 2.5 Heures           | 1<br>normal                |  |  |
| <b>El Damien DUDEZERT</b>                                                                    | $\Box$<br>Congès Payés                                          | 24/05/2010<br>» 24/05/2010                         | 1 Jours              | ↗<br>immediate             |  |  |
| <b>El David COUDRIER</b>                                                                     | П<br>Modèle de Documentation Technique                          | » 25/05/2010<br>27/05/2010                         | 3 Jours              | ↗<br>immediate             |  |  |
| <b>ED</b> Fabrice VERDELET<br><b>Categorie: Total</b><br><b>El Del</b> Francis PADONOU       |                                                                 |                                                    |                      |                            |  |  |
| Σ<br>3.3 semaine<br>Frédéric PLANTE                                                          |                                                                 |                                                    |                      |                            |  |  |
| s<br><b>El Docelyn DEZON</b>                                                                 |                                                                 |                                                    |                      |                            |  |  |
| Romain BANAT<br><b>Mai 2010</b><br>$\alpha$                                                  |                                                                 |                                                    |                      |                            |  |  |
| Calendrier (703)                                                                             | Ma<br>Me<br>Lu                                                  | Ve<br>Je                                           | Sa                   | Di                         |  |  |
| <b>El Mails APF</b>                                                                          | 27<br>26<br>28                                                  | 29<br>30                                           | $\overline{2}$<br>1  |                            |  |  |
| $\Box$ $\Box$ Tâches (12)                                                                    | Réunion Equipe Dev Congés Mobile<br>Congés Mobile               | <b>ARTT Salarié</b><br>Congés Mobile               |                      |                            |  |  |
| E <b>A</b> <sup>E</sup> Contacts (53)                                                        | 17<br>Réalisation de l'envi<br>Congés Mobile                    |                                                    |                      |                            |  |  |
| Notes                                                                                        | ronnement de dével                                              |                                                    |                      |                            |  |  |
| 田 <mark>合</mark> Fichiers<br>٠                                                               | oppement                                                        |                                                    |                      |                            |  |  |

*Figure 37 - Exemple d'écran d'utilisation de Simple Groupware au travers du Portail*

# **D. Evolutions possibles**

La réalisation a permis de promouvoir et de réunir au sein d'une interface unique les différents outils de l'APF.

Cette solution à base de Wordpress permet également d'héberger et de mettre en avant du contenu mis à jour par les utilisateurs du portail mais également par les différents outils qui, par un système de service distant vont Portail des outils du SI

mettre à jour automatiquement du contenu et diffuser ainsi de l'information de manière centralisée.

# **Bilan et perspectives**

Ce projet est une proposition d'outil de gestion de projet centralisée basée sur une solution Open Source. Cette proposition permet d'élaborer des bonnes pratiques de management de projet ainsi que des règles pour maintenir une collaboration en relation avec une organisation grandissante.

La mise en place d'un tel produit n'a pas été sans difficultés :

- Plan Organisationnel : certains responsables d'équipe ont tout d'abord perçu l'outil comme une charge de travail non négligeable tout comme les ressources qui ont vu dans l'outil comme une solution surveillance importante de leur activité. Cette problématique est due en partie au manque de communication sur le projet pour valoriser les bénéfices attendus par la solution.
- Plan Technique : la partie technique dictée par le service production a énormément freiné la mise en place de l'outil. En effet, les architectures mis en place par le Service Informatique de l'APF ont rarement permis de pouvoir partager de l'information entre leurs différentes composantes, préférant des environnements monolithiques pour éviter les risques de dépendances et d'indisponibilité en cas de défaut de service d'un élément. Il a donc été difficile de pouvoir négocier l'utilisation de flux réseau telle que la connexion à l'Active Directory.
- Plan Méthodologique : les différents acteurs ont jusqu'à présent une certaine maîtrise de leurs méthodes de travail. Les différents styles de management de projet et de diffusion de l'information rendait la communication collaborative inégale entre les différents projets. Le fait d'apporter un outil permet de cadrer une nouvelle méthodologie au détriment d'une autonomie. L'appui de la Direction est nécessaire pour lancer la dynamique qui permet d'unifier les méthodes de travail en équipe.

#### Bilan et perspectives

Malgré les problématiques, le bilan de ce projet reste globalement positif :

- Partie Organisationnelle :
	- o La mise en place de cet outil permet de mieux définir les rôles de chaque acteur au sein de la gestion de projet (définition de macro-tâches, suivi de projet, affectation des ressources, renseignement de la progression des tâches, suivi de projet).
	- o Les acteurs de projet sont intéressés par la réalisation de plusieurs aménagements fonctionnels comme la mise en place d'alerte sur des retards de tâches. Il s'est créé une véritable dynamique avec la mise en place de cette solution.
- Partie Technique :
	- o La solution technique mis en place répond aux besoins exprimés par l'ensemble des acteurs de la gestion de projet. Ils ont par ailleurs globalement perçu les bénéfices de la solution. L'utilisation de cet outil nécessite un cadre passant par un ensemble de formation sur l'outil, ses extensions possibles et les documentations « utilisateurs » adaptées au public visé (gestionnaires, ressources, administrateur).
	- o Les mises à jour majeurs de Simple Groupware sont réalisées afin de rendre le système plus stable et de profiter d'un ensemble de fonctionnalités supplémentaires.
	- o La solution étant installée sur un environnement virtualisé, il est possible de définir à posteriori les modalités d'exploitation de la plate-forme (serveur au sein du Service Informatique de l'APF ou hébergement au sein de la plate-forme technique de COLT).

# **Bibliographie et références**

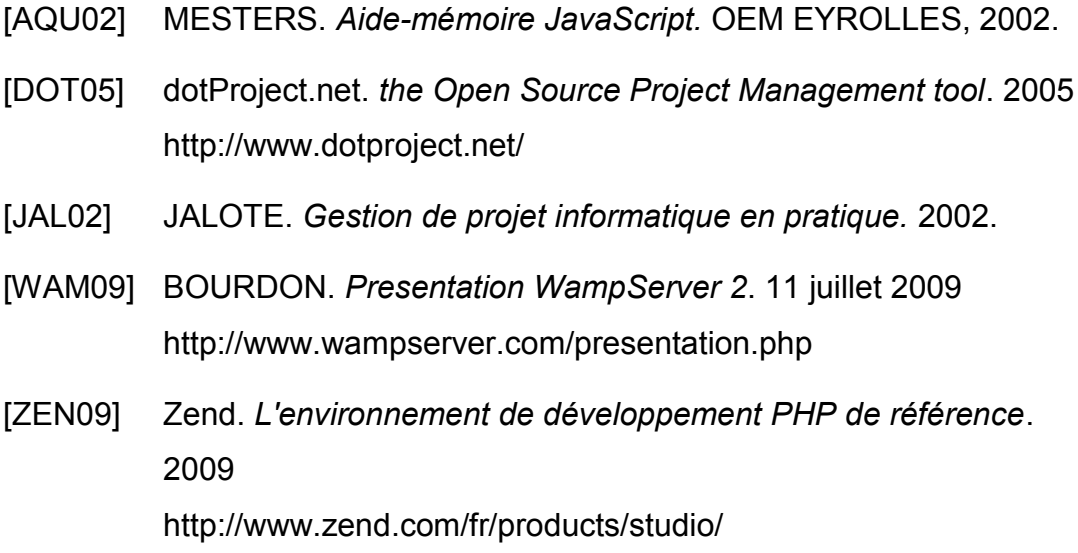

# **Table d'illustrations**

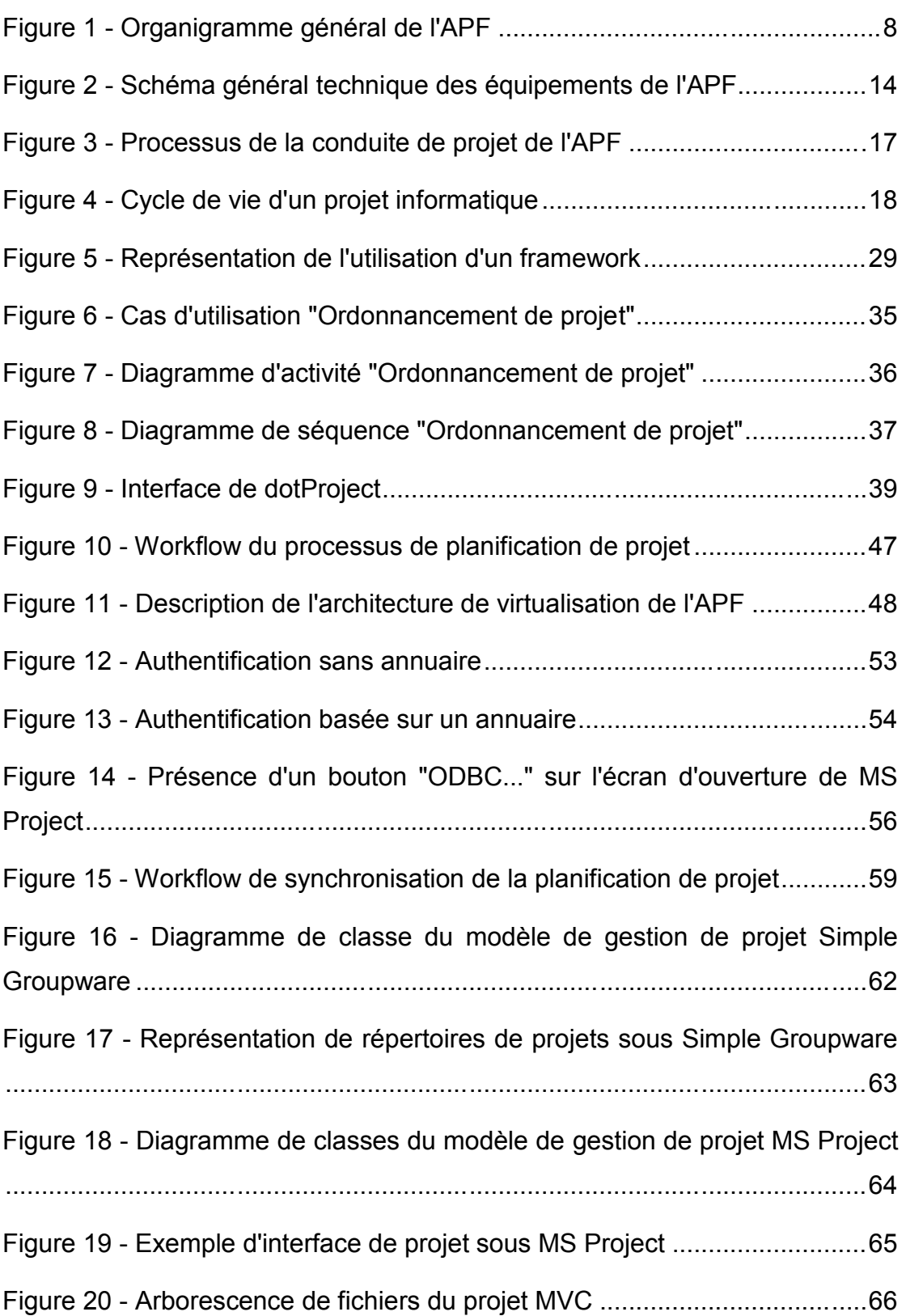

## Table d'illustrations

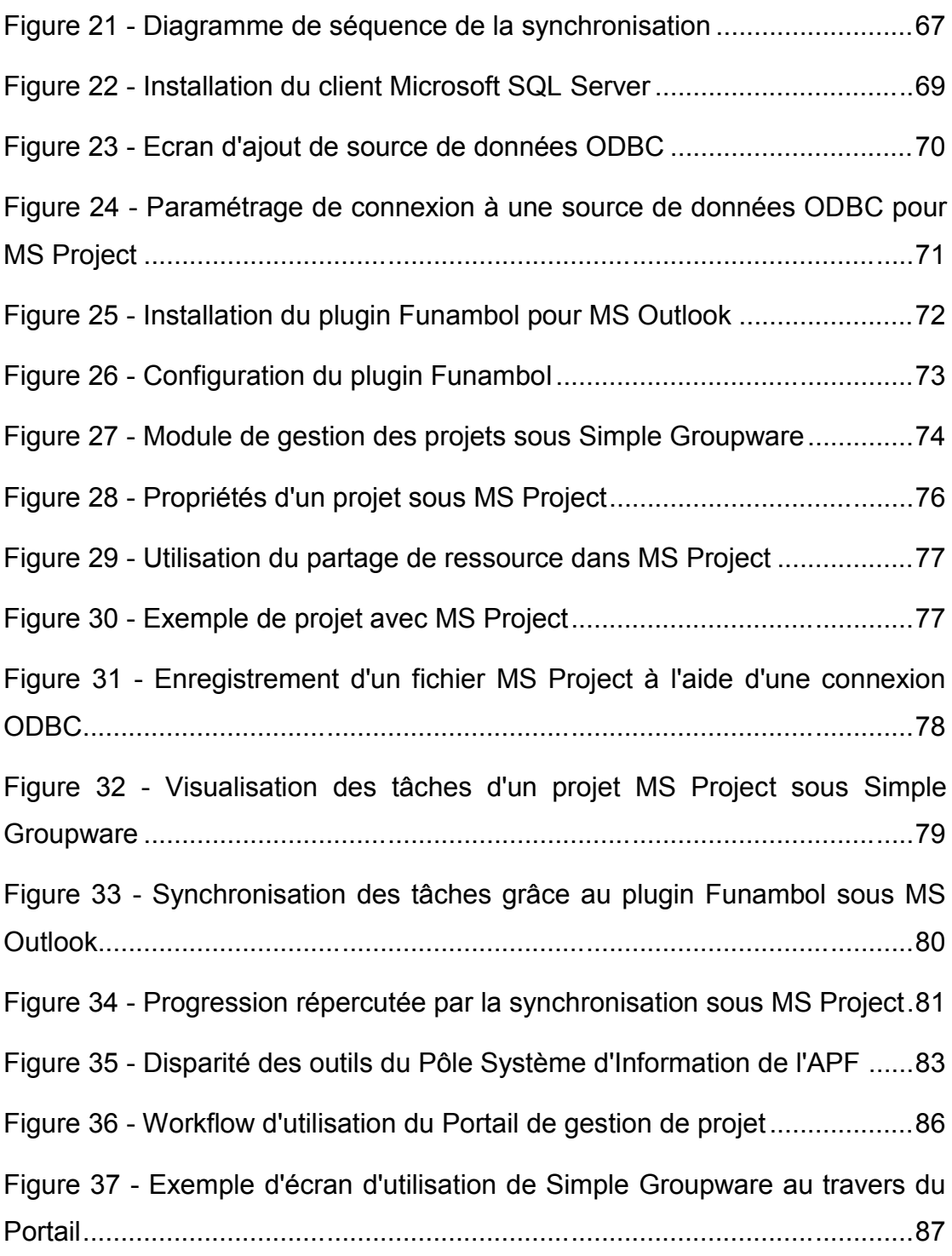

# **Annexes**

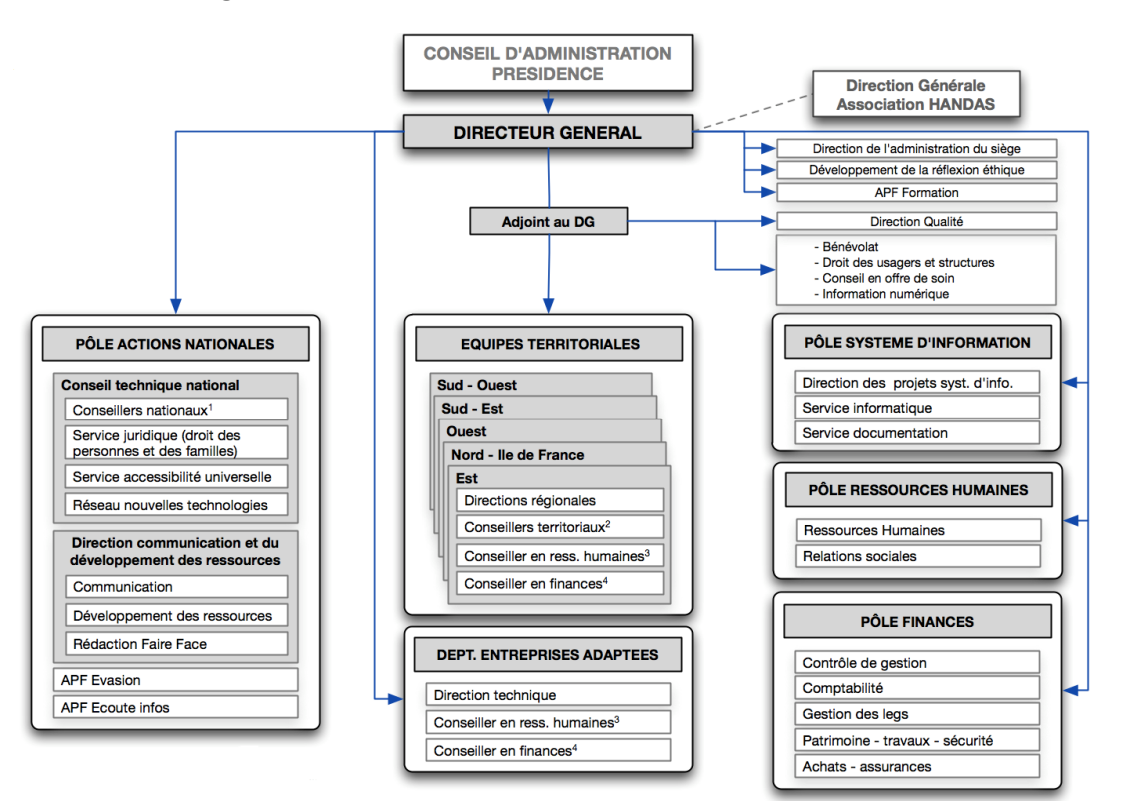

#### **Annexe 1 : Organisation de la Direction Générale de l'APF**

#### Annexes

#### **Annexe 2 : L'APF en quelques chiffres**

- 1 siège national
- 97 délégations départementales et conseils départementaux
- 22 conseils APF de région
- 113 structures médico-éducatives
- 240 structures au service des personnes adultes
- 29 structures de travail adapté
- 1 structure d'insertion en milieu ordinaire de travail
- 32 structures Handas
- 630 663 donateurs (ayant fait au moins un don en 2009)
- 27 483 adhérents à jour de cotisation
- 25 000 bénévoles (dont 4 000 réguliers)
- 11 293 salariés auxquels s'ajoutent 1 342 travailleurs handicapés
- 130 séjours de vacances APF Evasion
- Plus de 100 propositions de formations professionnelles par APF Formation
- 500 millions d'euros de budget

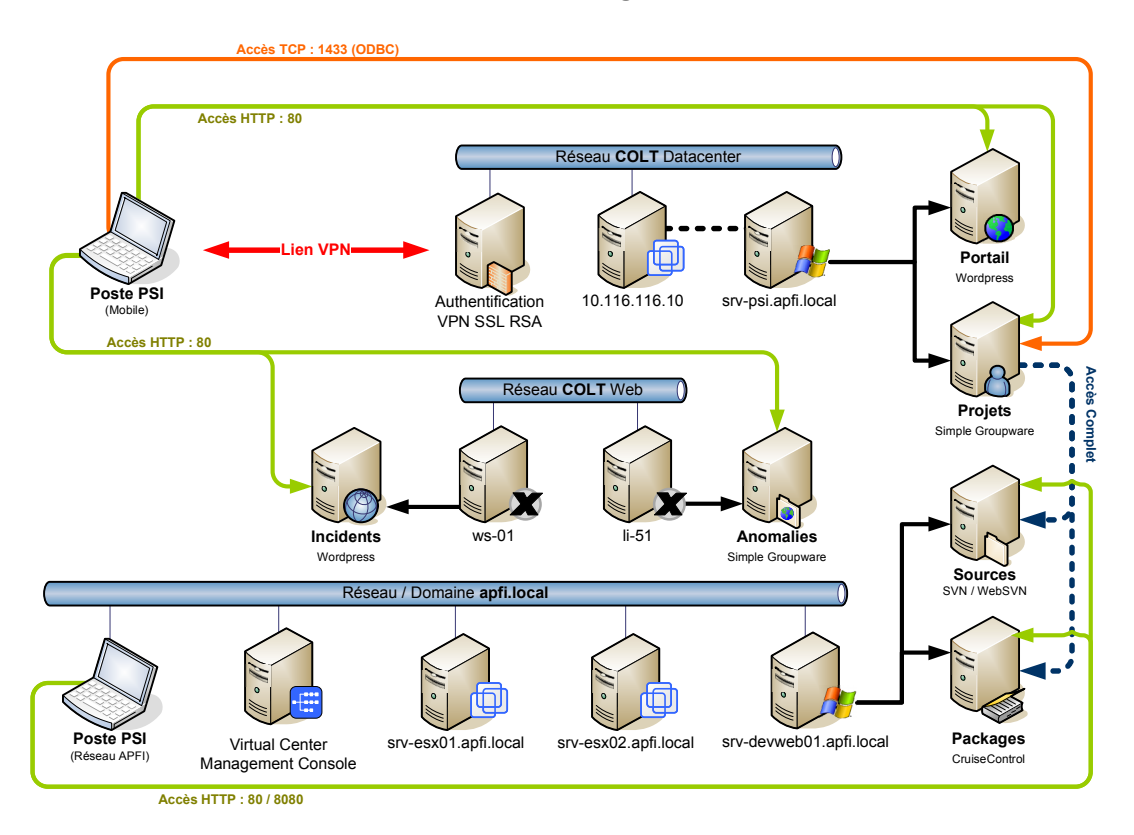

#### **Annexe 3 : Architecture technique d'hébergement de la solution**

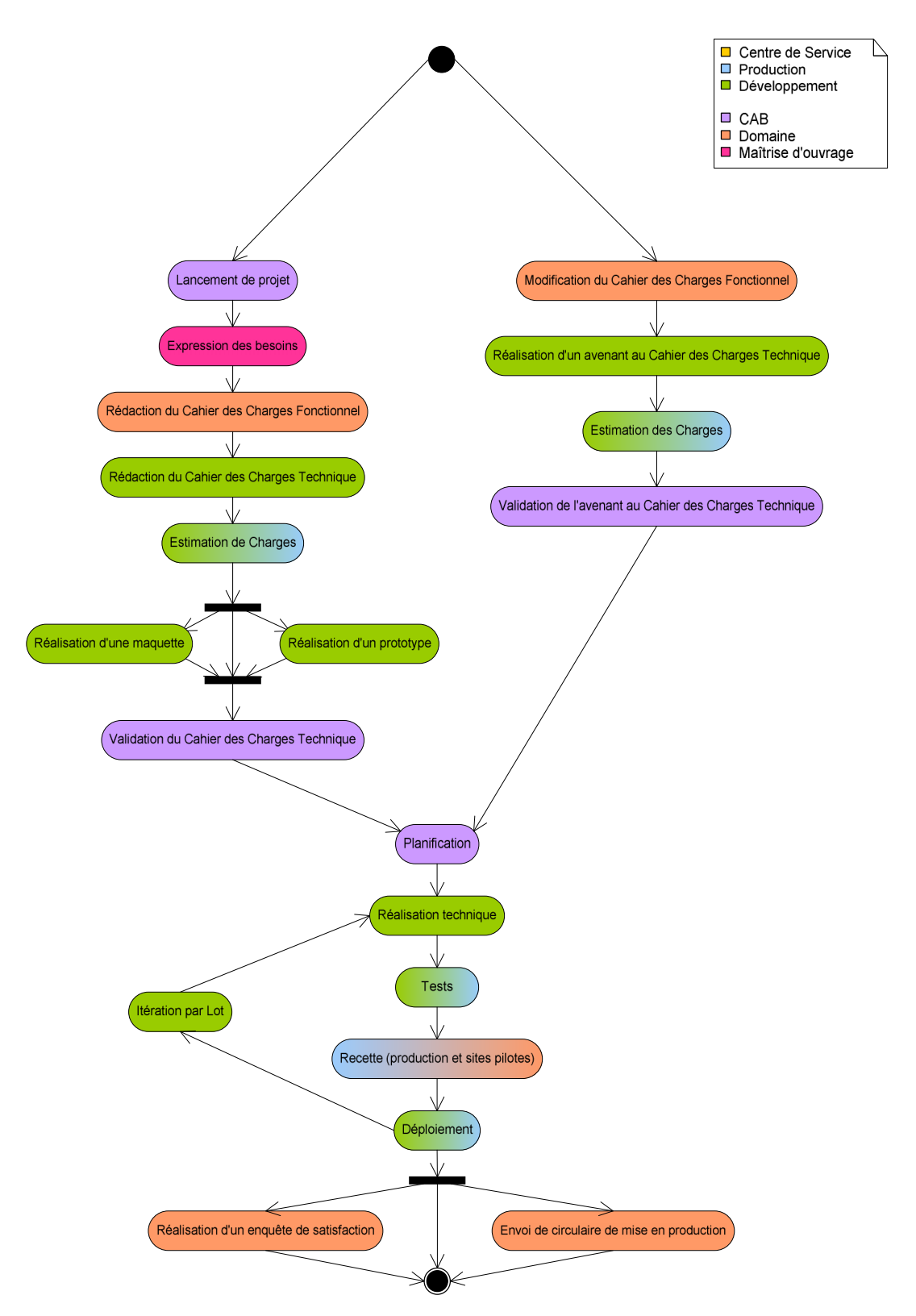

#### **Annexe 4 : Diagramme d'activité général du processus de gestion de projet**

## **Annexe 5 : Glossaire des sigles utilisés**

- **RSS** : Really Simple Syndication RSS désigne une famille de formats XML utilisés pour la syndication de contenu Web.
- **iCalendar** : iCalendar est un standard (RFC 5545) pour les échanges de données de calendrier.
- **vCard** : vCard est un format standard ouvert d'échange de données personnelles.
- **IMAP** : Internet Message Access Protocol (IMAP) est un protocole utilisé par les serveurs de messagerie électronique, fonctionnant pour la réception.
- **POP3** : Post Office Protocol, littéralement le « protocole du bureau de poste », est un protocole qui permet de récupérer le courrier électronique situé sur un serveur de messagerie électronique.
- **SMTP** : Le Simple Mail Transfer Protocol (littéralement « Protocole simple de transfert de courrier »), généralement abrégé SMTP, est un protocole de communication utilisé pour transférer le courrier électronique (courriel) vers les serveurs de messagerie électronique.
- **CIFS** : Le protocole *Common Internet File System* est un protocole permettant le partage de ressources (fichiers et imprimantes) sur des réseaux locaux.
- **CSV** : Comma-separated values (CSV) est un format informatique ouvert représentant des données tabulaires sous forme de « valeurs séparées par des virgules ».
- **WebDAV** : WebDAV (Web-based Distributed Authoring and Versioning) est un protocole (plus précisément, une extension du protocole HTTP) défini par le groupe de travail IETF éponyme. Décrit dans la RFC 2518, WebDAV permet de simplifier la gestion de fichiers avec des serveurs distants.
- **LDAP** : Lightweight Directory Access Protocol (LDAP) est à l'origine un protocole permettant l'interrogation et la modification des services d'annuaire.
- **SyncML** : SyncML est un langage de synchronisation de données (calendrier, agendas...) entre appareils portables et postes fixes, basé sur XML.